# <span id="page-0-0"></span>**Guide de maintenance Dell™ Latitude™ E5410 Discrete**

[Intervention sur votre ordinateur](file:///C:/data/systems/late5410/fr/sm/work.htm) [Ajout et remplacement de pièces](file:///C:/data/systems/late5410/fr/sm/parts.htm) **[Caractéristiques](file:///C:/data/systems/late5410/fr/sm/specs.htm) [Diagnostics](file:///C:/data/systems/late5410/fr/sm/diags.htm)** [Configuration du système](file:///C:/data/systems/late5410/fr/sm/bios.htm)

## **Remarques, précautions et avertissements**

**REMARQUE :** une REMARQUE fournit des informations importantes qui vous aident à mieux utiliser votre ordinateur.

△ PRÉCAUTION : une PRECAUTON vous avertit d'un risque de dommage matériel ou de perte de données et vous indique comment éviter le **problème.** 

### **AVERTISSEMENT : un AVERTISSEMENT indique un risque de dommage matériel, de blessure corporelle ou de mort.**

Si vous avez acheté un ordinateur Dell™ de série n, toute référence dans ce document aux systèmes d'exploitation Microsoft® Windows® ne sont pas applicables.

#### **Les informations que contient le présent document sont sujettes à des modifications sans préavis. © 2010 Dell Inc. Tous droits réservés.**

Toute reproduction de ce document, sous quelque forme que ce soit, sans l'autorisation écrite de DELL Inc. est strictement interdite.

Marques mentionnées dans ce document : *Dell,* le logo DELL, Lailfude, Wi-Fi Catcher, et ExpressCharge sont des marques ou des marques dues nove then Perline incorporation of election, et Core sont the subsequent is expect

D'autres marques et noms commerciaux peuvent être utilisés dans ce document pour faire réence aux entités se réclamant de ces marques ou noms ou à leurs produits. Dell<br>Inc. rejette tout intérêt propriétaire dans les marque

#### **Juin 2010 Rév. A00**

## <span id="page-1-0"></span>**Panneau d'accès**

**Guide de maintenance Dell™ Latitude™ E5410 Discrete**

AVERTISSEMENT : avant d'intervenir à l'intérieur de votre ordinateur, lisez les informations de sécurité fournies avec votre ordinateur. Pour plus<br>d'informations sur les meilleures pratiques en matière de sécurité, voir la

# **Retrait du panneau d'accès**

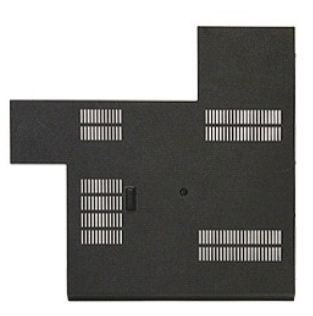

- 1. Suivez les instructions de la section <u>[Avant d'intervenir à l'intérieur de votre ordinateur](file:///C:/data/systems/late5410/fr/sm/work.htm#before)</u>.<br>2. Retirez la <u>[batterie](file:///C:/data/systems/late5410/fr/sm/battery.htm)</u>.<br>3. Retirez la vis fixant le panneau d'accès à l'ordinateur.
- 
- 

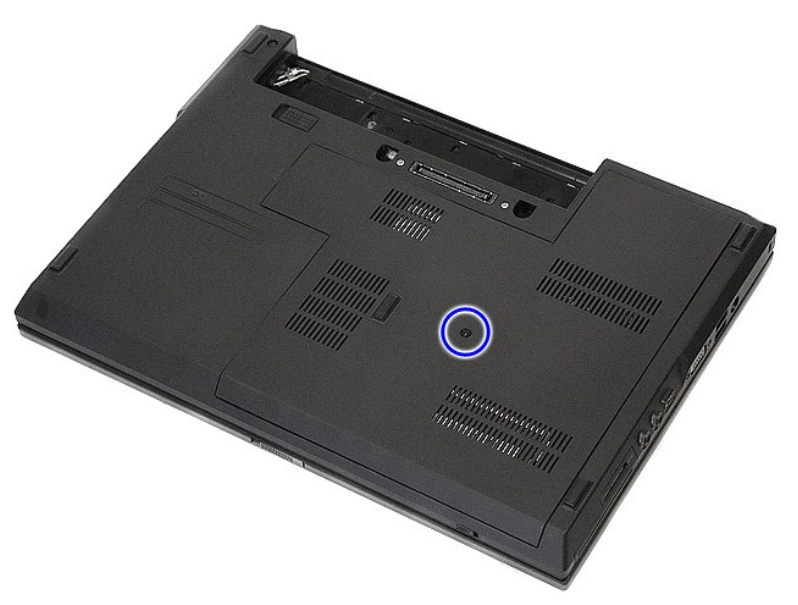

4. Soulevez le panneau d'accès à un angle et retirez-le de l'ordinateur.

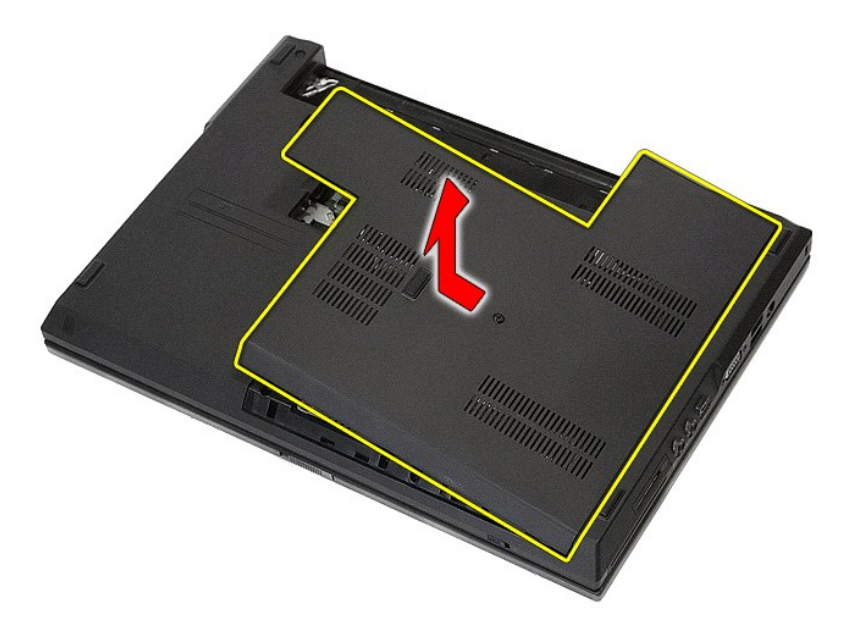

# **Réinstallation du panneau d'accès**

Pour réinstaller le panneau d'accès, suivez cette procédure dans l'ordre inverse.

# <span id="page-3-0"></span>**Ensemble d'affichage**

**Guide de maintenance Dell™ Latitude™ E5410 Discrete**

AVERTISSEMENT : avant d'intervenir à l'intérieur de votre ordinateur, lisez les informations de sécurité fournies avec votre ordinateur. Pour plus<br>d'informations sur les meilleures pratiques en matière de sécurité, voir la

# **Retrait de l'ensemble d'affichage**

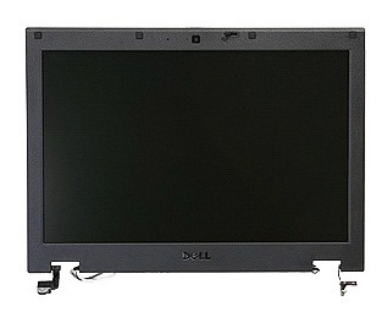

- 1. Suivez les instructions de la section **[Avant d'intervenir à l'intérieur de votre ordinateur](file:///C:/data/systems/late5410/fr/sm/work.htm#before)**.
- 
- 
- 
- 
- 2. Retirez la <u>[batterie](file:///C:/data/systems/late5410/fr/sm/battery.htm)</u> de votre ordinateur.<br>3. Retirez <u>[le panneau d'accès](file:///C:/data/systems/late5410/fr/sm/acc_pan.htm)</u> de l'ordinateur.<br>4. Retirez la carte de <u>[réseau local sans fil](file:///C:/data/systems/late5410/fr/sm/wlan.htm)</u> de l'ordinateur.<br>5. Retirez le <u>clavier</u> de l'ordinateur.<br>6. Retirez le <u>clavier</u>

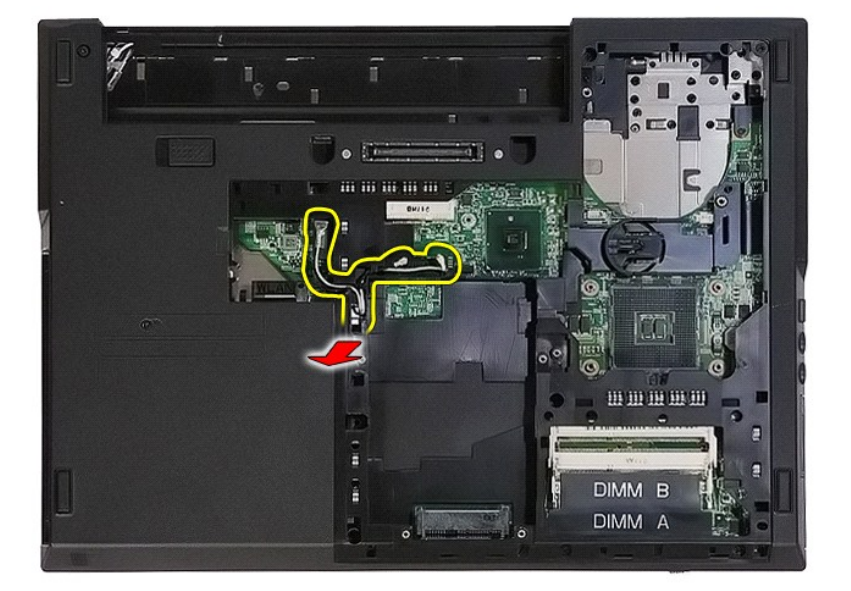

8. Retirez les vis qui fixent le bas de l'ensemble d'affichage à l'ordinateur.

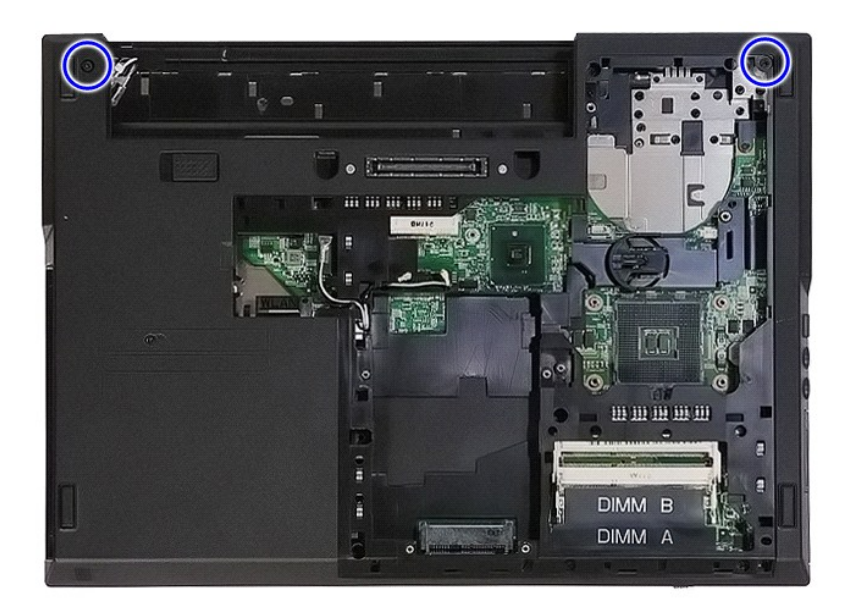

9. Débranchez le câble de données de l'écran de la carte système.

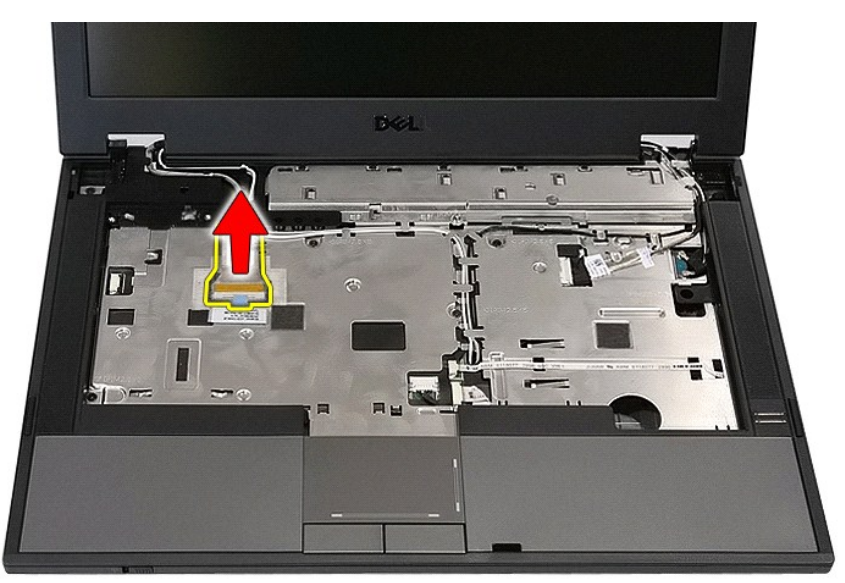

10. Débranchez le câble de la caméra de la carte système.

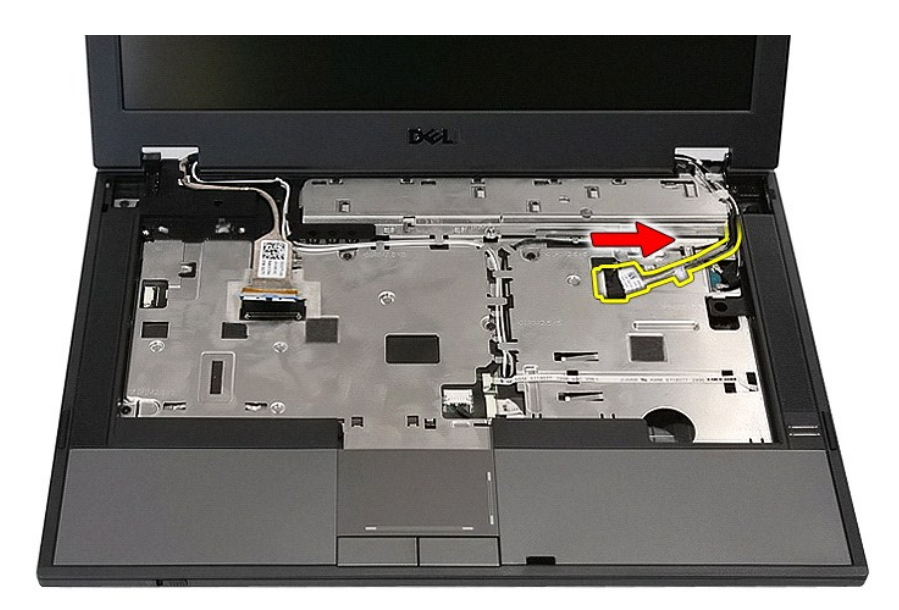

11. Débranchez les câbles d'antenne de la carte WWAN (le cas échéant).

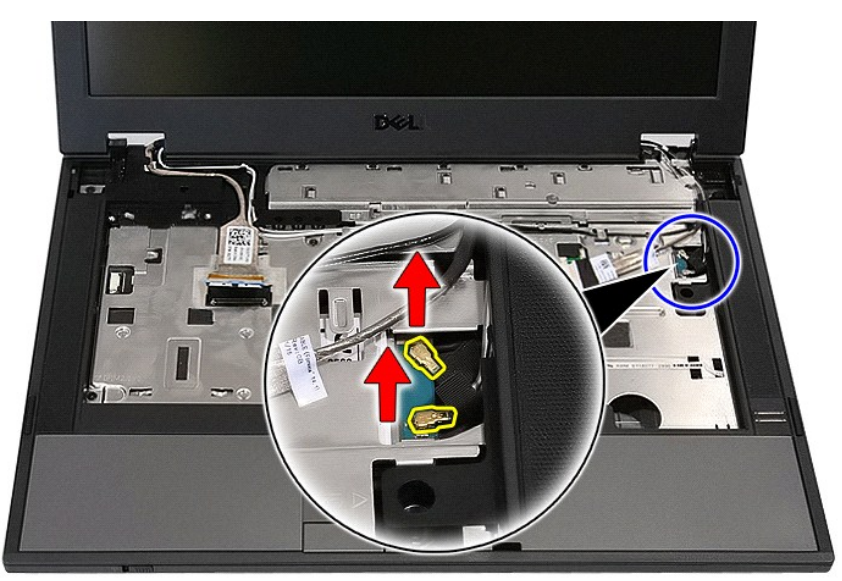

12. Retirez les câbles du chemin de routage.

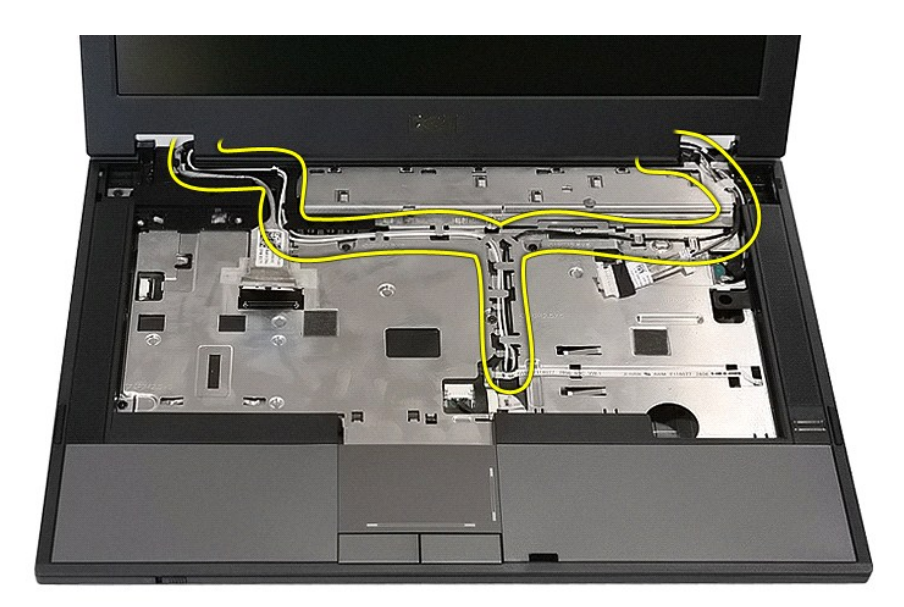

13. Retirez les vis qui fixent l'ensemble d'affichage au châssis de l'ordinateur.

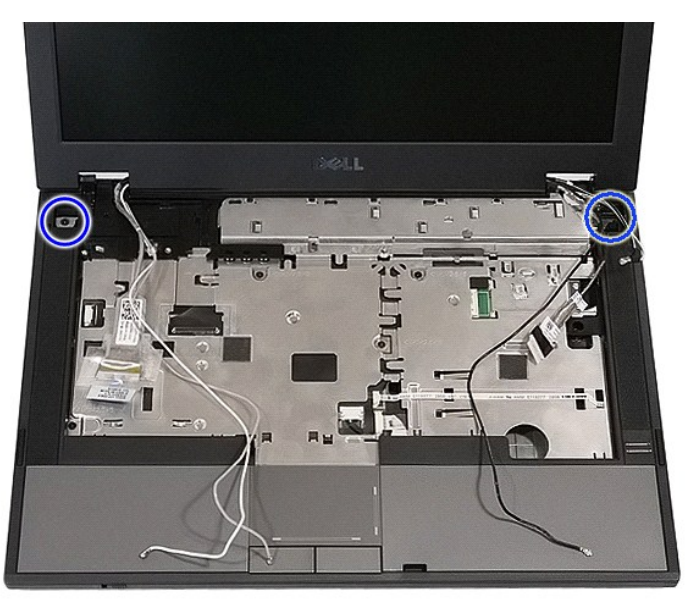

14. Soulevez l'ensemble d'affichage de l'ordinateur et retirez-le.

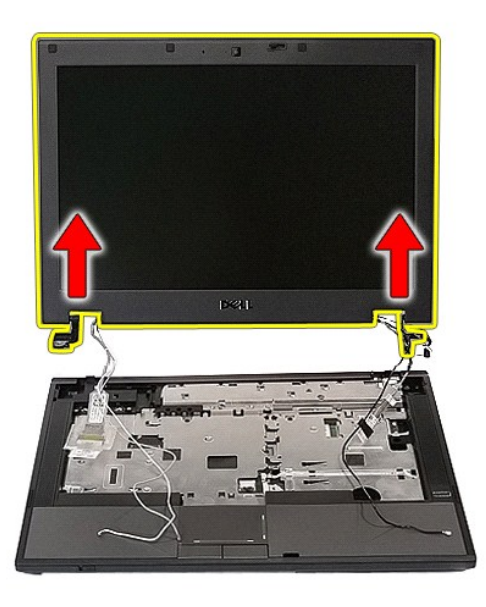

# **Réinstallation de l'ensemble d'affichage**

Pour réinstaller l'ensemble d'affichage, suivez cette procédure dans l'ordre inverse.

### <span id="page-8-0"></span>**Batterie**

**Guide de maintenance Dell™ Latitude™ E5410 Discrete**

AVERTISSEMENT : avant d'intervenir à l'intérieur de votre ordinateur, lisez les informations de sécurité fournies avec votre ordinateur. Pour plus<br>d'informations sur les meilleures pratiques en matière de sécurité, voir la

## **Retrait de la batterie**

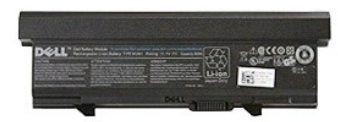

1. Suivez les instructions de la section <u>[Avant d'intervenir à l'intérieur de votre ordinateur](file:///C:/data/systems/late5410/fr/sm/work.htm#before)</u>.<br>2. Faites glisser en position de déverrouillage le loquet de fermeture de la batterie.

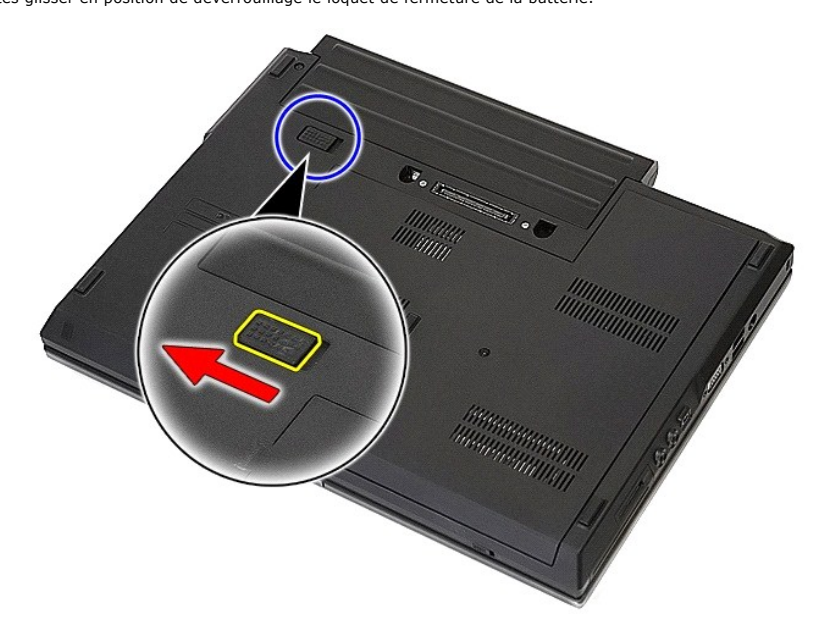

3. Retirez la batterie de votre ordinateur.

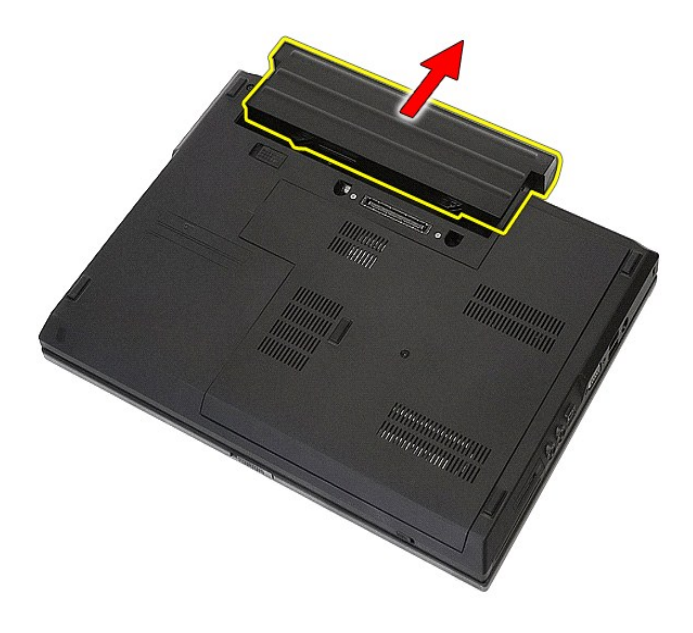

# **Réinstallation de la batterie**

Pour réinstaller la batterie, suivez cette procédure dans l'ordre inverse.

[Retour à la page](file:///C:/data/systems/late5410/fr/sm/parts.htm) 

# **Module Bluetooth**

**Guide de maintenance Dell™ Latitude™ E5410 Discrete**

AVERTISSEMENT : avant d'intervenir à l'intérieur de votre ordinateur, lisez les informations de sécurité fournies avec votre ordinateur. Pour plus<br>d'informations sur les meilleures pratiques en matière de sécurité, voir la

### **Retrait du module Bluetooth**

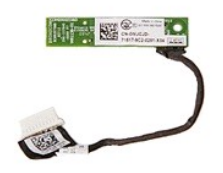

- 1. Suivez les instructions de la section [Avant d'intervenir à l'intérieur de votre ordinateur](file:///C:/data/systems/late5410/fr/sm/work.htm#before).
- 
- 2. Retirez la <u>[batterie](file:///C:/data/systems/late5410/fr/sm/battery.htm)</u> de votre ordinateur.<br>
3. Retirez <u>[le panneau d'accès](file:///C:/data/systems/late5410/fr/sm/acc_pan.htm)</u> de l'ordinateur.<br>
4. Retirez le <u>[lecteur optique](file:///C:/data/systems/late5410/fr/sm/op_dv.htm)</u> de l'ordinateur.<br>
5. Retirez le <u>clavier</u> de l'ordinateur.<br>
6. Retirez le <u>clavier</u> de l'ord
- 
- 
- 
- 
- 

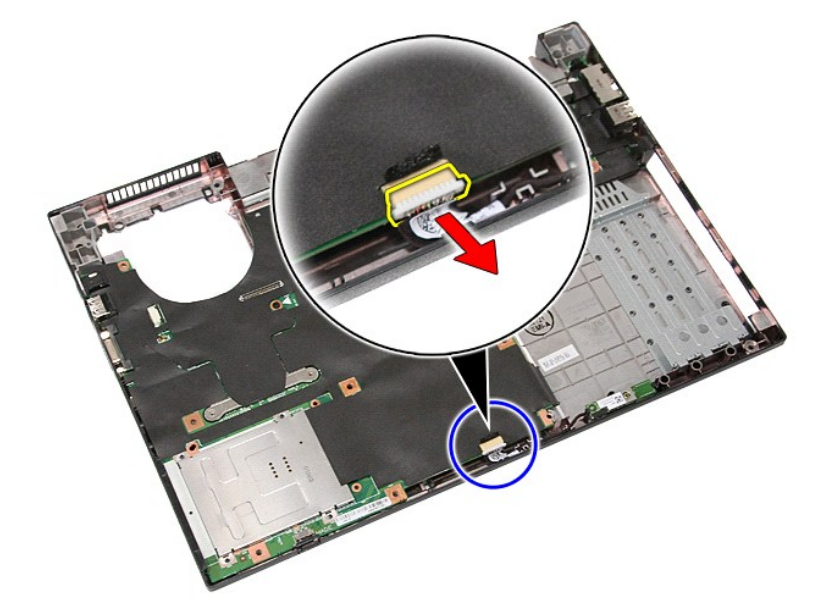

11. Relâchez le module Bluetooth des loquets et retirez-le.

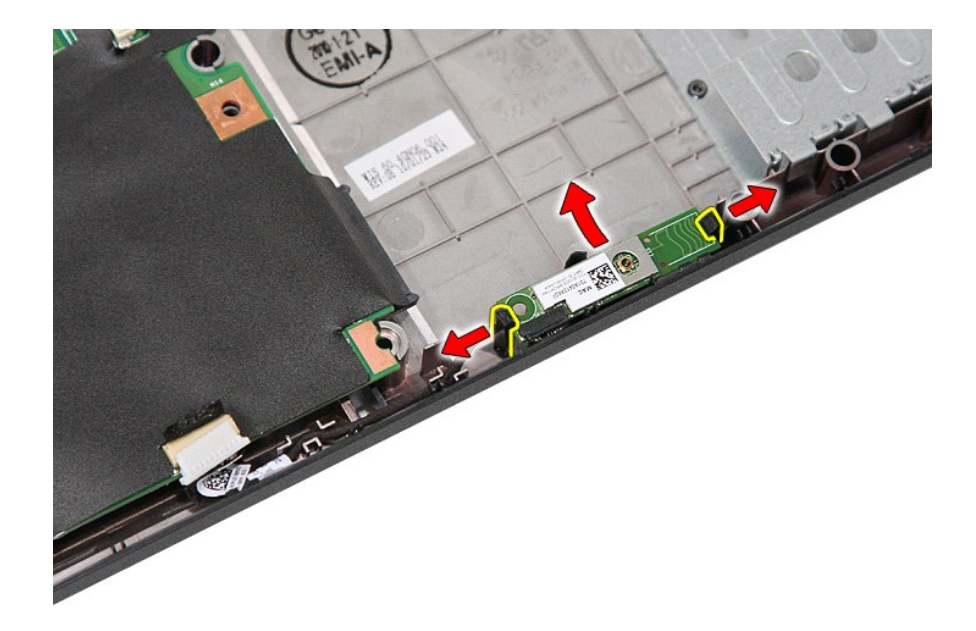

# **Réinstallation du module Bluetooth**

Pour réinstaller le module Bluetooth, suivez cette procédure dans l'ordre inverse.

## <span id="page-12-0"></span>**Configuration du système**

**Guide de maintenance Dell™ Latitude™ E5410 Discrete**

- $\bullet$  [Menu <F12>](#page-12-1)
- [Accès au programme de configuration du système](#page-12-2)
- $\bullet$  [Menu de démarrage](#page-12-3)
- [Quicktest du BIOS du disque](#page-12-4)
- **O** [Touches de navigation](#page-12-5)
- O Ontions du menu de configuration du système

Votre système offre les options de configuration du BIOS et du système :

- l Accéder au menu de configuration en pressant <F2>
- 
- l Afficher un menu d'amorçage rapide en pressant <F12> l Démarrer l'évaluation du système avant amorçage en appuyant sur <Fn> et le bouton d'alimentation

### <span id="page-12-1"></span>**Menu <F12>**

Pressez <F12> lorsque le logo Dell™ apparait pour afficher un menu d'amorçage rapide listant les périphériques amorçables valides de l'ordinateur.<br>**Diagnostics** et **Enter Setup** (Entrée dans le programme de configuration menu de démarrage dépendent des périphériques amorçables installés sur votre ordinateur. Ce menu est utile lorsque vous désirez démarrer à partir d'un<br>périphérique précis ou pour afficher les diagnostics pour l'ordinateur. démarrage enregistré dans le BIOS.

### <span id="page-12-2"></span>**Accès au programme de configuration du système**

Appuyez sur <F2> pour entrer dans la configuration système et changer les paramètres modifiables par l'utilisateur. Si vous avez des problèmes pour entrer<br>dans la configuration système en utilisant cette touche, appuyez su

## <span id="page-12-3"></span>**Menu de démarrage**

Votre ordinateur dispose d'un menu évolué pour un seul démarrage :

- Un accès plus facile Accédez au menu en appuyant sur <F12> pendant le démarrage du système.
- 
- 1 **Invite à l'utilisateur —** La touche manquante est désormais affichée sur l'écran de démarrage BIOS.<br>1 **Options de diagnostic supplémentaires —** Le menu de démarrage inclut maintenant deux nouvelles options : IDE Drive disque IDE - Diagnostics de disque dur 90/90) et **Boot to the Utility Partition** (Démarrer sur la partition utilitaire)

## <span id="page-12-4"></span>**Quicktest du BIOS du disque**

Le Quicktest du BIOS du disque permet de tester la fonctionnalité physique du disque dur sans avoir à trouver et télécharger des fichiers sur s**upport dell com**<br>ni créer des disquettes ou CD amorçables. Sélectionnez **IDE D** 

## <span id="page-12-5"></span>**Touches de navigation**

Utilisez les touches suivantes pour naviguer dans les écrans du programme de configuration du système.

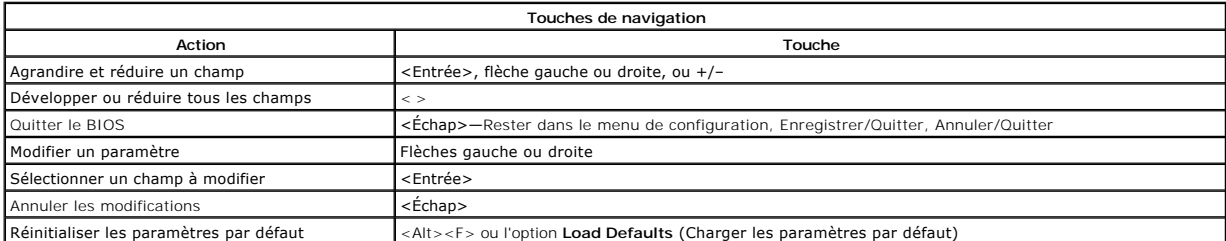

# <span id="page-12-6"></span>**Options du menu System Setup (Configuration du système)**

Les tableaux ci-dessous décrivent les options de menu pour le BIOS de configuration du système.

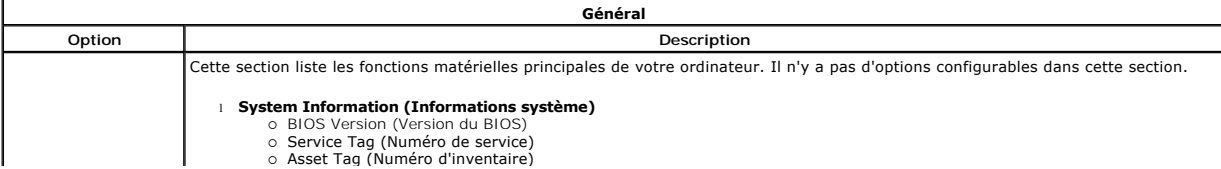

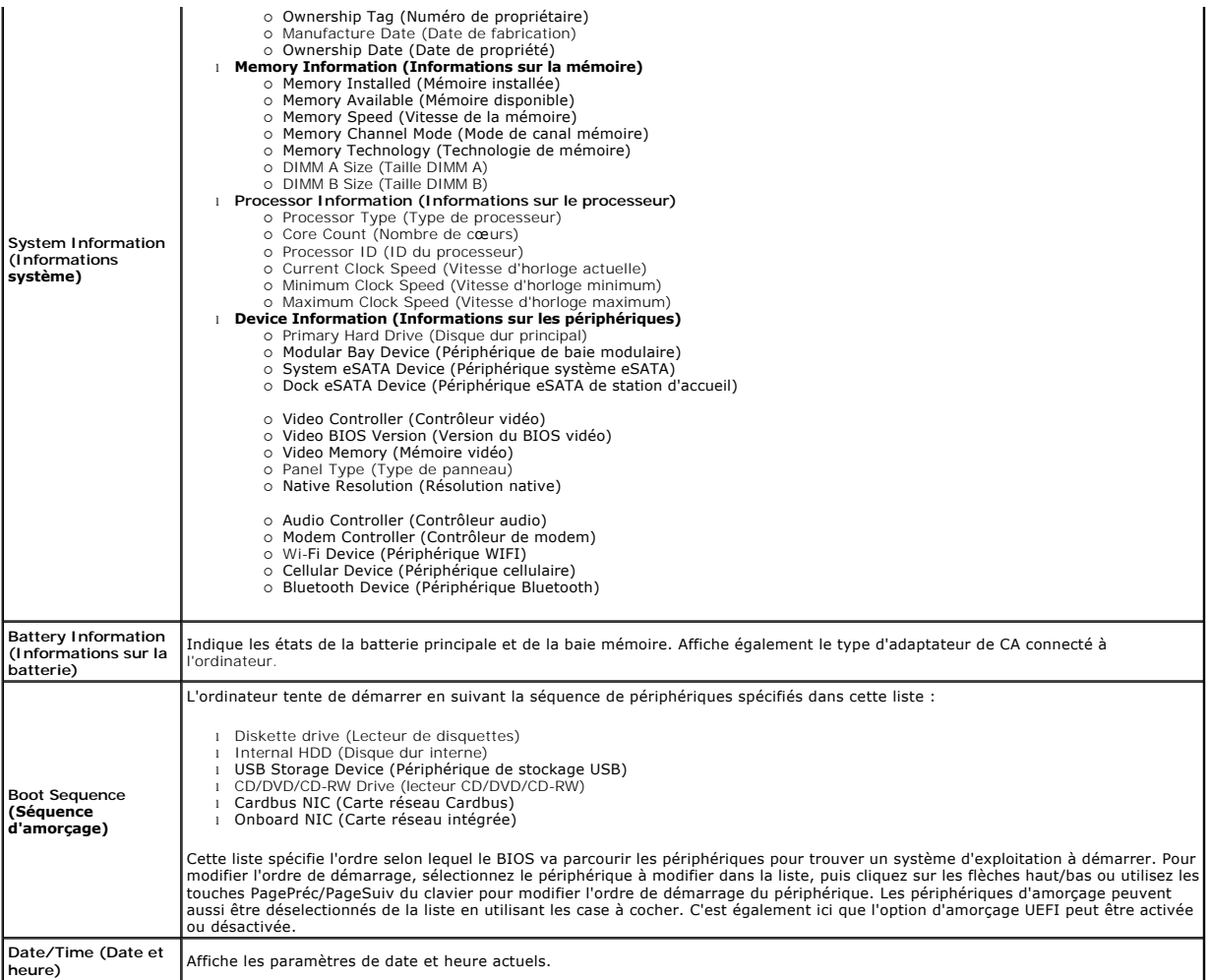

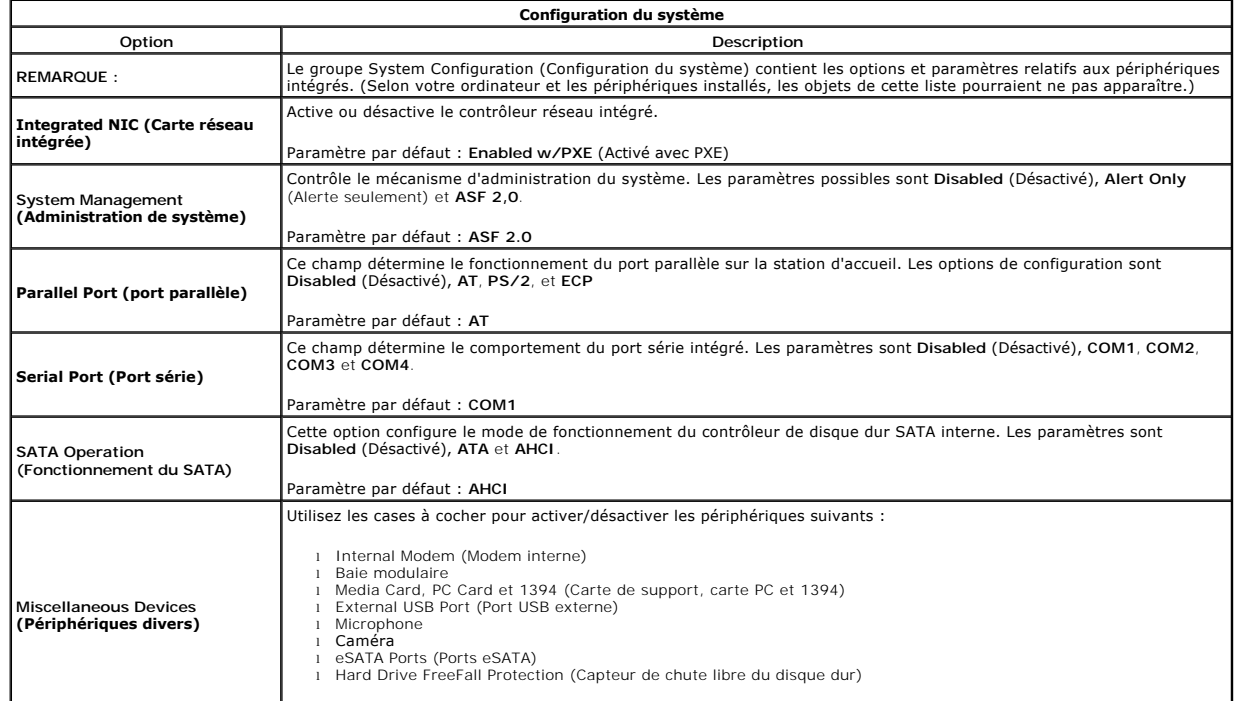

Paramètre par défaut : **All enabled** (Tout activé).

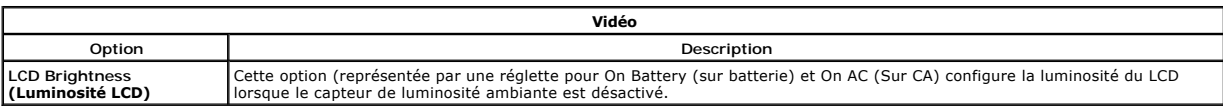

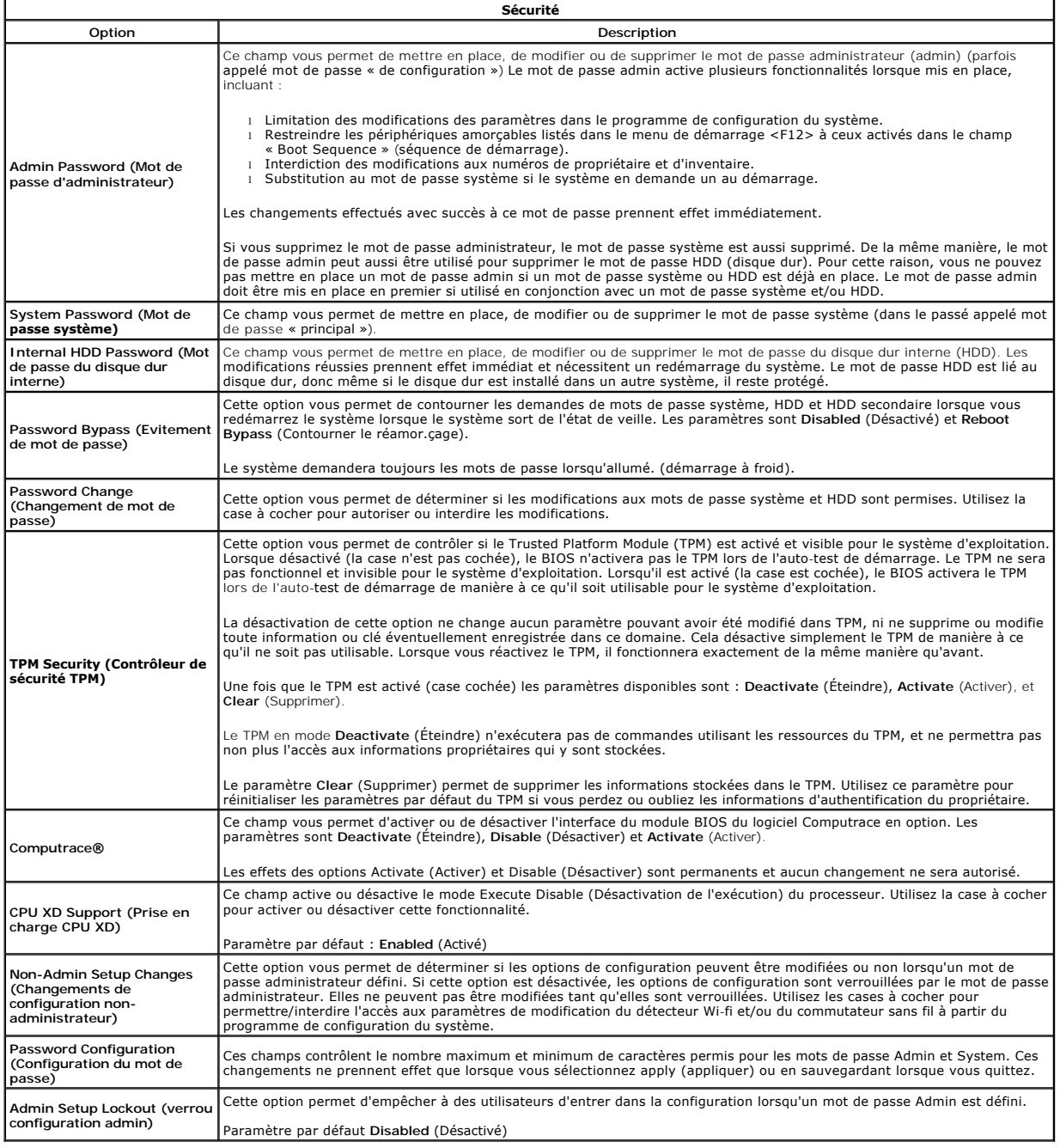

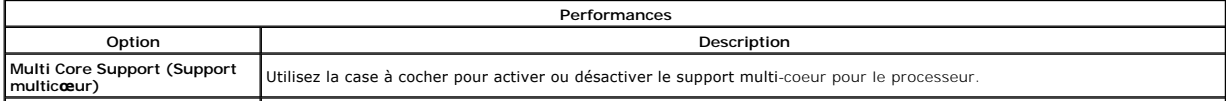

 $\mathcal{L}^{\text{max}}_{\text{max}}$  and  $\mathcal{L}^{\text{max}}_{\text{max}}$ 

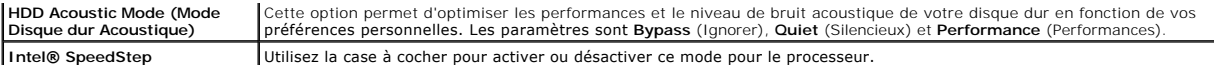

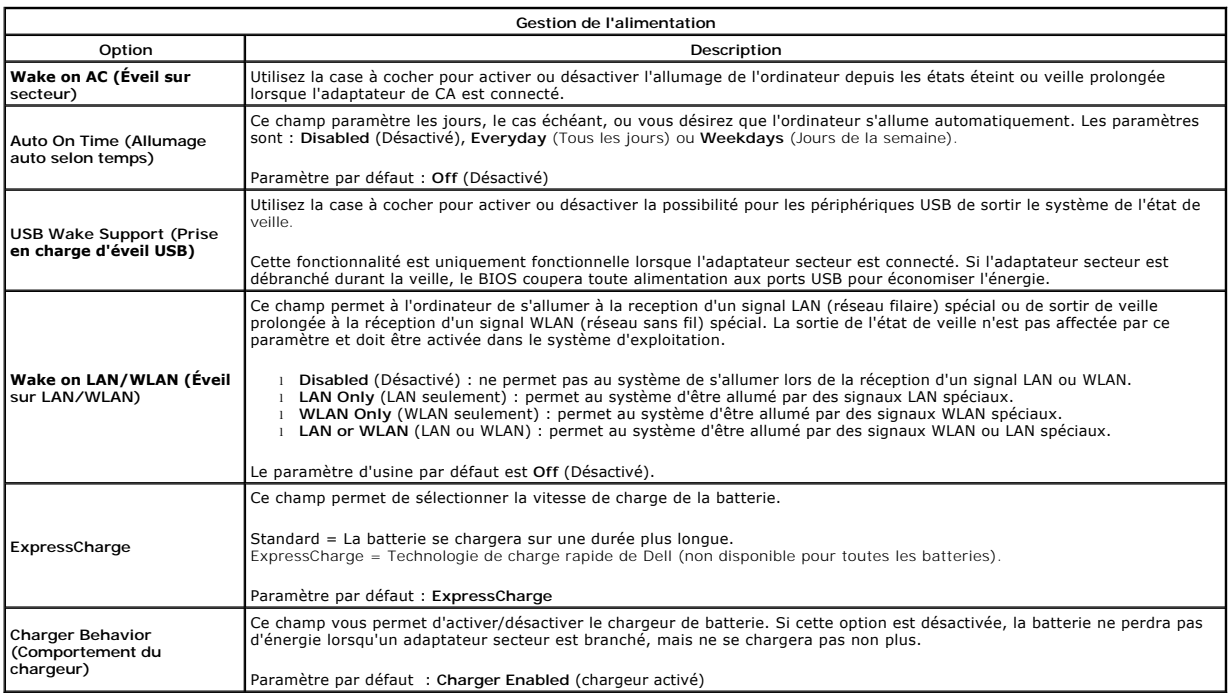

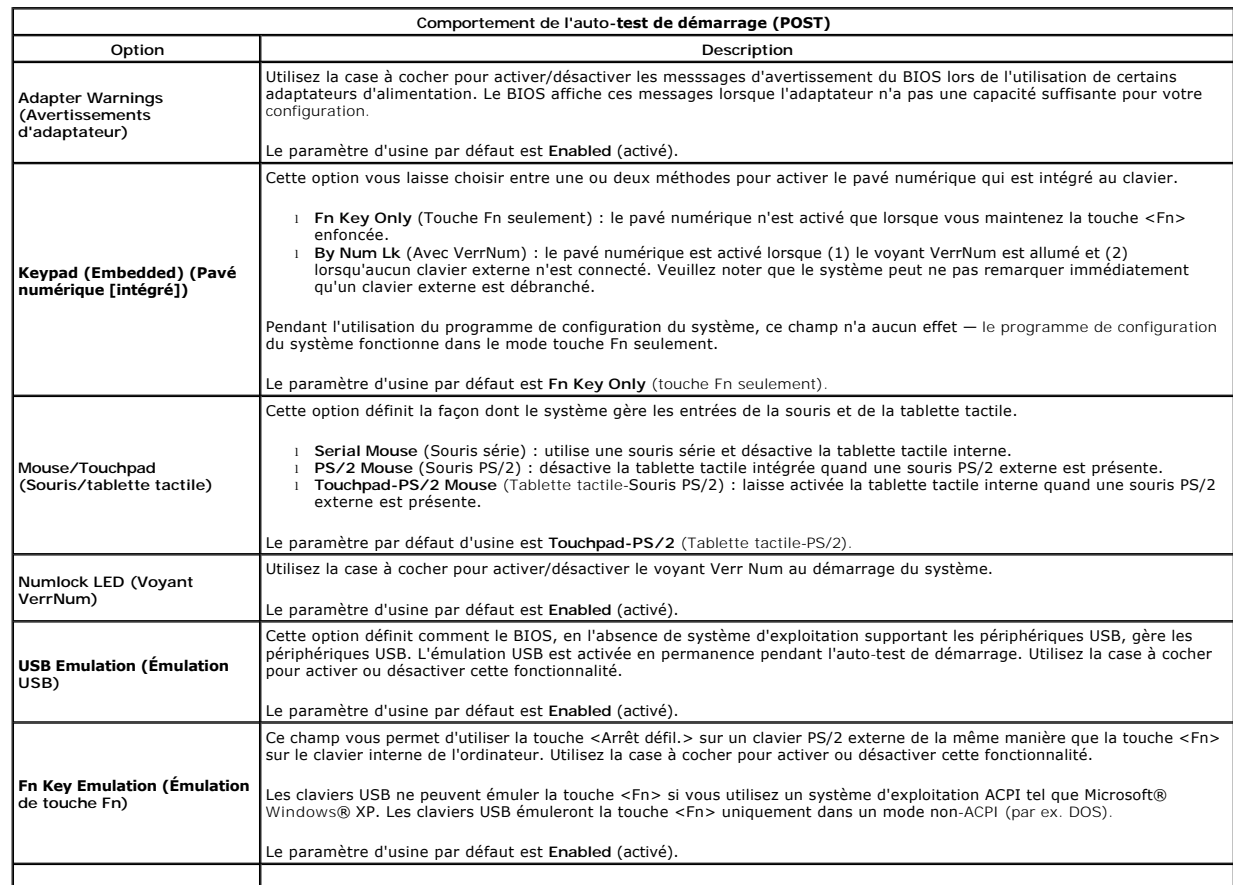

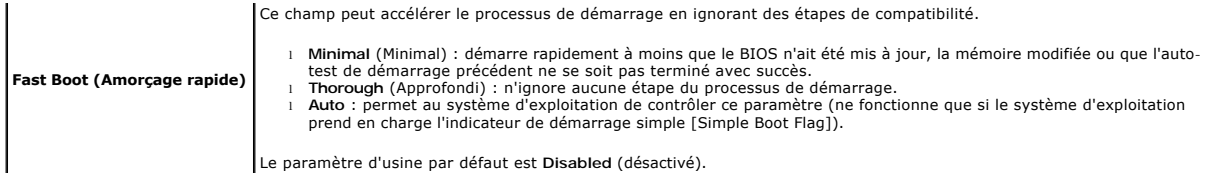

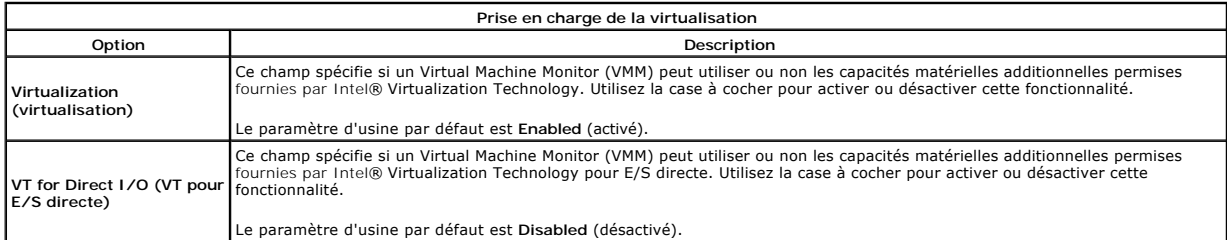

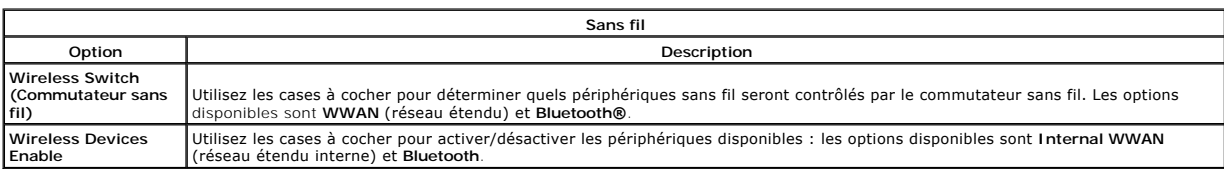

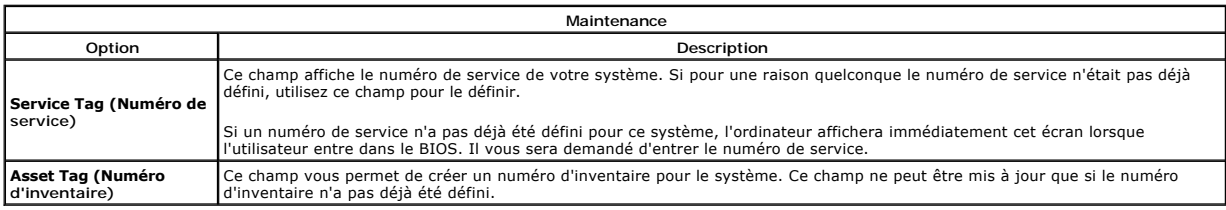

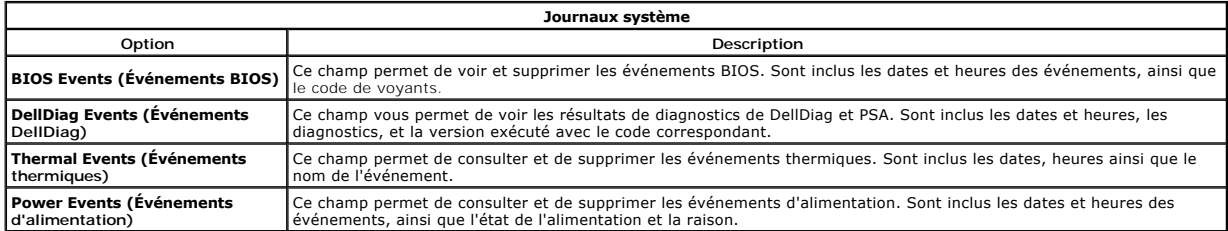

# <span id="page-17-0"></span>**Cache des voyants**

**Guide de maintenance Dell™ Latitude™ E5410 Discrete**

AVERTISSEMENT : avant d'intervenir à l'intérieur de votre ordinateur, lisez les informations de sécurité fournies avec votre ordinateur. Pour plus<br>d'informations sur les meilleures pratiques en matière de sécurité, voir la

# **Retrait du cache des voyants**

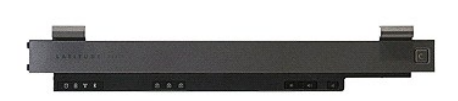

- 
- 
- 1. Suivez les instructions de la section <u>[Avant d'intervenir à l'intérieur de votre ordinateur](file:///C:/data/systems/late5410/fr/sm/work.htm#before)</u>.<br>2. Retirez la <u>[batterie](file:///C:/data/systems/late5410/fr/sm/battery.htm)</u><br>3. Ouvrez l'écran à un angle de 180 degrés. Sur le côté droit de l'ordinateur, utilisez un tou

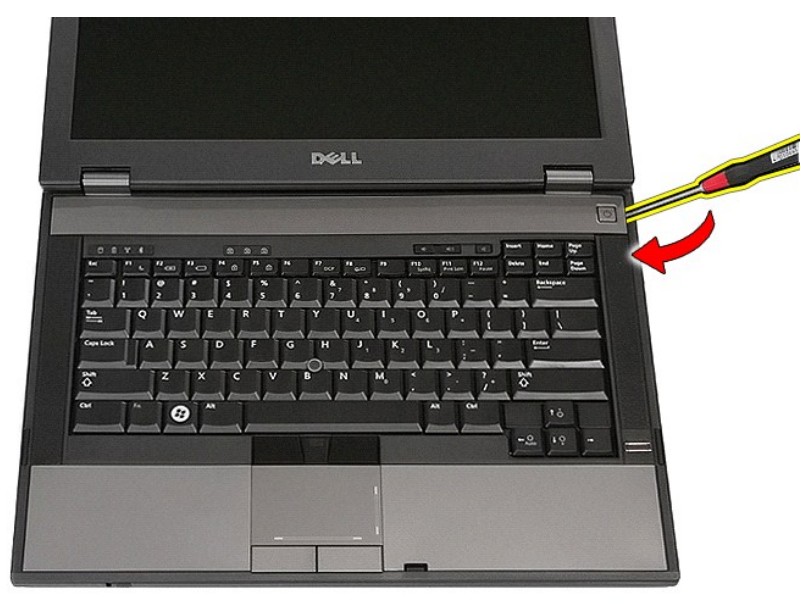

4. Dégagez délicatement les bords du cache des voyants pour le libérer des loquets puis retirez-le.

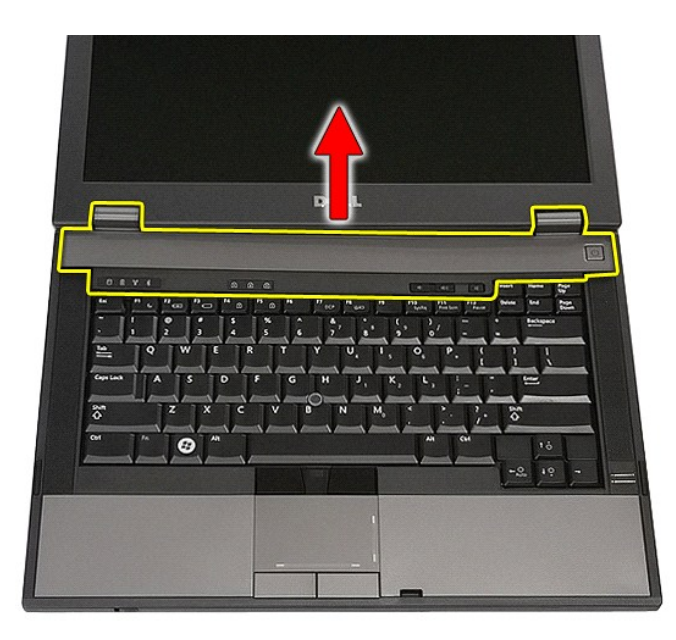

# **Réinstallation du cache des voyants**

Pour réinstaller le cache des voyants, suivez cette procédure dans l'ordre inverse.

# **Pile bouton**

**Guide de maintenance Dell™ Latitude™ E5410 Discrete**

AVERTISSEMENT : avant d'intervenir à l'intérieur de votre ordinateur, lisez les informations de sécurité fournies avec votre ordinateur. Pour plus<br>d'informations sur les meilleures pratiques en matière de sécurité, voir la

# **Retrait de la pile bouton**

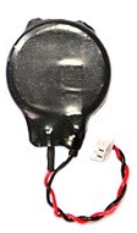

- 1. Suivez les instructions de la section <u>[Avant d'intervenir à l'intérieur de votre ordinateur](file:///C:/data/systems/late5410/fr/sm/work.htm#before)</u>.<br>2. Retirez la <u>[batterie](file:///C:/data/systems/late5410/fr/sm/battery.htm)</u> de votre ordinateur.<br>3. Retirez le <u>[panneau d'accès](file:///C:/data/systems/late5410/fr/sm/acc_pan.htm)</u> de l'ordinateur.<br>4. Débranchez le câble de la p
- 
- 
- 

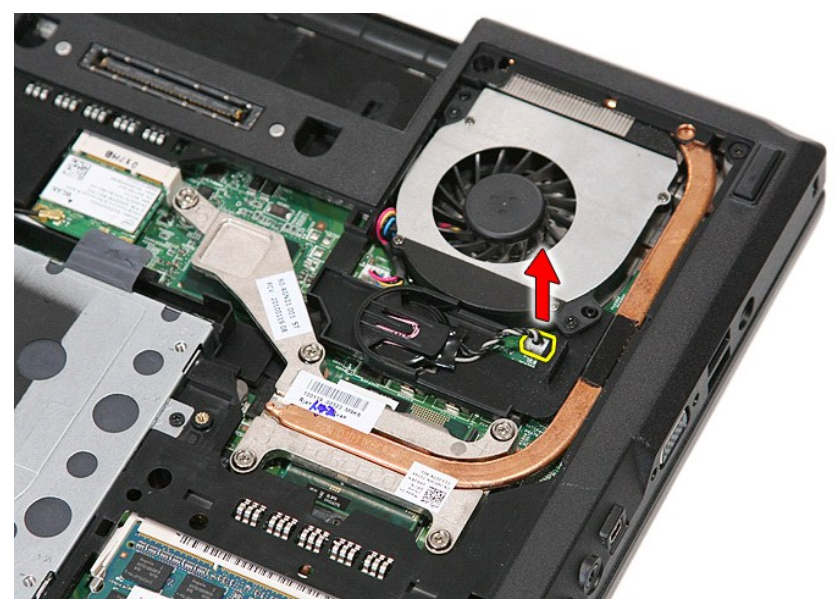

5. Glissez la pile bouton hors de son connecteur.

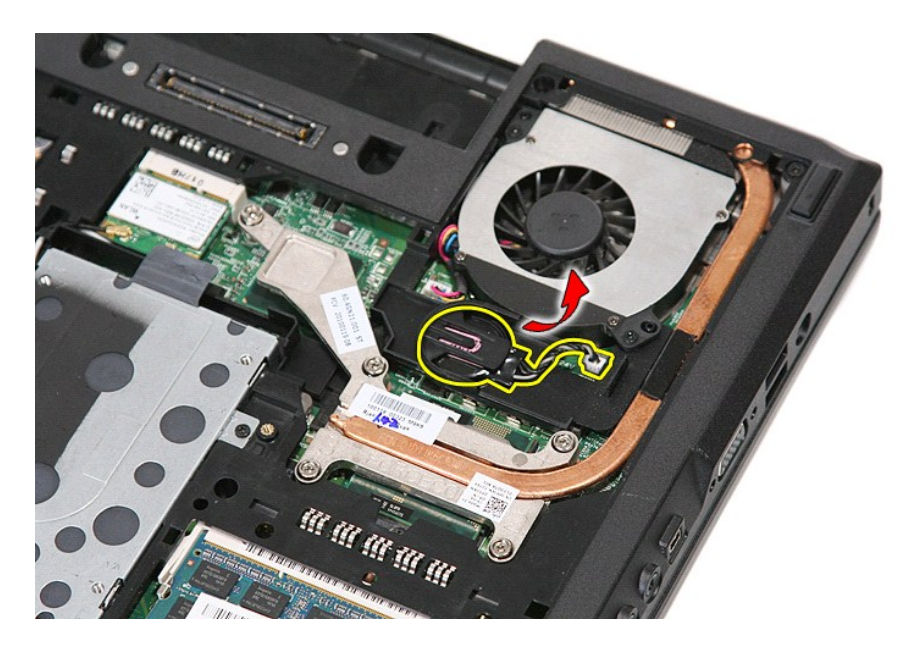

# **Réinstallation de la pile bouton**

Pour réinstaller la pile bouton, suivez cette procédure dans l'ordre inverse.

[Retour à la page](file:///C:/data/systems/late5410/fr/sm/parts.htm) 

### <span id="page-21-0"></span>**Diagnostics**

**Guide de maintenance Dell™ Latitude™ E5410 Discrete**

- [Voyants d'état de l'appareil](#page-21-1)
- [Voyants d'état de la batterie](#page-21-2)
- [Voyants d'état du clavier](#page-21-3)
- [Codes d'erreur des voyants](#page-21-4)

# <span id="page-21-1"></span>**Voyants d'état de l'appareil**

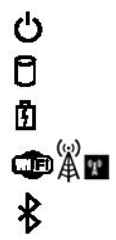

S'allume lorsque vous allumez l'ordinateur et clignote lorsque l'ordinateur est en mode d'économie d'énergie.

S'allume lorsque l'ordinateur lit ou écrit des données.

S'allume fixe ou clignote pour indiquer l'état de charge de la batterie.

S'allume lorsque le réseau sans fil est activé.

S'allume lorsqu'une carte dotée de la technologie sans fil Bluetooth® est activée. Pour désactiver la fonction de technologie sans fil Bluetooth, cliquez avec le bouton droit de la souris sur l'icône de la zone de notification, puis sélectionnez **Disable Bluetooth Radio** (Désactiver Radio Bluetooth).

# <span id="page-21-2"></span>**Voyants d'état de la batterie**

Si l'ordinateur est branché à une prise secteur, le voyant d'état de la batterie fonctionne comme suit :

- 1 Alternativement orange et bleu clignotant Un adaptateur de CA incompatible ou non pris en charge par Dell est relié à votre ordinateur.<br>1 Alternativement orange clignotant et bleu fixe Panne temporaire de la batteri
	-
- 
- l **Voyant bleu fixe** Batterie en mode recharge avec adaptateur de CA présent.

# <span id="page-21-3"></span>**Voyants d'état du clavier**

Les voyants verts situés au-dessus du clavier indiquent ce qui suit :

नि ਸ਼ਿ मि S'allume lorsque le pavé numérique est activé.

S'allume lorsque la fonction Majuscules est activée.

S'allume lorsque la fonction Arrêt défil est activée.

# <span id="page-21-4"></span>**Codes d'erreur des voyants**

Le tableau suivant répertorie les codes de voyant pouvant s'afficher en l'absence d'un auto-test de démarrage.

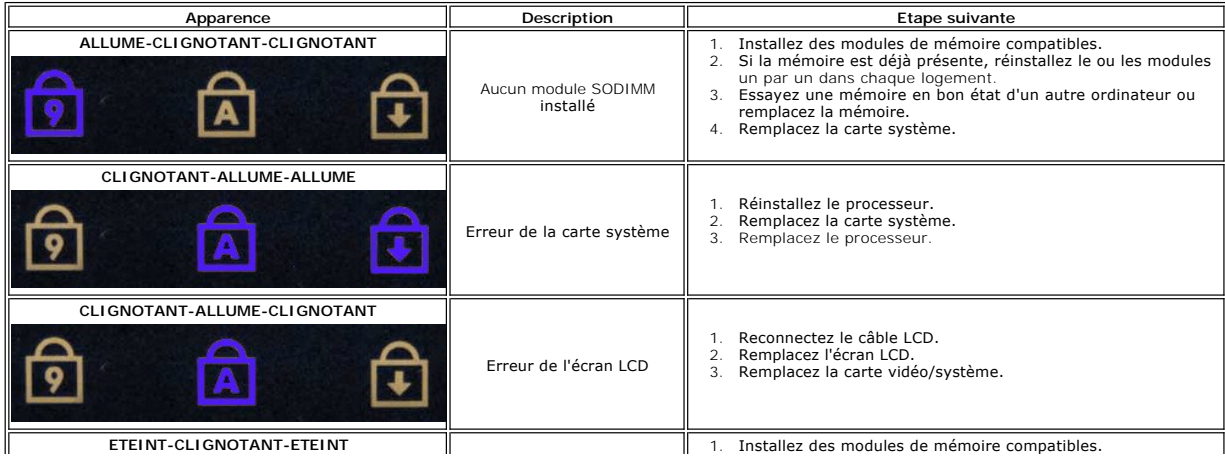

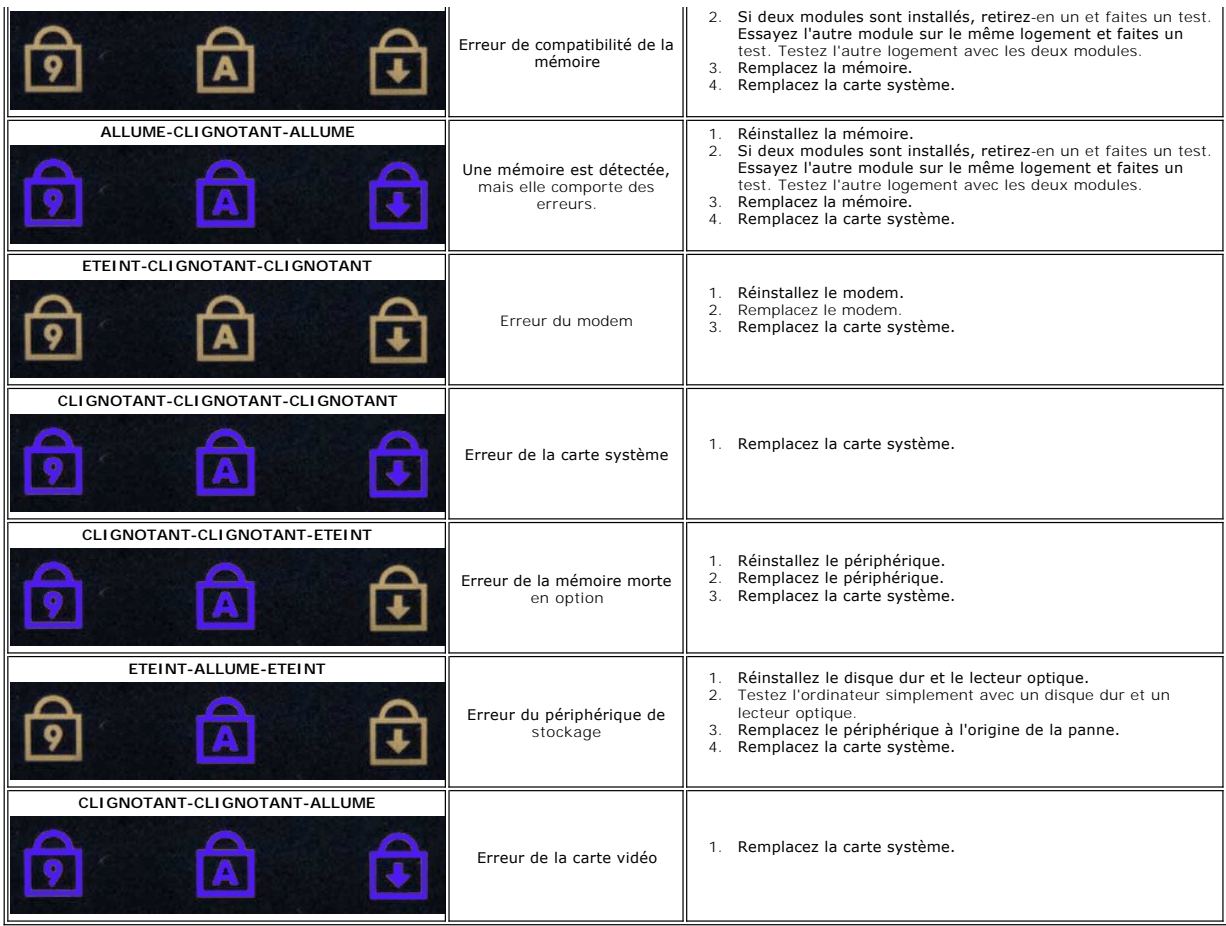

# <span id="page-23-0"></span>**Ventilateur**

**Manuel de maintenance Dell™ Latitude™ E5410 Discrete**

AVERTISSEMENT : avant d'intervenir à l'intérieur de votre ordinateur, lisez les informations de sécurité fournies avec votre ordinateur. Pour plus<br>d'informations sur les meilleures pratiques en matière de sécurité, voir la

### **Retrait du ventilateur**

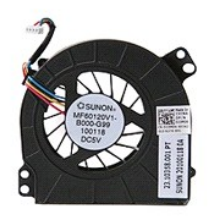

- 1. Suivez les instructions de la section [Avant d'intervenir à l'intérieur de votre ordinateur](file:///C:/data/systems/late5410/fr/sm/work.htm#before).
- 
- 2. Retirez la <u>[batterie](file:///C:/data/systems/late5410/fr/sm/battery.htm)</u>.<br>3. Retirez le <u>[panneau d'accès](file:///C:/data/systems/late5410/fr/sm/acc_pan.htm)</u>.<br>4. Débranchez le câble du ventilateur de la carte système.
- 

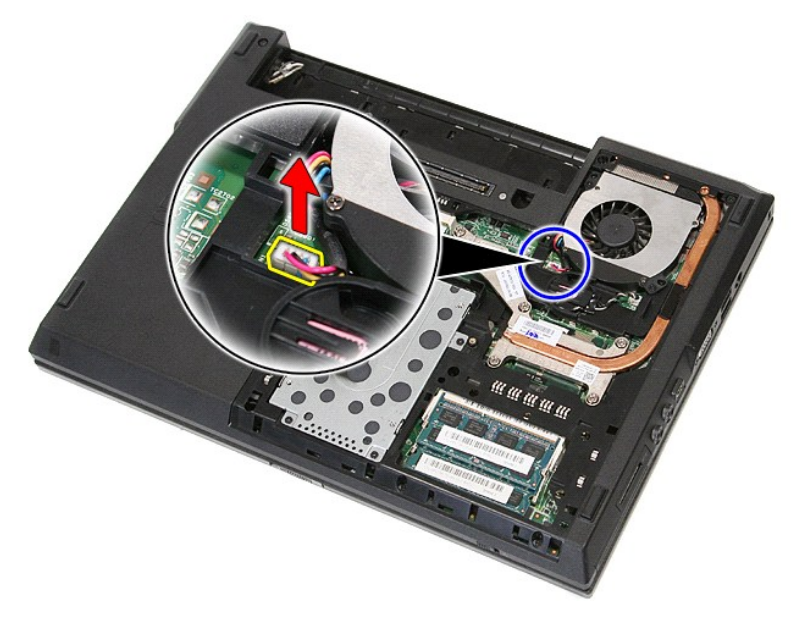

5. Retirez les vis fixant le ventilateur système à la carte système.

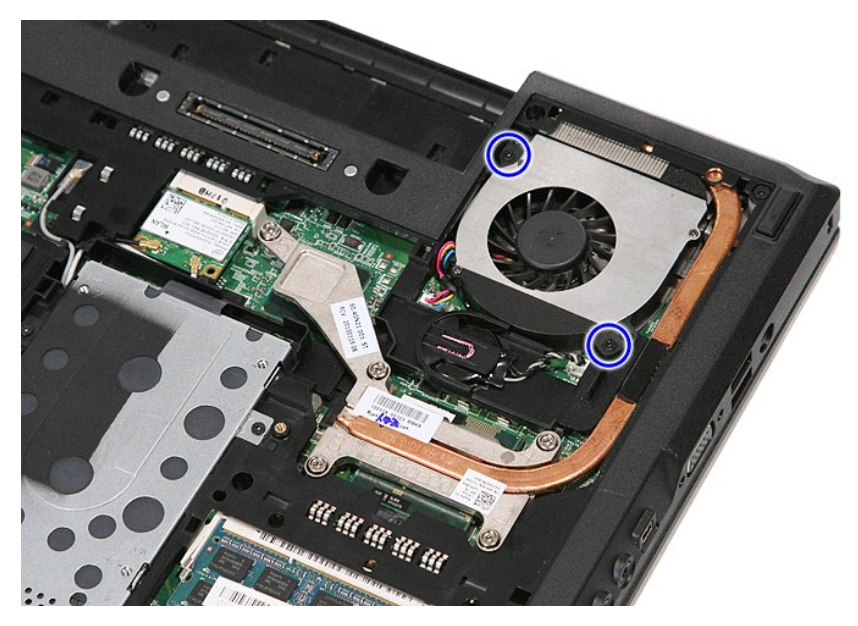

6. Soulevez le ventilateur pour le retirer.

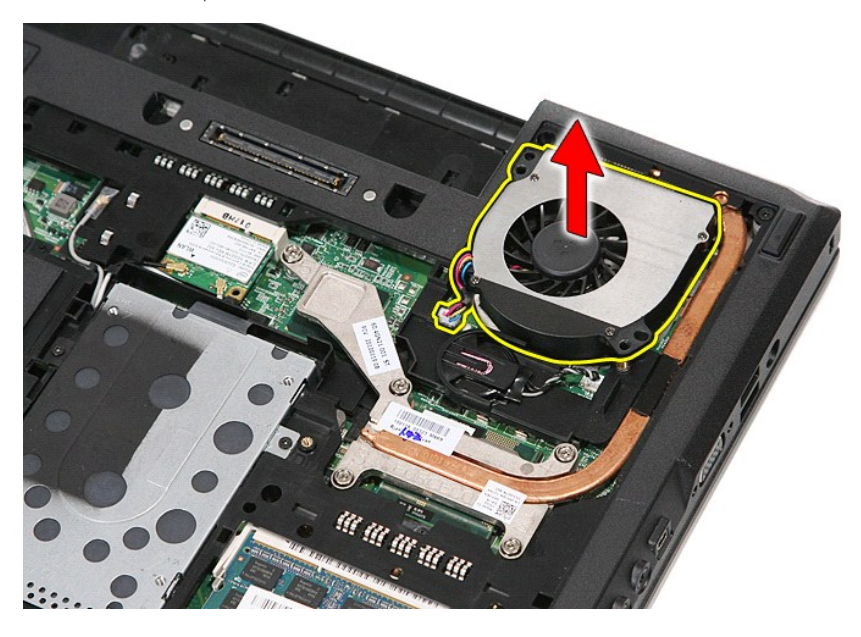

# **Réinstallation du ventilateur**

Pour réinstaller le ventilateur, suivez la procédure ci-dessus dans l'ordre inverse.

[Retour à la page](file:///C:/data/systems/late5410/fr/sm/parts.htm) 

### **Lecteur d'empreintes digitales Guide de maintenance Dell™ Latitude™ E5410 Discrete**

AVERTISSEMENT : avant d'intervenir à l'intérieur de votre ordinateur, lisez les informations de sécurité fournies avec votre ordinateur. Pour plus<br>d'informations sur les meilleures pratiques en matière de sécurité, voir la

# **Retrait du lecteur d'empreintes digitales**

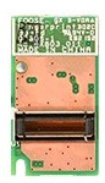

- 1. Suivez les instructions de la section <u>[Avant d'intervenir à l'intérieur de votre ordinateur](file:///C:/data/systems/late5410/fr/sm/work.htm#before).</u><br>2. Retirez la <u>[batterie](file:///C:/data/systems/late5410/fr/sm/battery.htm)</u> de votre ordinateur.<br>3. Retirez <u>le panneau</u> d'accès de l'ordinateur.<br>4. Retirez le <u>i[cache des DEL](file:///C:/data/systems/late5410/fr/sm/cencov.htm)</u>
- 
- 
- 
- 
- 
- 
- 

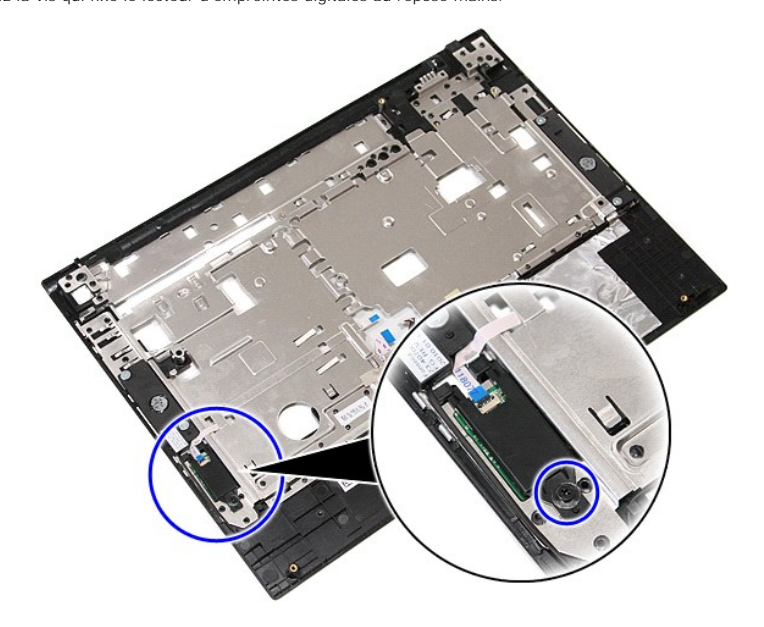

11. Soulevez le cache du lecteur d'empreintes digitales à un angle, puis retirez-le.

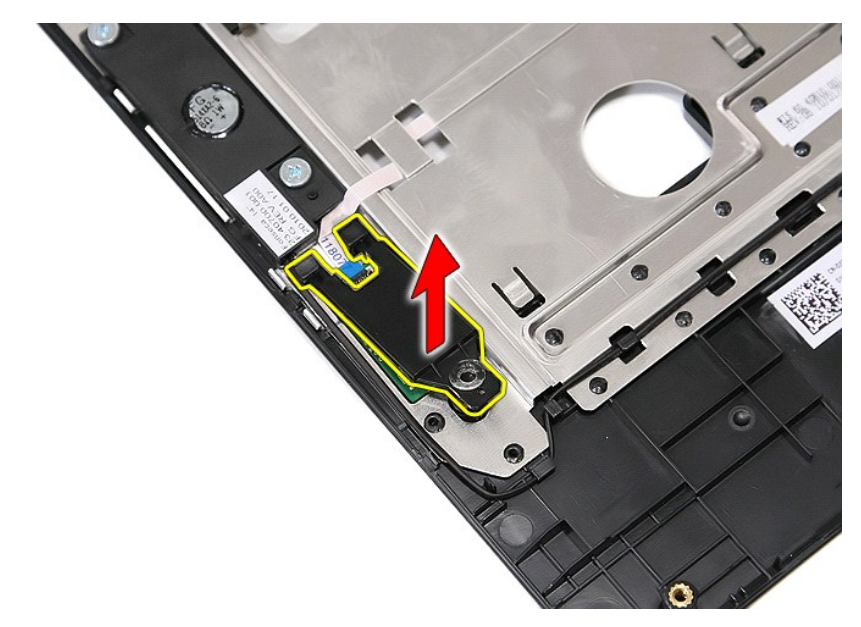

12. Ouvrez la pince de fixation du câble de données du lecteur d'empreintes digitales.

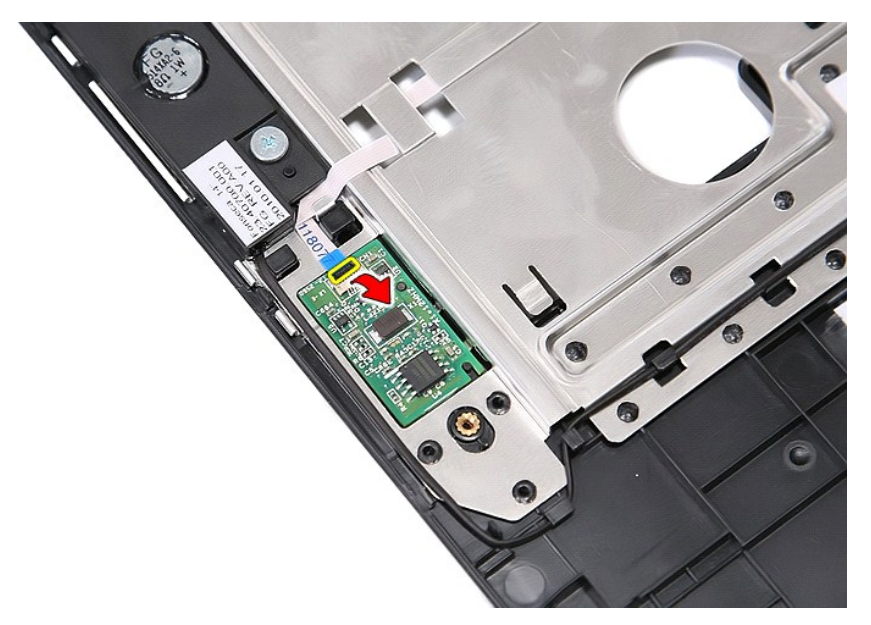

13. Débranchez le câble de données du lecteur d'empreintes digitales.

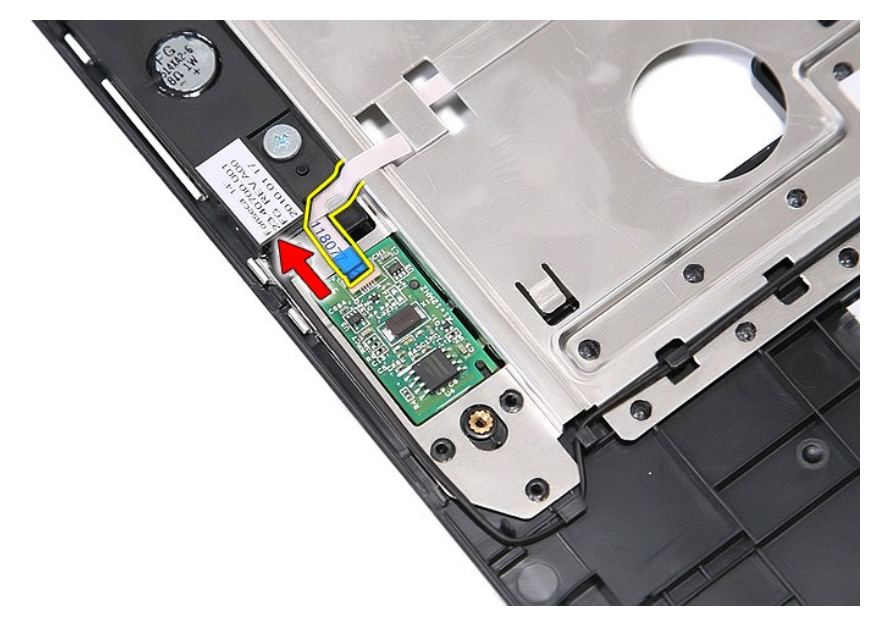

14. Soulevez la carte du lecteur d'empreintes digitales, puis retirez-la.

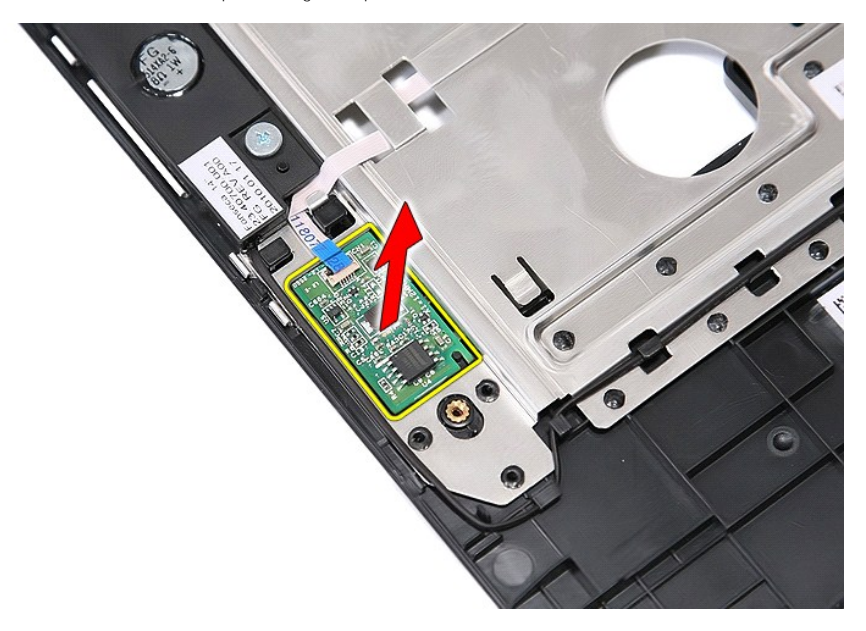

# **Réinstallation du lecteur d'empreintes digitales**

Pour réinstaller le lecteur d'empreinte digitale, suivez cette procédure dans l'ordre inverse.

[Retour à la page](file:///C:/data/systems/late5410/fr/sm/parts.htm) 

## **Disque dur**

**Guide de maintenance Dell™ Latitude™ E5410 Discrete**

AVERTISSEMENT : avant d'intervenir à l'intérieur de votre ordinateur, lisez les informations de sécurité fournies avec votre ordinateur. Pour plus<br>d'informations sur les meilleures pratiques en matière de sécurité, voir la

# **Retrait du disque dur**

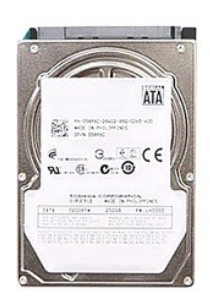

- 1. Suivez les instructions de la section <u>[Avant d'intervenir à l'intérieur de votre ordinateur](file:///C:/data/systems/late5410/fr/sm/work.htm#before)</u>.<br>2. Retirez la <u>batterie</u> de votre ordinateur.<br>3. Retirez <u>le panneau d'accès</u> de l'ordinateur.
- 
- 2. Retirez la <u>[batterie](file:///C:/data/systems/late5410/fr/sm/battery.htm)</u> de votre ordinateur.<br>3. Retirez <u>[le panneau d'accès](file:///C:/data/systems/late5410/fr/sm/acc_pan.htm)</u> de l'ordinateur.<br>4. **Retirez les vis qui fixent le disque dur à l'ordinateur.**
- 

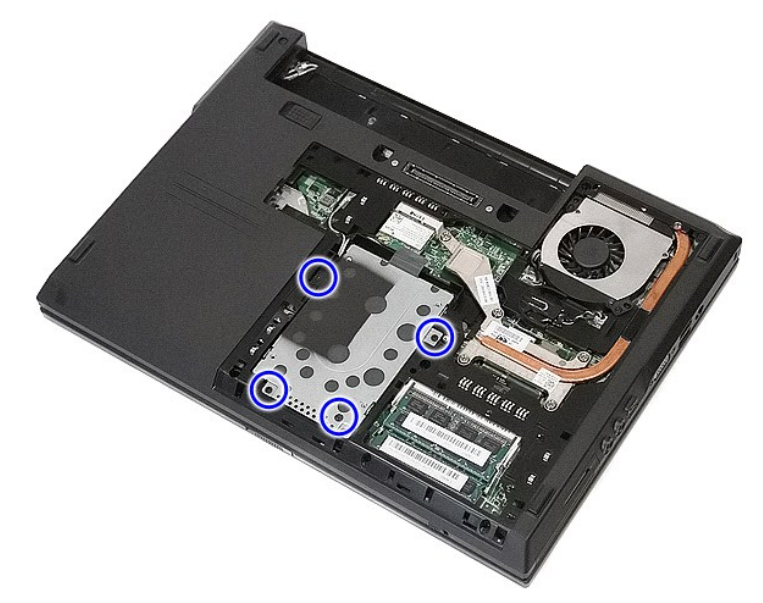

5. Faites glisser le disque dur vers le centre de l'ordinateur, puis retirez-le.

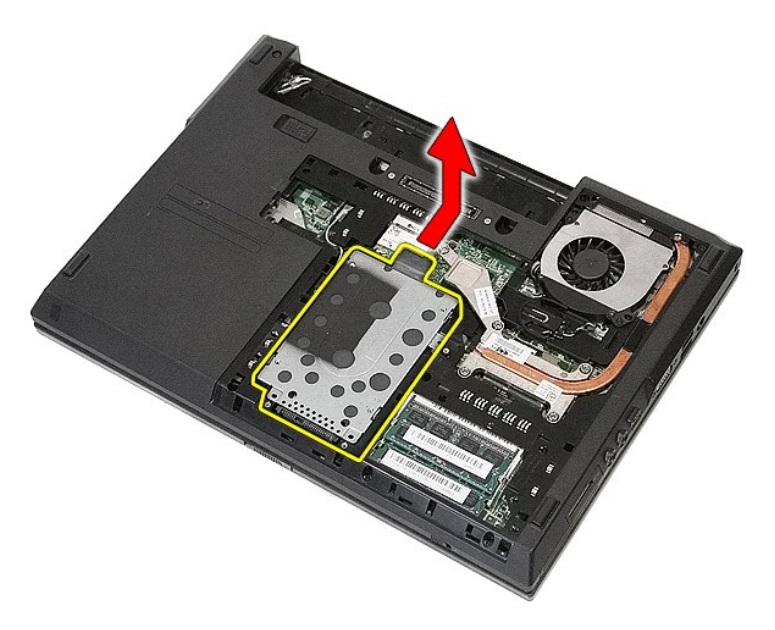

6. Retirez les vis fixant le boîtier du disque dur au disque dur.

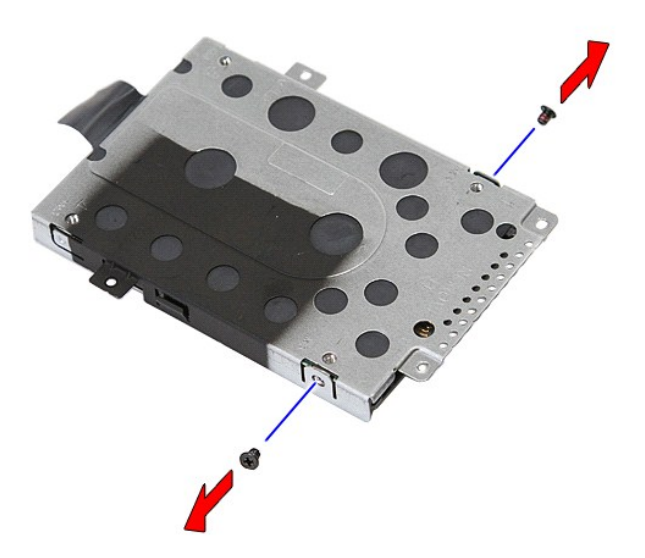

7. Soulevez le boîtier du disque dur à un angle du disque dur, puis retirez-le.

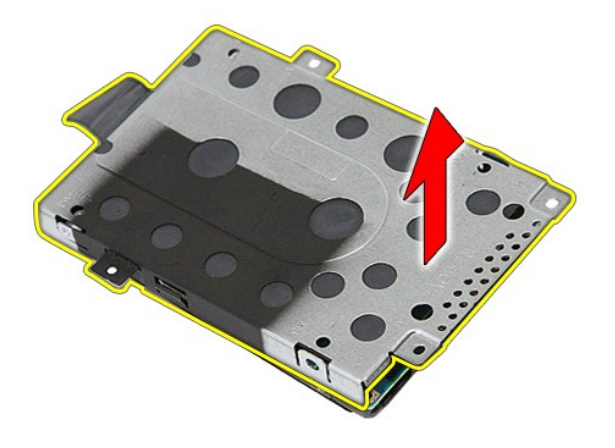

# **Réinstallation du disque dur**

Pour réinstaller le disque dur, suivez cette procédure dans l'ordre inverse.

[Retour à la page](file:///C:/data/systems/late5410/fr/sm/parts.htm) 

### **Dissipateur de chaleur Guide de maintenance Dell™ Latitude™ E5410 Discrete**

AVERTISSEMENT : avant d'intervenir à l'intérieur de votre ordinateur, lisez les informations de sécurité fournies avec votre ordinateur. Pour plus<br>d'informations sur les meilleures pratiques en matière de sécurité, voir la

# **Retrait du dissipateur de chaleur**

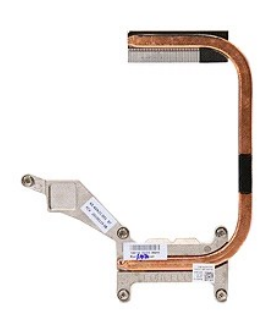

- 1. Suivez les instructions de la section <u>[Avant d'intervenir à l'intérieur de votre ordinateur](file:///C:/data/systems/late5410/fr/sm/work.htm#before)</u>.<br>2. Retirez la <u>[batterie](file:///C:/data/systems/late5410/fr/sm/battery.htm)</u> de votre ordinateur.<br>3. Retirez l<u>e panneau d'accès</u> de l'ordinateur.<br>4. Retirez le <u>ventilateur</u> de
- 
- 
- 

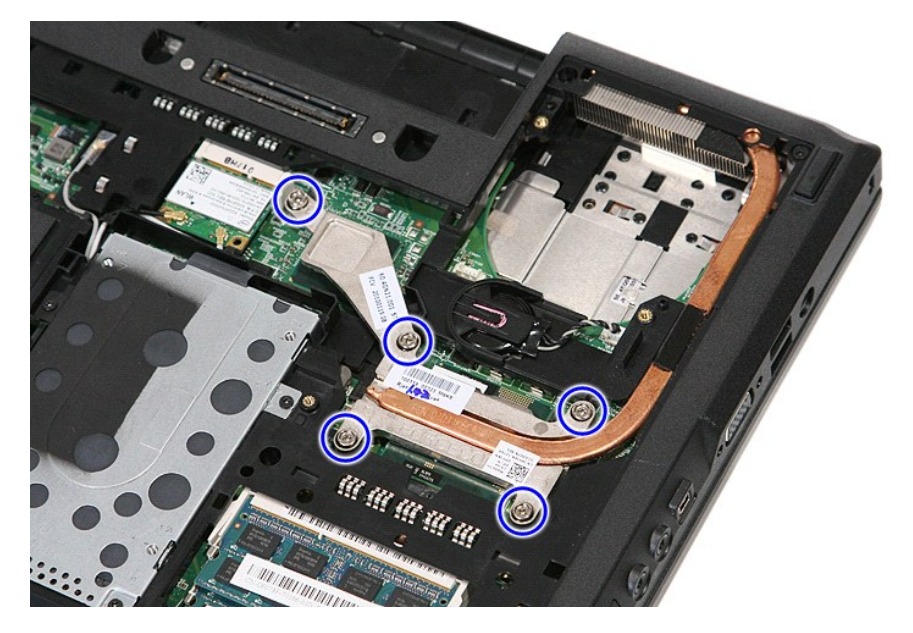

6. Soulevez le dissipateur de chaleur à un angle, puis retirez-le de l'ordinateur.

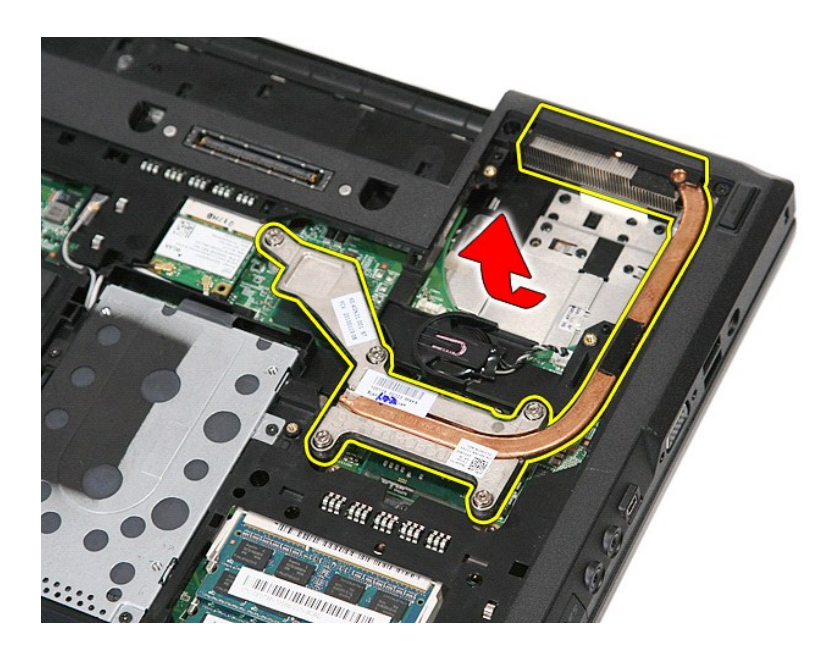

# **Réinstallation du dissipateur de chaleur**

Pour réinstaller le dissipateur de chaleur, suivez cette procédure dans l'ordre inverse.

# <span id="page-33-0"></span>**Clavier**

**Guide de maintenance Dell™ Latitude™ E5410 Discrete**

AVERTISSEMENT : avant d'intervenir à l'intérieur de votre ordinateur, lisez les informations de sécurité fournies avec votre ordinateur. Pour plus<br>d'informations sur les meilleures pratiques en matière de sécurité, voir la

## **Retrait du clavier**

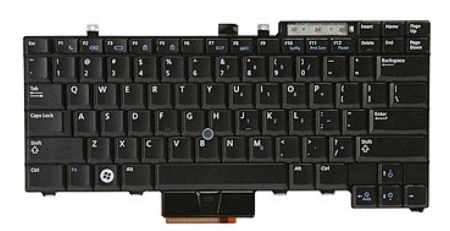

- 1. Suivez les instructions de la section <u>[Avant d'intervenir à l'intérieur de votre ordinateur](file:///C:/data/systems/late5410/fr/sm/work.htm#before)</u>.<br>2. Retirez la <u>[batterie](file:///C:/data/systems/late5410/fr/sm/battery.htm)</u> de votre ordinateur.<br>3. Retirez le <u>[cache des voyants](file:///C:/data/systems/late5410/fr/sm/cencov.htm)</u> de l'ordinateur.<br>4. Retirez les vis qui fixen
- 
- 

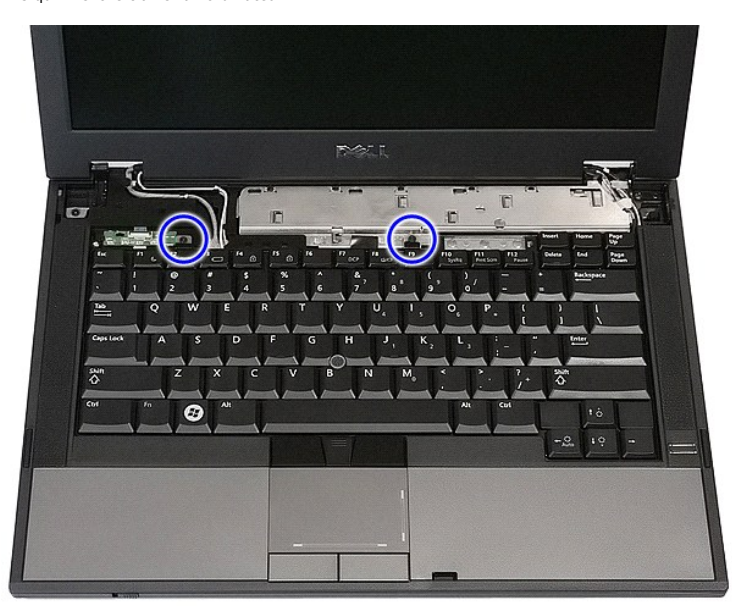

5. Faites glisser le clavier vers le haut, puis soulevez-le et retirez-le de l'ordinateur.

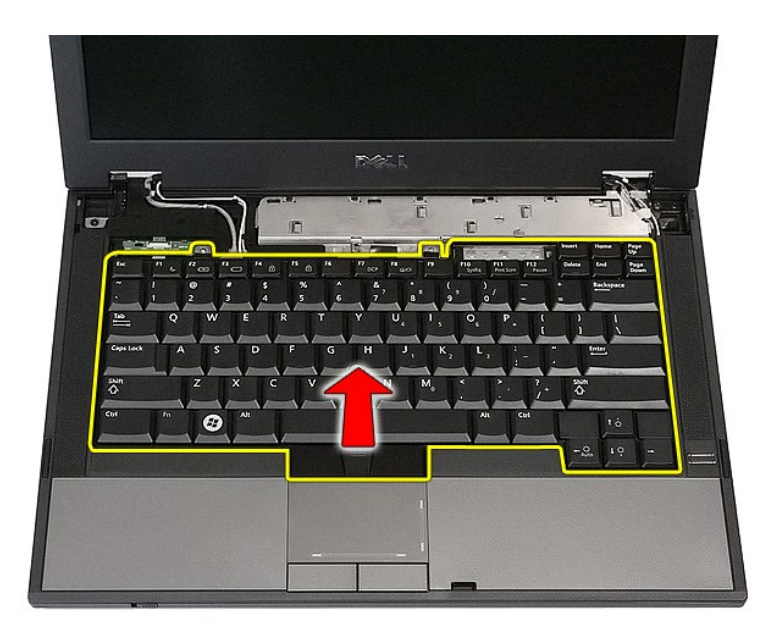

# **Réinstallation du clavier**

Pour réinstaller le clavier, suivez cette procédure dans l'ordre inverse.

[Retour à la page](file:///C:/data/systems/late5410/fr/sm/parts.htm) 

# **Cadre d'écran**

**Guide de maintenance Dell™ Latitude™ E5410 Discrete**

AVERTISSEMENT : avant d'intervenir à l'intérieur de votre ordinateur, lisez les informations de sécurité fournies avec votre ordinateur. Pour plus<br>d'informations sur les meilleures pratiques en matière de sécurité, voir la

# **Retrait du cadre d'écran**

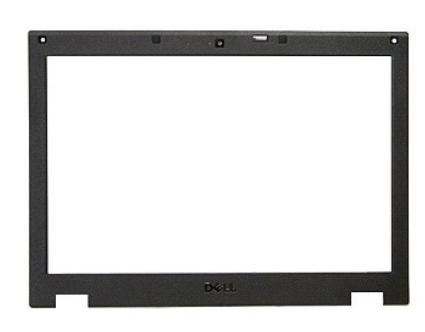

- 1. Suivez les instructions de la section <u>[Avant d'intervenir à l'intérieur de votre ordinateur](file:///C:/data/systems/late5410/fr/sm/work.htm#before).</u><br>
2. Retirez le panneau d'accès de l'ordinateur.<br>
4. Retirez le panneau d'accès de l'ordinateur.<br>
5. Retirez le <u>cache des DE</u>
- 
- 
- 
- 
- 2. Retirez la <u>[batterie](file:///C:/data/systems/late5410/fr/sm/battery.htm)</u> de votre ordinateur.<br>3. Retirez <u>[le panneau d'accès](file:///C:/data/systems/late5410/fr/sm/acc_pan.htm)</u> de l'ordinateur.<br>4. Retirez la <u>[carte WLAN](file:///C:/data/systems/late5410/fr/sm/wlan.htm) de</u> l'ordinateur.<br>5. Retirez le <u>[cache des DEL](file:///C:/data/systems/late5410/fr/sm/cencov.htm)</u> de l'ordinateur.<br>6. Retirez le <u>clavier</u> de l'ordinat

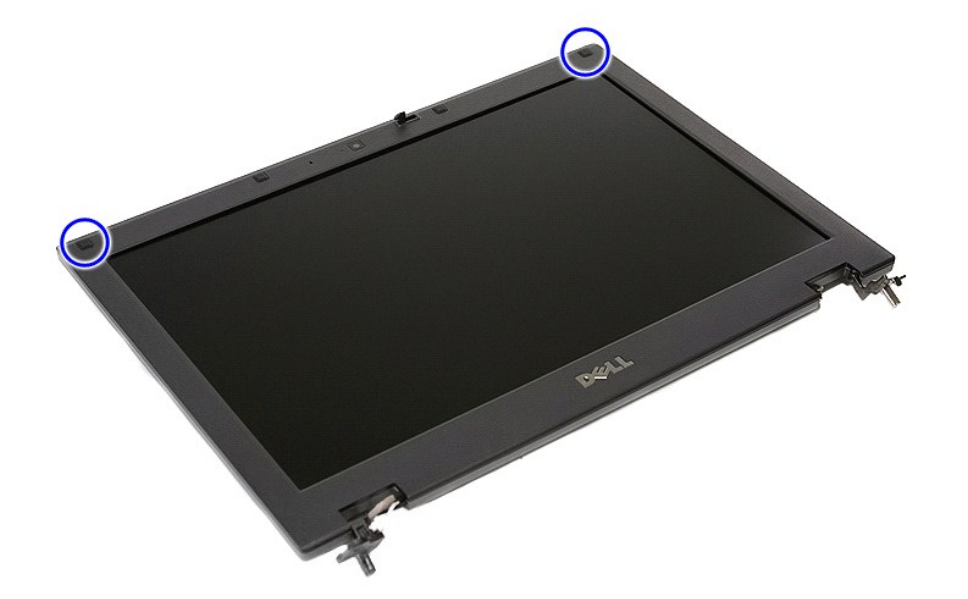

9. Retirez les vis fixant le cadre d'écran au capot d'écran.
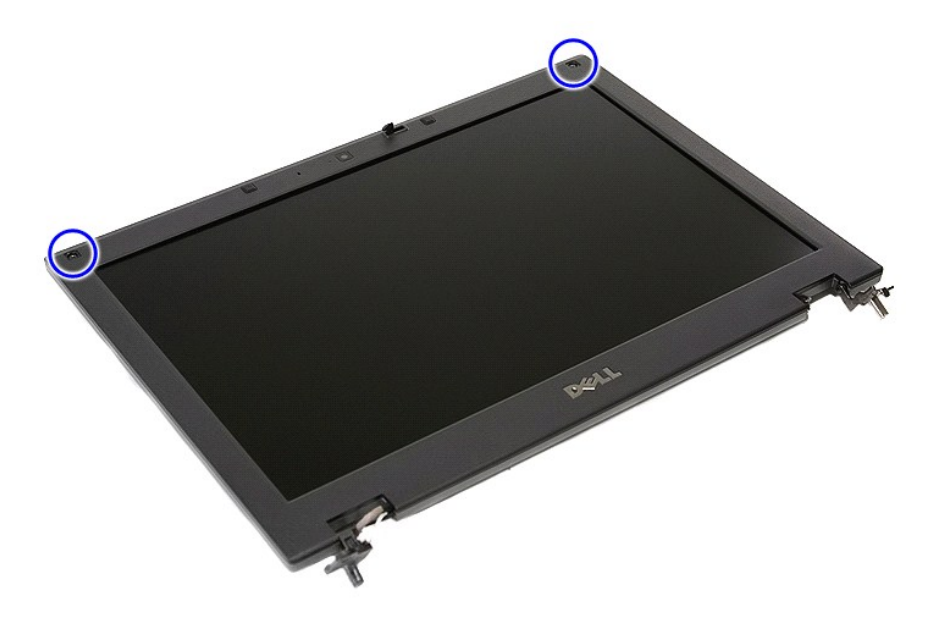

10. Dégagez délicatement le cadre d'écran pour le séparer de l'ensemble écran en faisant passer les doigts sous un bord du cadre et en progressant autour de ce cadre pour le dégager complètement.

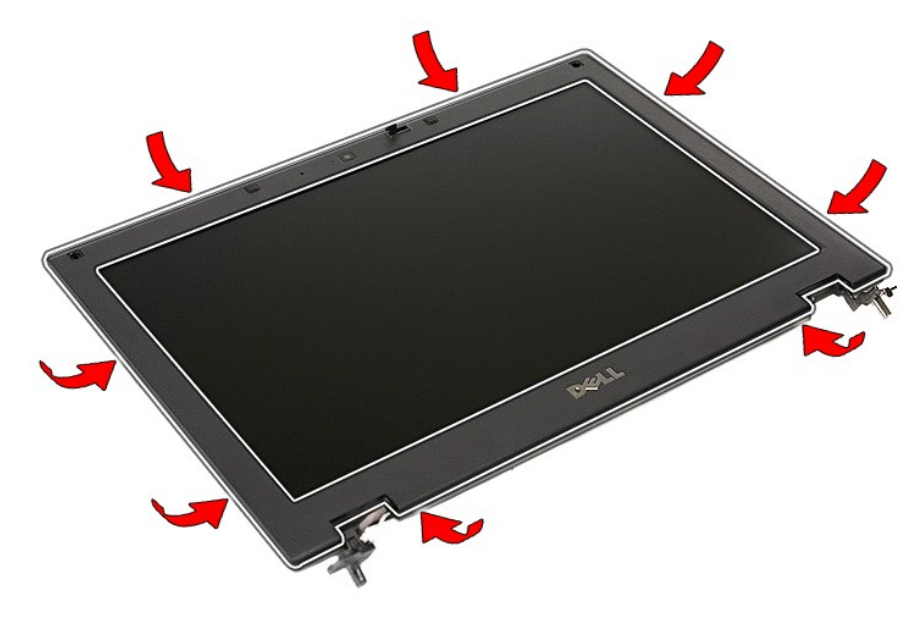

11. Soulevez et retirez le cadre d'écran de l'ordinateur.

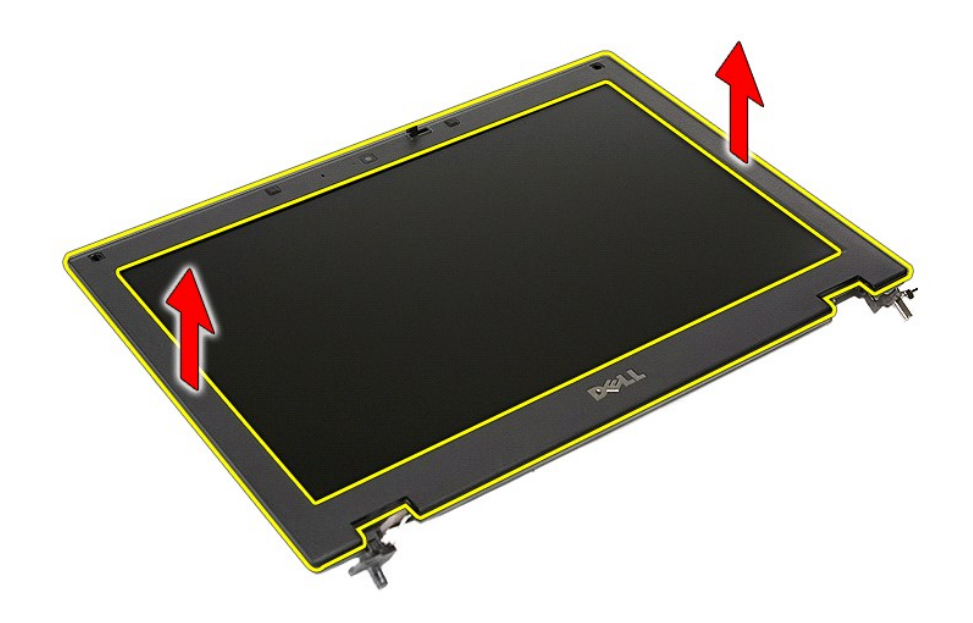

## **Réinstallation du cadre d'écran**

Pour réinstaller le cadre de l'écran, suivez cette procédure dans l'ordre inverse.

### <span id="page-38-0"></span>**Caméra**

**Guide de maintenance Dell™ Latitude™ E5410 Discrete**

AVERTISSEMENT : avant d'intervenir à l'intérieur de votre ordinateur, lisez les informations de sécurité fournies avec votre ordinateur. Pour plus<br>d'informations sur les meilleures pratiques en matière de sécurité, voir la

### **Retrait de la caméra**

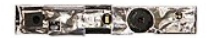

- 1. Suivez les instructions de la section <u>[Avant d'intervenir à l'intérieur de votre ordinateur](file:///C:/data/systems/late5410/fr/sm/work.htm#before).</u><br>2. Retirez la <u>[batterie](file:///C:/data/systems/late5410/fr/sm/battery.htm)</u> de votre ordinateur.<br>3. Déposez <u>[le panneau d'accès](file:///C:/data/systems/late5410/fr/sm/acc_pan.htm)</u> de l'ordinateur.<br>4. Retirez la <u>[carte WLAN](file:///C:/data/systems/late5410/fr/sm/wlan.htm)</u> de
- 
- 
- 
- 
- 
- 
- 

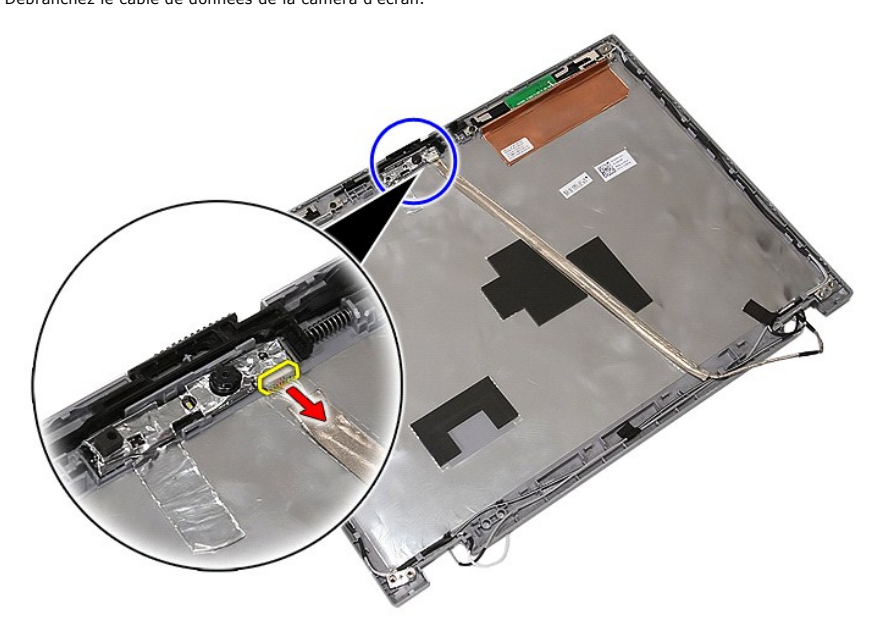

11. Soulevez la caméra d'écran, puis retirez-la.

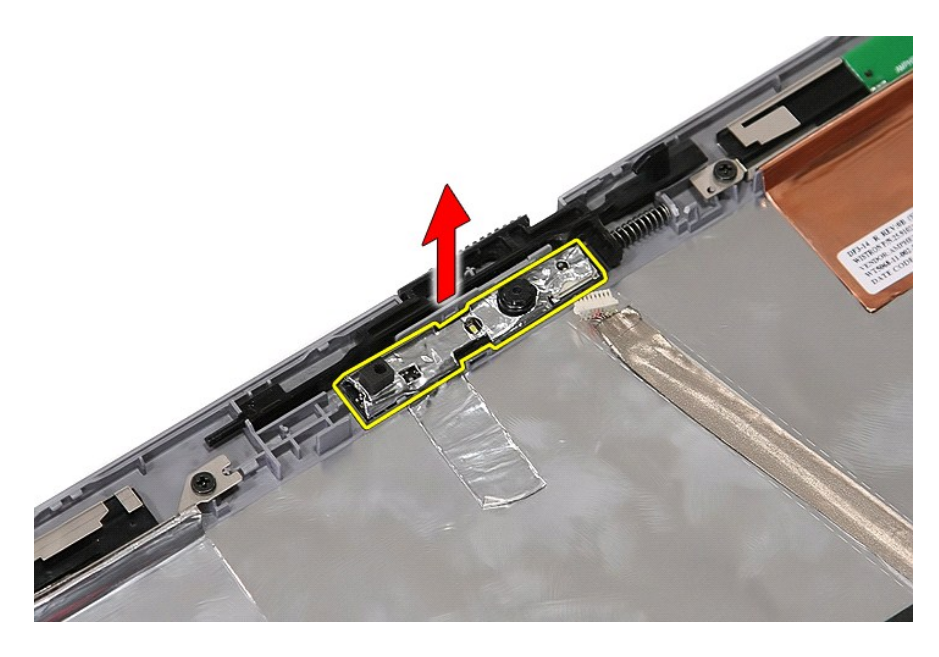

## **Réinstallation de la caméra**

Pour réinstaller la caméra, suivez cette procédure dans l'ordre inverse.

[Retour à la page](file:///C:/data/systems/late5410/fr/sm/parts.htm) 

# <span id="page-40-0"></span>**Écran, Supports et Charnières**

**Guide de maintenance Dell™ Latitude™ E5410 Discrete**

AVERTISSEMENT : avant d'intervenir à l'intérieur de votre ordinateur, lisez les informations de sécurité fournies avec votre ordinateur. Pour plus<br>d'informations sur les meilleures pratiques en matière de sécurité, voir la

## **Retrait de l'écran, des supports et des charnières**

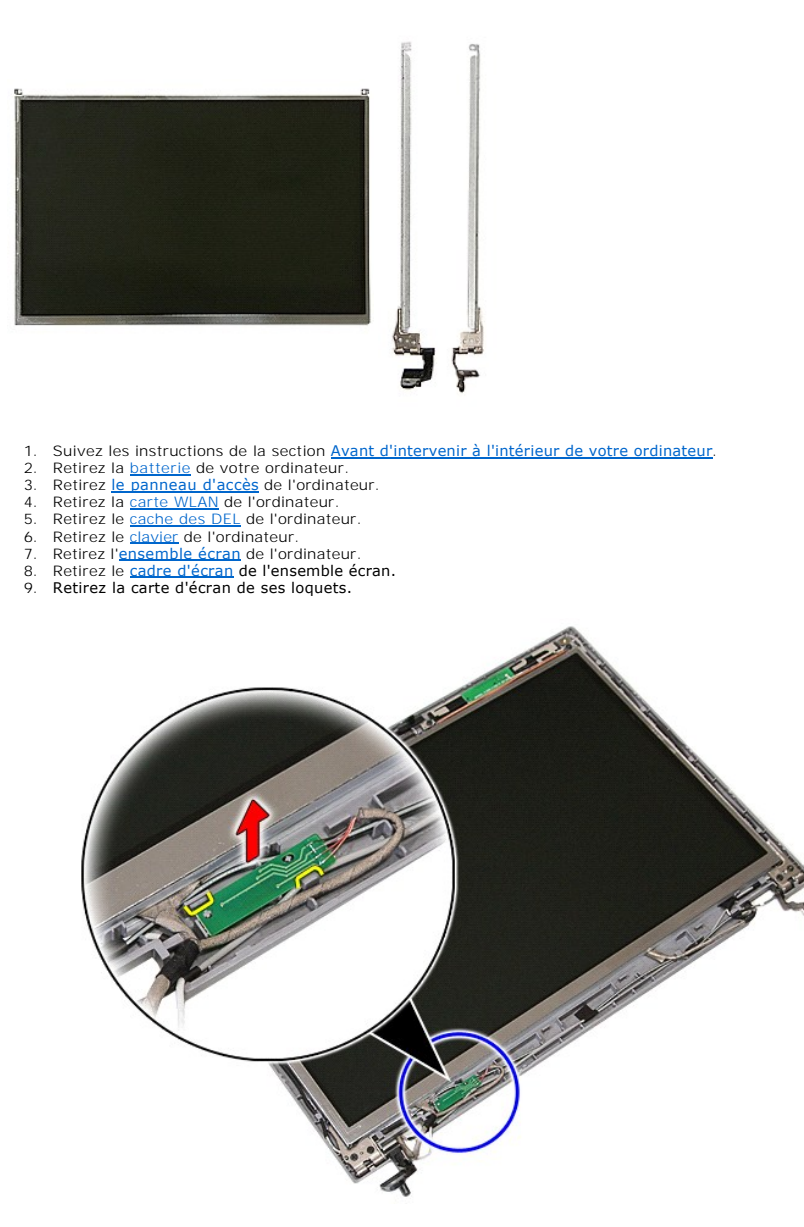

10. Retirez les vis fixant l'écran, les supports et les charnières à l'ensemble de l'écran.

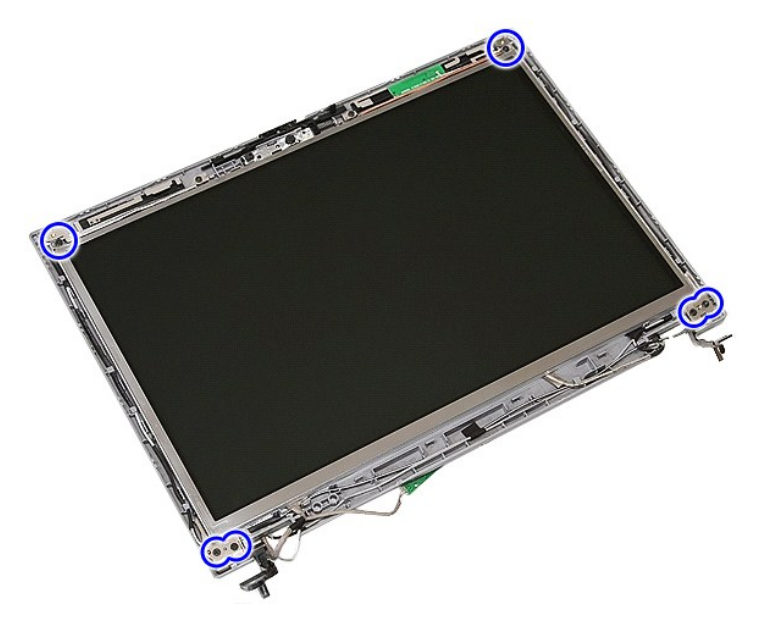

11. Soulevez l'écran, les supports et les charnières.

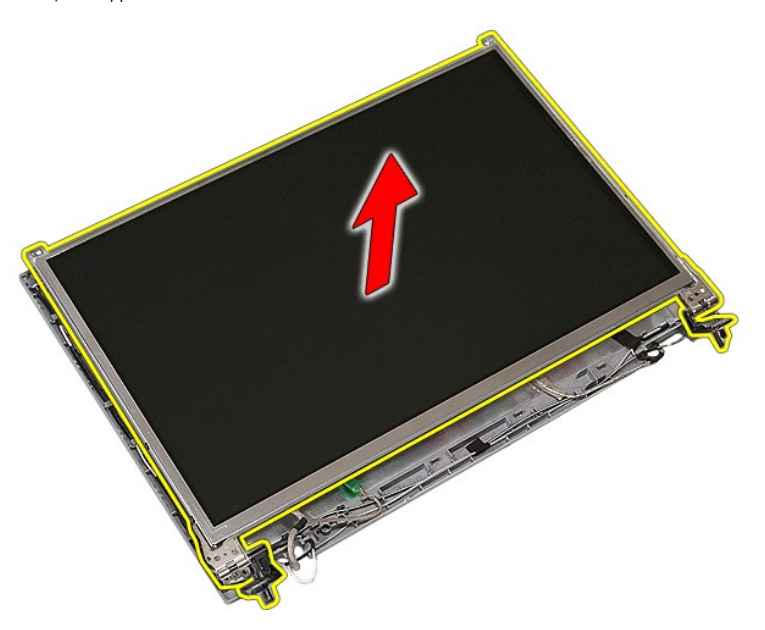

12. Retirez les vis fixant les supports et les charnières d'écran à l'ensemble de l'écran et retirez-les.

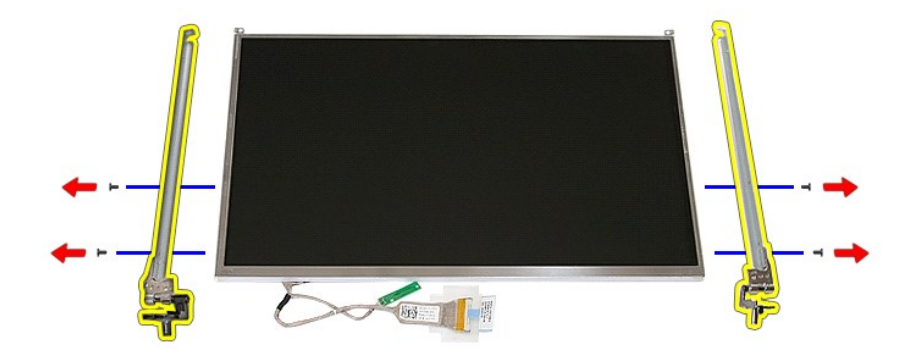

13. Détachez la bande adhésive fixant le câble d'écran au panneau d'écran.

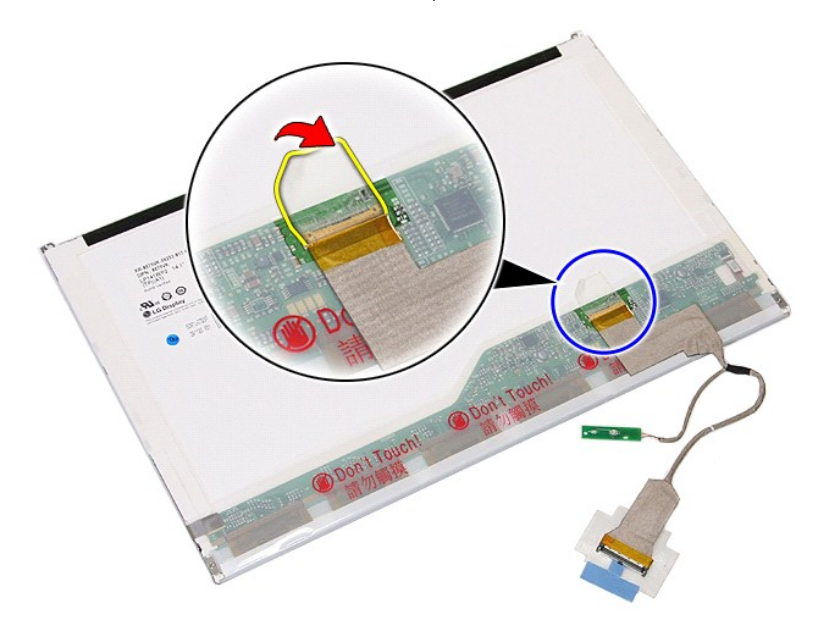

14. Débranchez le câble d'écran du panneau d'écran.

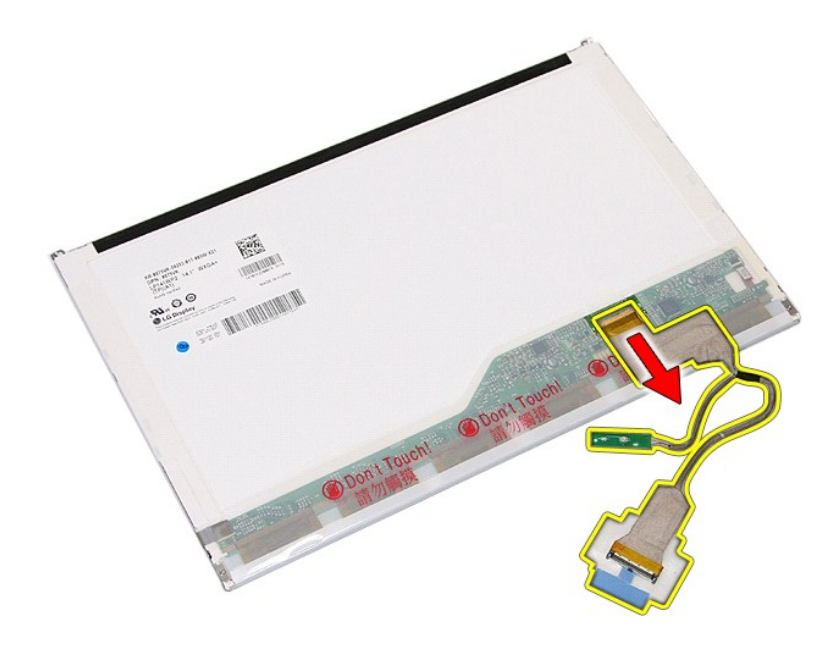

# **Réinstallation de l'écran, des supports et des charnières**

Pour réinstaller l'écran, les supports et les charnières, suivez les étapes ci-dessus dans l'ordre inverse.

[Retour à la page](file:///C:/data/systems/late5410/fr/sm/parts.htm) 

### <span id="page-44-0"></span>**Carte DEL Manuel de maintenance Dell™ Latitude™ E5410**

AVERTISSEMENT : avant d'intervenir à l'intérieur de votre ordinateur, lisez les informations de sécurité fournies avec votre ordinateur. Pour plus<br>d'informations sur les meilleures pratiques en matière de sécurité, voir la

## **Retrait de la carte DEL**

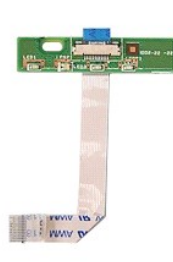

- 1. Suivez les instructions de la section <u>[Avant d'intervenir à l'intérieur de votre ordinateur](file:///C:/data/systems/late5410/fr/sm/work.htm#before)</u>.<br>2. Retirez la <u>[batterie](file:///C:/data/systems/late5410/fr/sm/battery.htm)</u> de votre ordinateur.<br>3. Retirez le <u>[cache des DEL](file:///C:/data/systems/late5410/fr/sm/cencov.htm)</u> de l'ordinateur.<br>4. Retirez le <u>clavier</u> de l'ord
- 
- 
- 

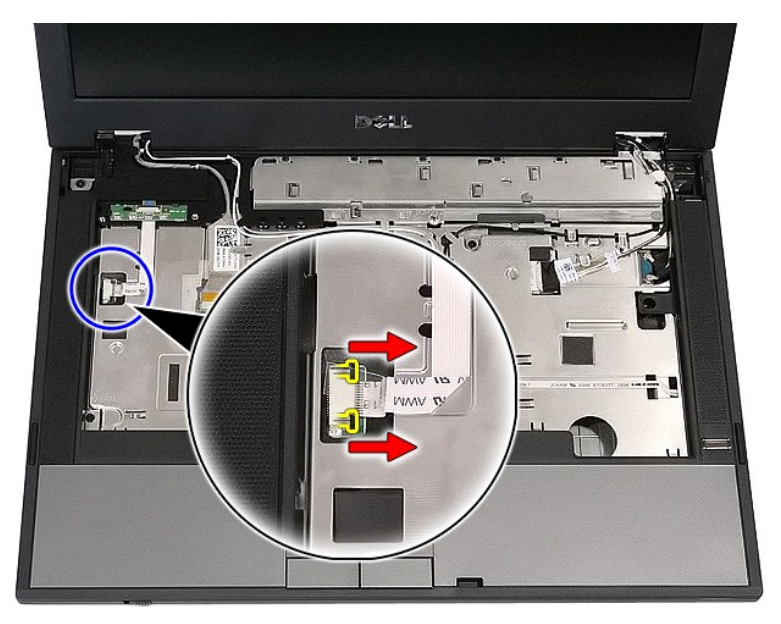

6. Débranchez le câble de la carte DEL.

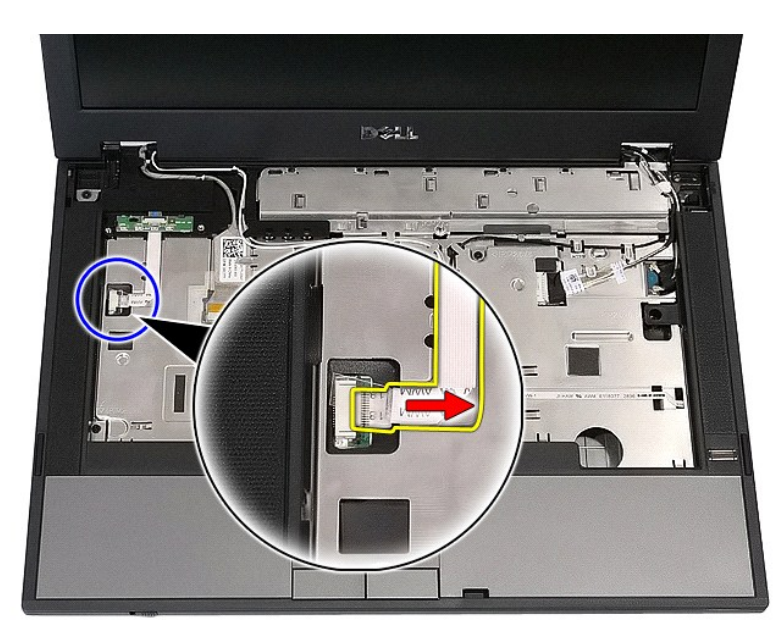

7. Retirez les loquets fixant la carte DEL, puis retirez-la.

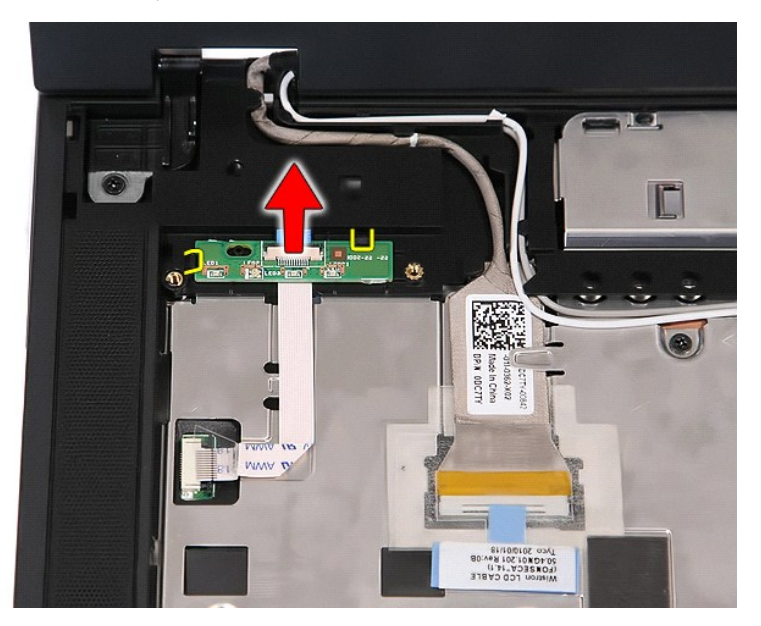

## **Réinstallation de la carte DEL**

Pour réinstaller la carte DEL, suivez cette procédure dans l'ordre inverse.

## <span id="page-46-0"></span>**Carte mémoire**

**Guide de maintenance Dell™ Latitude™ E5410 Discrete**

AVERTISSEMENT : avant d'intervenir à l'intérieur de votre ordinateur, lisez les informations de sécurité fournies avec votre ordinateur. Pour plus<br>d'informations sur les meilleures pratiques en matière de sécurité, voir la

## **Retrait de la carte mémoire**

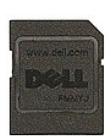

- 1. Suivez les instructions de la section <u>[Avant d'intervenir à l'intérieur de votre ordinateur](file:///C:/data/systems/late5410/fr/sm/work.htm#before).</u><br>2. Retirez la <u>batterie</u> de votre ordinateur.<br>3. Appuyez sur la carte mémoire, puis relâchez-la.
- 2. Retirez la <u>[batterie](file:///C:/data/systems/late5410/fr/sm/battery.htm)</u> de votre ordinateur.<br>3. Appuyez sur la carte mémoire, puis relâchez-la.

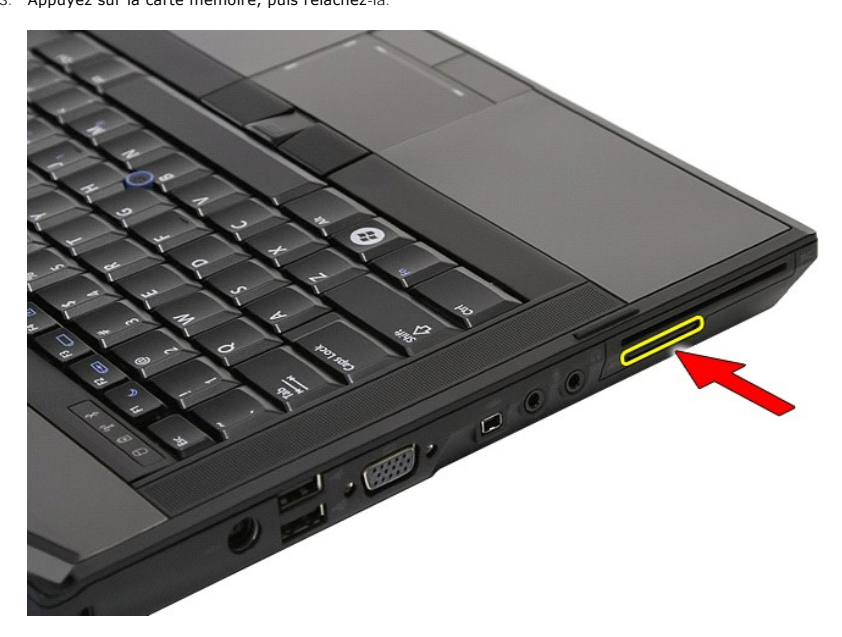

4. Faites glisser la carte mémoire hors de l'ordinateur.

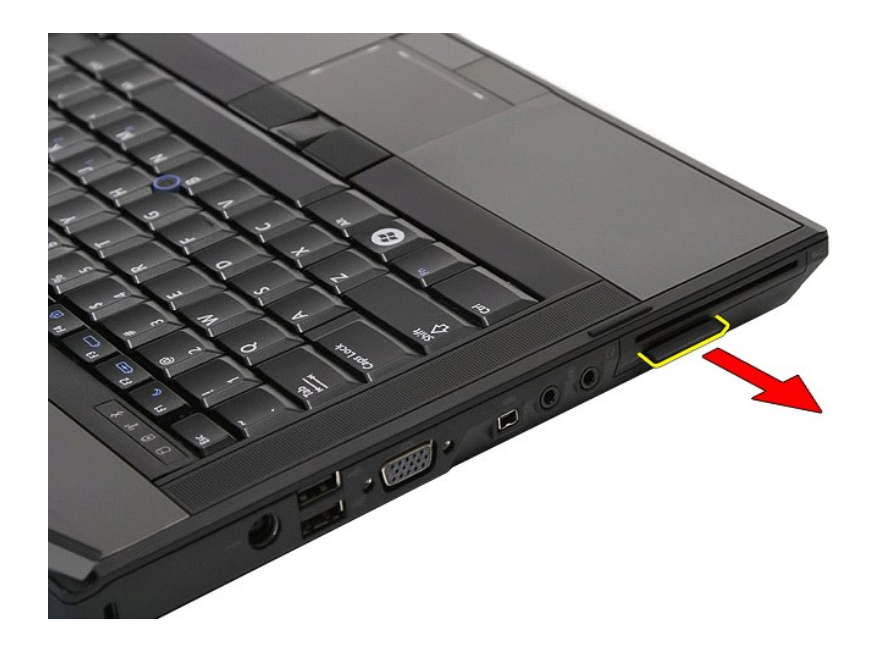

## **Réinstallation de la carte mémoire**

Pour réinsérer la carte mémoire, suivez cette procédure dans l'ordre inverse.

### <span id="page-48-0"></span>**Mémoire**

**Guide de maintenance Dell™ Latitude™ E5410 Discrete**

AVERTISSEMENT : avant d'intervenir à l'intérieur de votre ordinateur, lisez les informations de sécurité fournies avec votre ordinateur. Pour plus<br>d'informations sur les meilleures pratiques en matière de sécurité, voir la

## **Retrait des barrettes de mémoire**

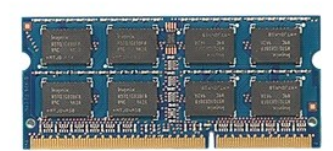

- 1. Suivez les instructions de la section [Avant d'intervenir à l'intérieur de votre ordinateur](file:///C:/data/systems/late5410/fr/sm/work.htm#before).
- 
- 2. Retirez la <u>[batterie](file:///C:/data/systems/late5410/fr/sm/battery.htm)</u> de votre ordinateur.<br>3. Retirez <u>[le panneau d'accès](file:///C:/data/systems/late5410/fr/sm/acc_pan.htm)</u> de l'ordinateur.<br>4. Tirez doucement les languettes de fixation des barrettes de mémoire.

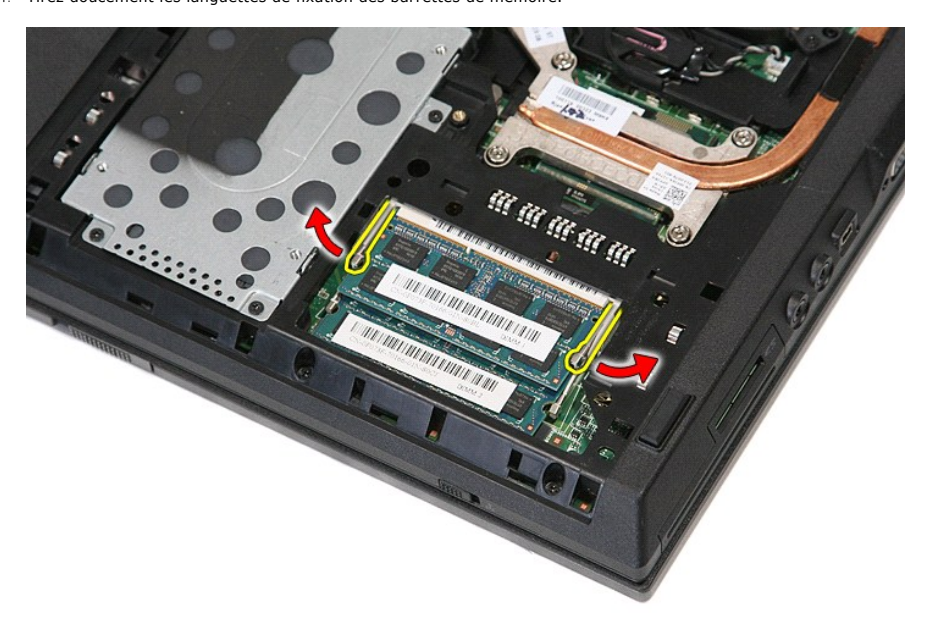

5. Retirez la barrette de mémoire de l'ordinateur.

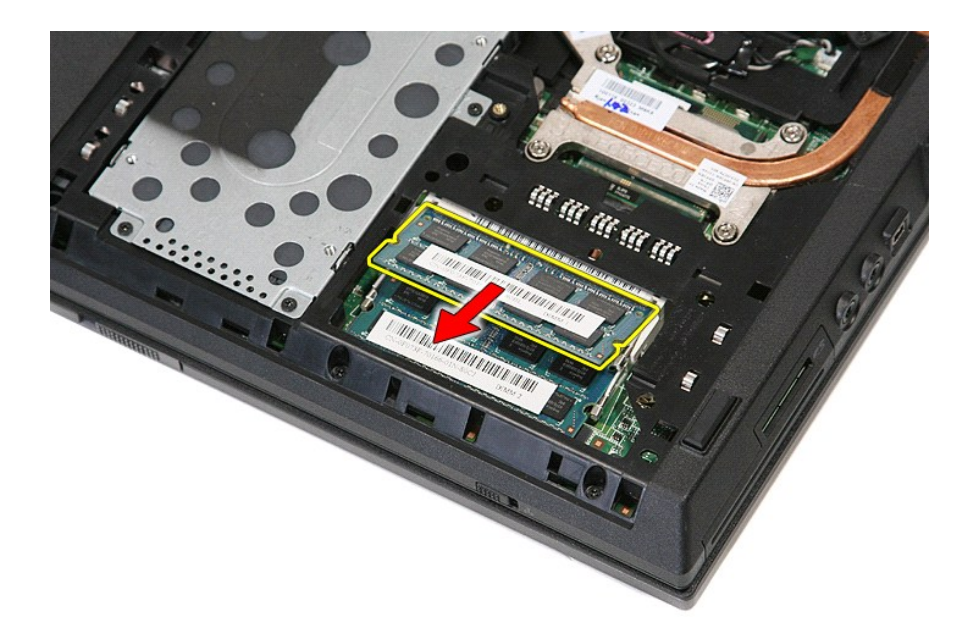

## **Réinstallation des barrettes de mémoire**

Pour réinsérer les barrettes de mémoire, suivez cette procédure dans l'ordre inverse.

### <span id="page-50-0"></span>**Carte fille modem**

**Manuel de maintenance Dell™ Latitude™ E5410 Discrete**

AVERTISSEMENT : avant d'intervenir à l'intérieur de votre ordinateur, lisez les informations de sécurité fournies avec votre ordinateur. Pour plus<br>d'informations sur les meilleures pratiques en matière de sécurité, voir la

### **Retrait de la carte fille modem**

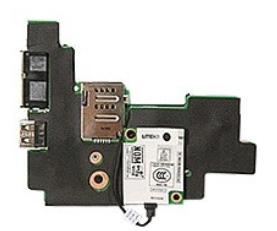

- 1. Suivez les instructions de la section [Avant d'intervenir à l'intérieur de votre ordinateur](file:///C:/data/systems/late5410/fr/sm/work.htm#before).<br>2. Retirez la carte mémoire de l'ordinateur.<br>3. Retirez la carte SIM téléphone de l'ordinateur.
- 2. Retirez la <u>[carte mémoire](file:///C:/data/systems/late5410/fr/sm/memcard.htm)</u> de l'ordinateur.<br>3. Retirez la <u>[carte SIM téléphone](file:///C:/data/systems/late5410/fr/sm/phones.htm)</u> de l'ordinateur.
- 
- 4. Retirez la <u>[batterie](file:///C:/data/systems/late5410/fr/sm/battery.htm)</u> de l'ordinateur.<br>5. Retirez <u>[le panneau d'accès](file:///C:/data/systems/late5410/fr/sm/acc_pan.htm)</u> de l'ordinateur.<br>6. Retirez le <u>[disque dur](file:///C:/data/systems/late5410/fr/sm/hd_dr.htm) d</u>e l'ordinateur.<br>7. Retirez le <u>[lecteur optique](file:///C:/data/systems/late5410/fr/sm/op_dv.htm)</u> de l'ordinateur.
- 
- 
- 
- 
- 
- 
- 
- 
- 
- 
- 
- 8. Retirez la <u>[carte WLAN](file:///C:/data/systems/late5410/fr/sm/wlan.htm)</u> de l'ordinateur.<br>
10. Retirez la <u>[pile bouton](file:///C:/data/systems/late5410/fr/sm/coincll.htm)</u> de l'ordinateur.<br>
10. Retirez le <u>vientilateur</u> de l'ordinateur.<br>
11. Retirez le <u>dissipateur de chaleur</u> de l'ordinateur.<br>
12. Retirez le <u>cache de</u>

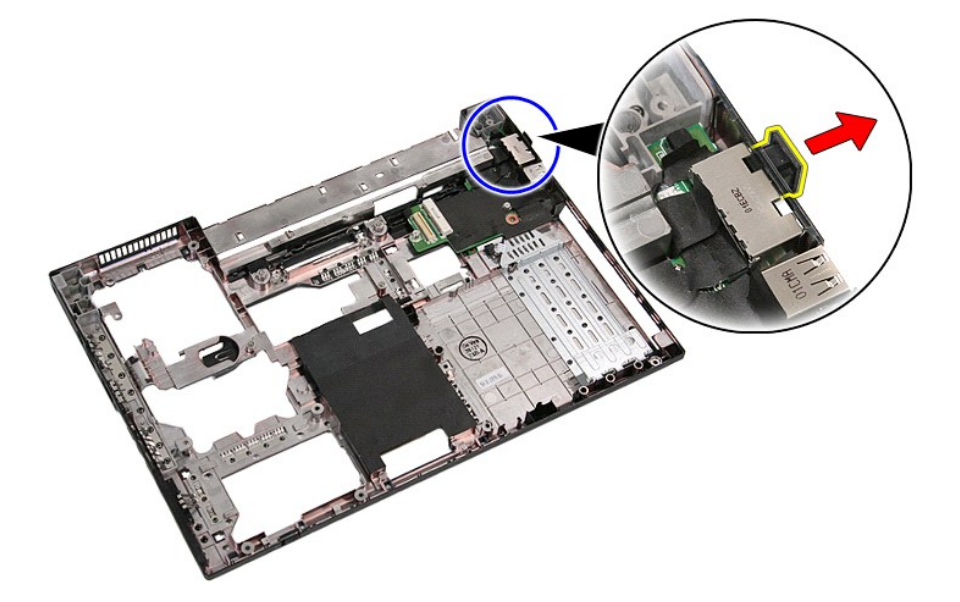

21. Soulevez la carte fille modem, puis retirez-la.

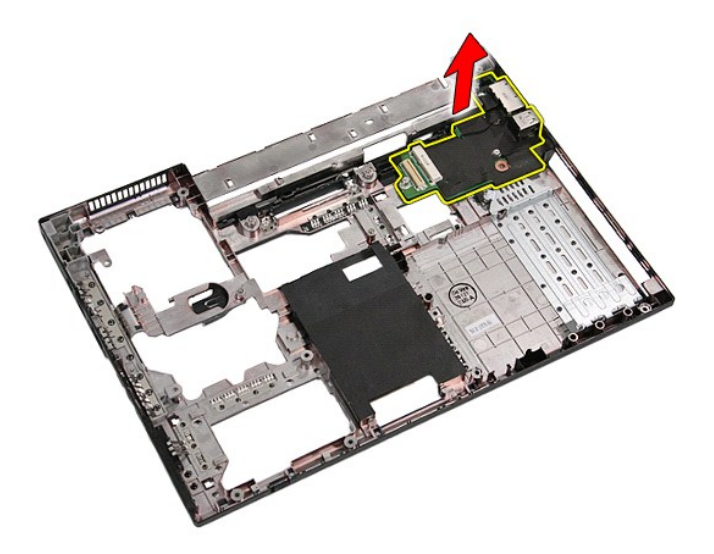

## **Réinstallation de la carte fille modem**

Pour réinsérer la carte fille modem, suivez cette procédure dans l'ordre inverse.

### <span id="page-52-0"></span>**Lecteur optique Guide de maintenance Dell™ Latitude™ E5410 Discrete**

AVERTISSEMENT : avant d'intervenir à l'intérieur de votre ordinateur, lisez les informations de sécurité fournies avec votre ordinateur. Pour plus<br>d'informations sur les meilleures pratiques en matière de sécurité, voir la

## **Retrait du lecteur optique**

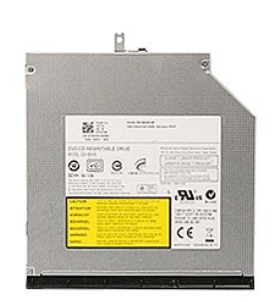

- 1. Suivez les instructions de la section <u>[Avant d'intervenir à l'intérieur de votre ordinateur](file:///C:/data/systems/late5410/fr/sm/work.htm#before)</u>.<br>2. Retirez la <u>[batterie](file:///C:/data/systems/late5410/fr/sm/battery.htm)</u> de votre ordinateur.<br>3. Retirez la vis de maintien du lecteur optique sur l'ordinateur.
- 
- 

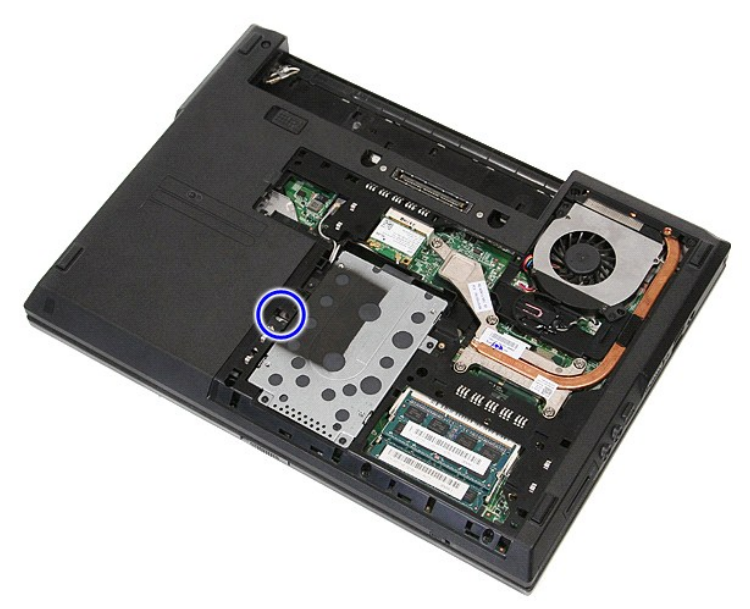

4. Insérez un tournevis en plastique dans l'emplacement de la vis de retenue, puis dégagez et retirez soigneusement le lecteur optique de l'ordinateur.

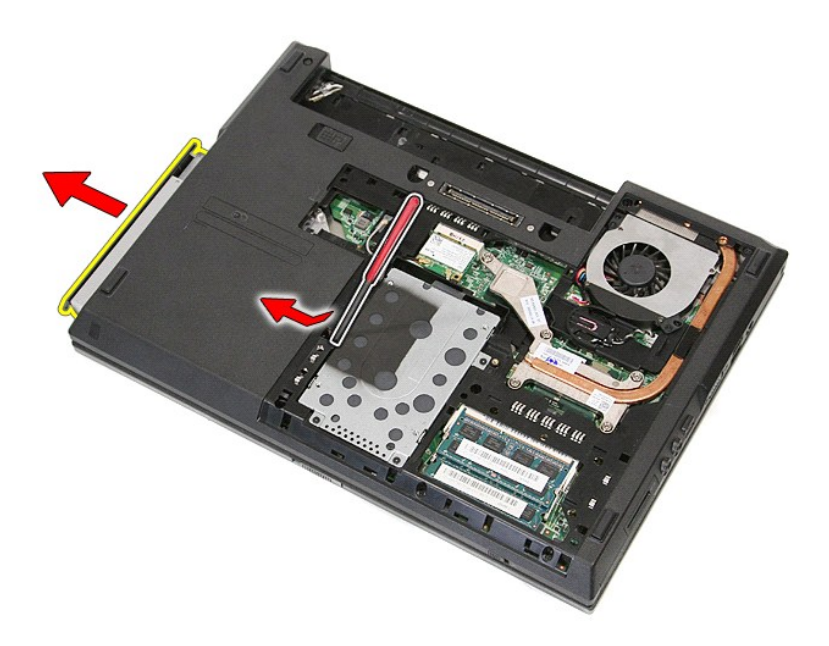

# **Réinstallation du lecteur optique**

Pour réinstaller le lecteur optique, suivez cette procédure dans l'ordre inverse.

## <span id="page-54-0"></span>**Repose-mains**

**Manuel de maintenance Dell™ Latitude™ E5410 Discrete**

AVERTISSEMENT : avant d'intervenir à l'intérieur de votre ordinateur, lisez les informations de sécurité fournies avec votre ordinateur. Pour plus<br>d'informations sur les meilleures pratiques en matière de sécurité, voir la

## **Retrait du repose-mains**

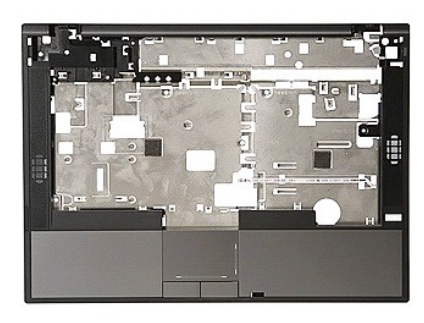

- 1. Suivez les instructions de la section <u>[Avant d'intervenir à l'intérieur de votre ordinateur](file:///C:/data/systems/late5410/fr/sm/work.htm#before).</u><br>2. Retirez l<u>e [batterie](file:///C:/data/systems/late5410/fr/sm/battery.htm)</u> de l'ordinateur.<br>3. Retirez <u>[le panneau d'accès](file:///C:/data/systems/late5410/fr/sm/acc_pan.htm)</u> de l'ordinateur.<br>4. Retirez le <u>lecteur orbitue</u> d
- 
- 
- 
- 
- 
- 
- 
- 

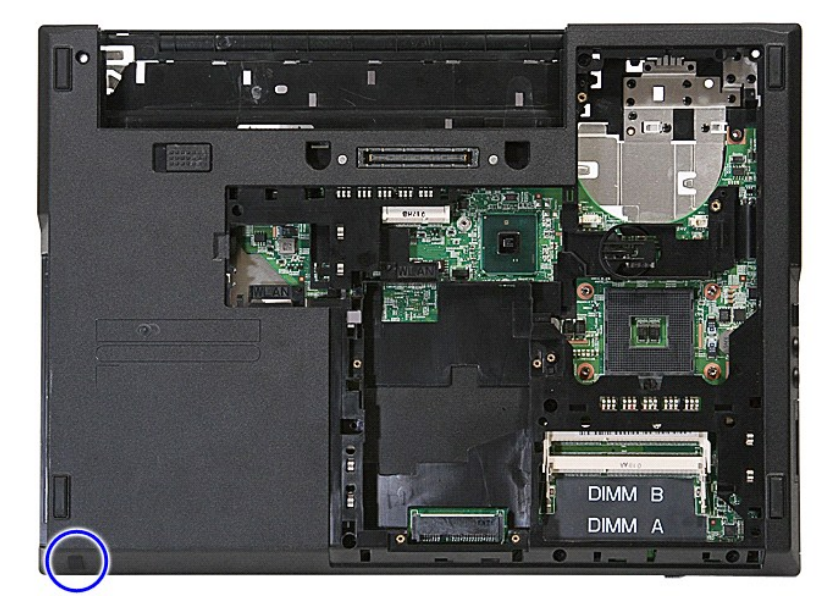

12. Retirez les vis qui fixent le repose-mains à l'ordinateur.

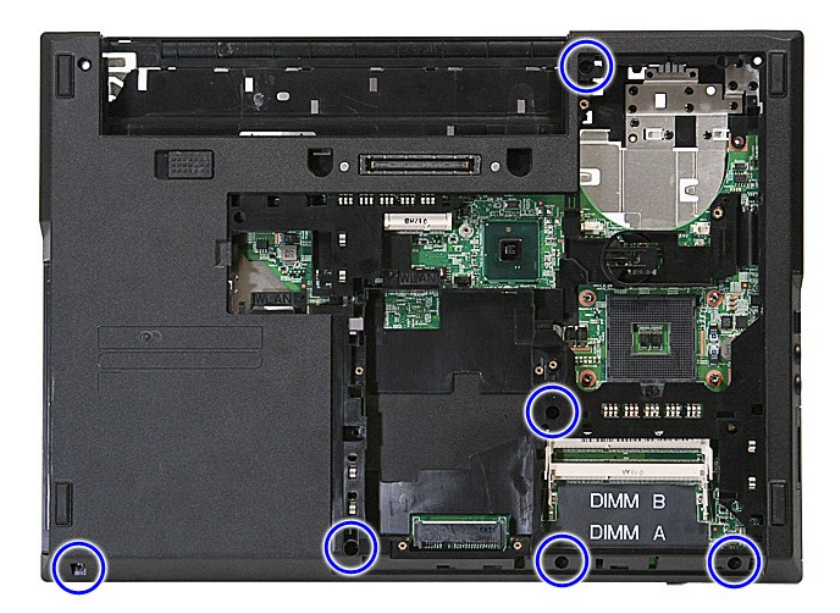

13. Débranchez le câble des haut-parleurs de la carte système.

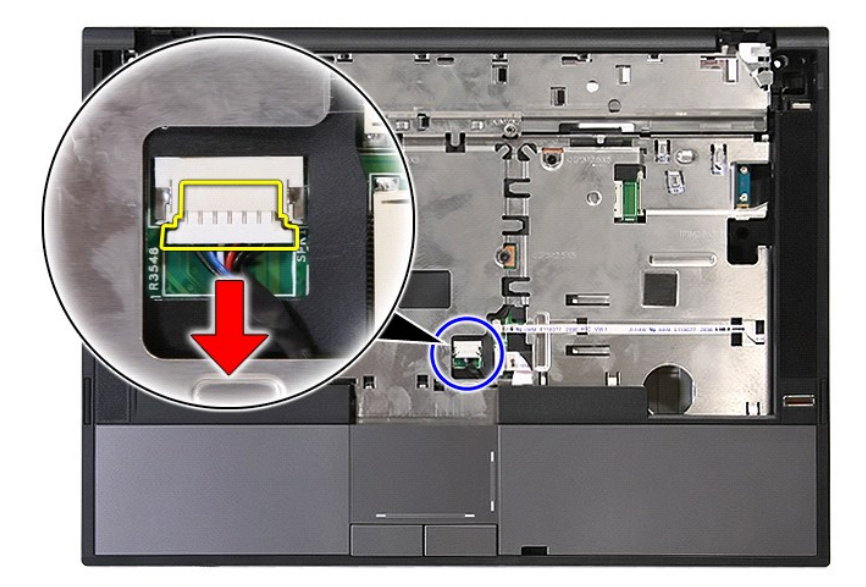

14. Relâchez le loquet fixant le câble de données du lecteur d'empreintes digitales.

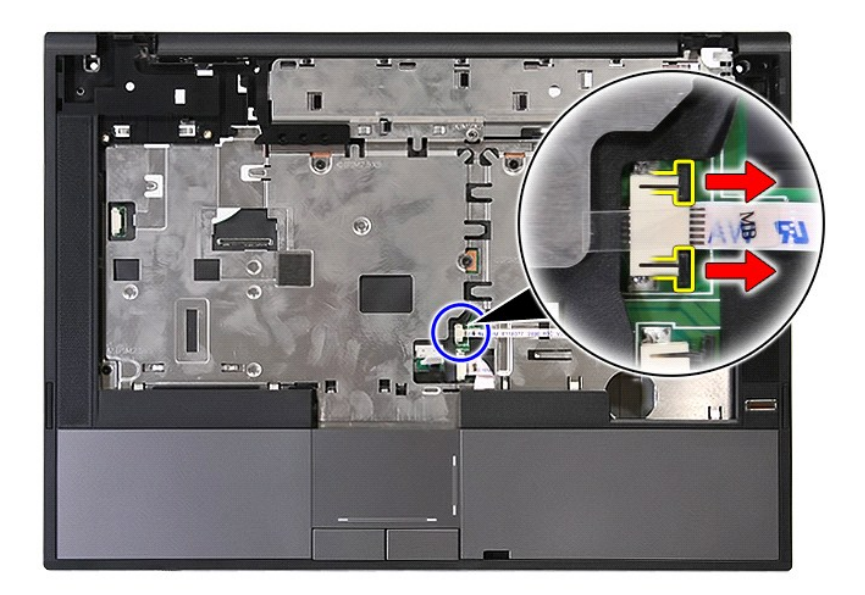

15. Débranchez le câble de données du lecteur d'empreintes digitales.

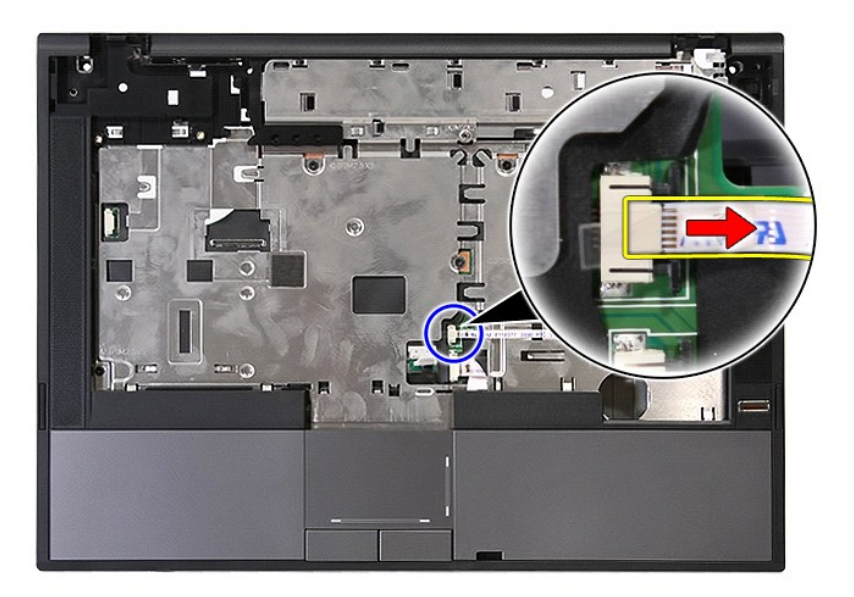

16. Relâchez le loquet fixant le câble de données de la tablette tactile.

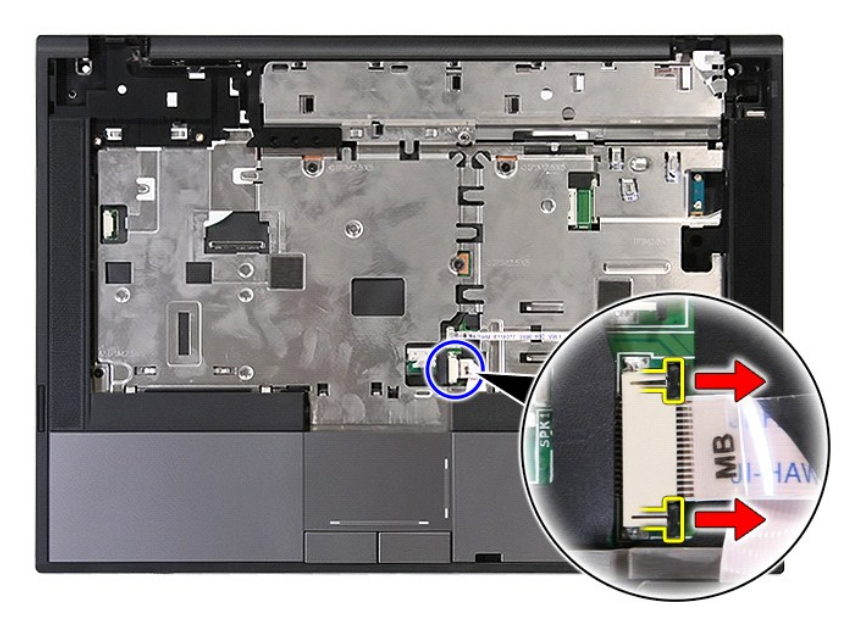

17. Débranchez le câble de données de la tablette tactile.

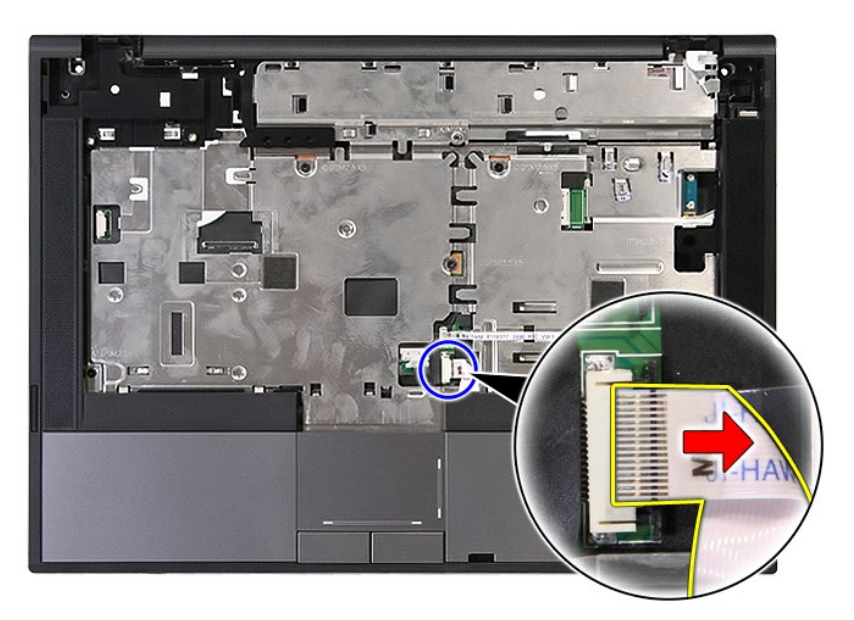

18. Retirez les vis qui fixent le repose-mains à l'ordinateur.

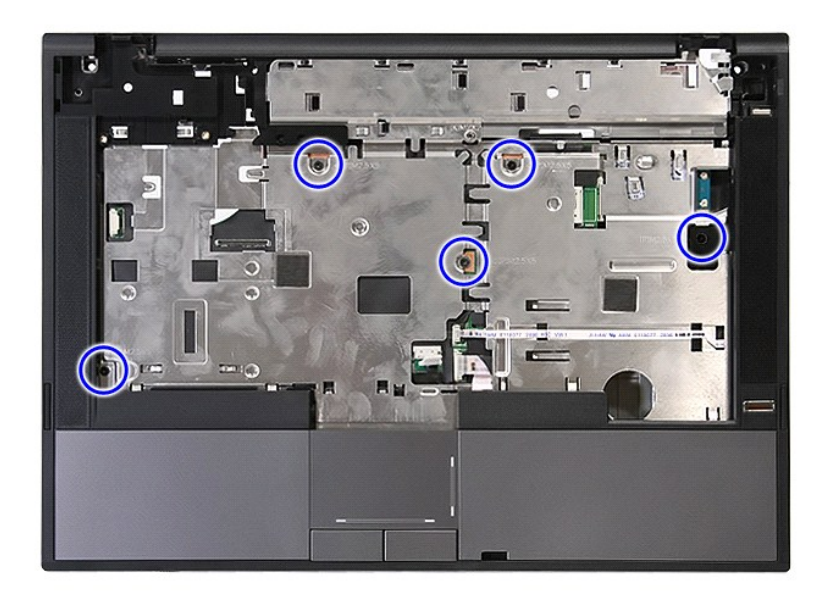

19. Dégagez délicatement les bords du repose-mains.

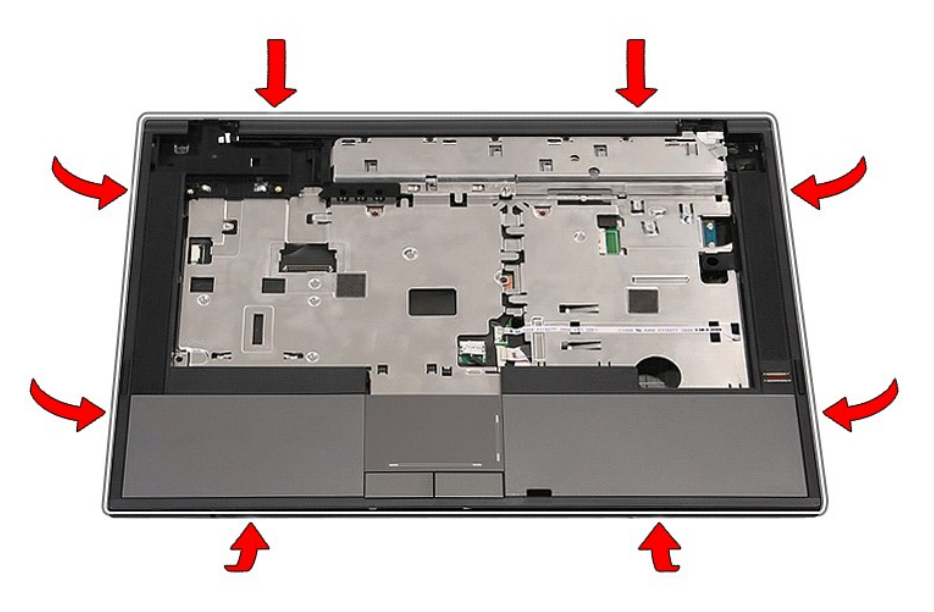

20. Soulevez le repose-mains de l'ordinateur et retirez-le.

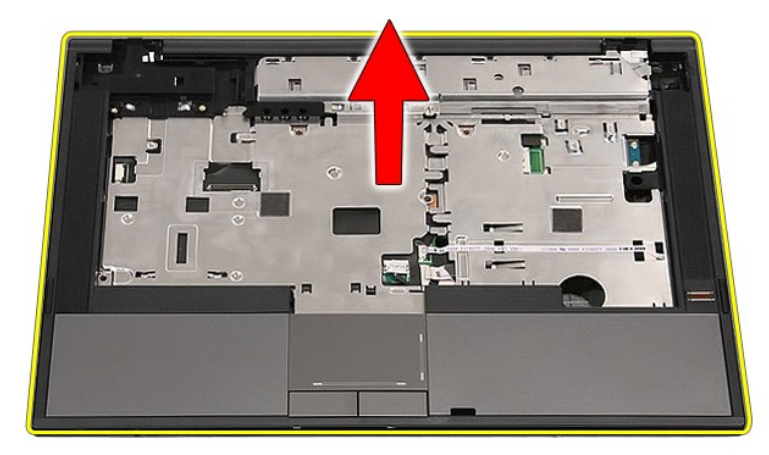

# **Réinstallation du repose-mains**

Pour réinstaller le repose-mains, suivez cette procédure dans l'ordre inverse.

[Retour à la page](file:///C:/data/systems/late5410/fr/sm/parts.htm) 

## <span id="page-60-0"></span>**Ajout et remplacement de pièces**

**Manuel de maintenance Dell™ Latitude™ E5410 Discrete** 

- **O** [Batterie](file:///C:/data/systems/late5410/fr/sm/battery.htm)
- Carte SIM de téléphone
- [Panneau d'accès](file:///C:/data/systems/late5410/fr/sm/acc_pan.htm)
- [Cache des voyants](file:///C:/data/systems/late5410/fr/sm/cencov.htm)
- **O** [Carte WLAN](file:///C:/data/systems/late5410/fr/sm/wlan.htm)
- **Mémoire**
- <u>[Pile bouton](file:///C:/data/systems/late5410/fr/sm/coincll.htm)</u>
- 
- **O** [Disque dur](file:///C:/data/systems/late5410/fr/sm/hd_dr.htm)
- **O** [Lecteur optique](file:///C:/data/systems/late5410/fr/sm/op_dv.htm)
- **O** [Clavier](file:///C:/data/systems/late5410/fr/sm/kboard.htm)
- **O** [Carte mémoire](file:///C:/data/systems/late5410/fr/sm/memcard.htm)
- **O** [Ventilateur](file:///C:/data/systems/late5410/fr/sm/fan.htm)
- **O** [Dissipateur de chaleur](file:///C:/data/systems/late5410/fr/sm/heatsink.htm)
- **[Processeur](file:///C:/data/systems/late5410/fr/sm/proces.htm)** ● <u>[Carte DEL](file:///C:/data/systems/late5410/fr/sm/led_bd.htm)</u>
- 
- [Ensemble d'affichage](file:///C:/data/systems/late5410/fr/sm/assembly.htm)
- [Cadre d'écran](file:///C:/data/systems/late5410/fr/sm/lcd_bz.htm)
- [Écran, support et charnières](file:///C:/data/systems/late5410/fr/sm/lcd_pan.htm)
- [Caméra d'écran](file:///C:/data/systems/late5410/fr/sm/lcd_cam.htm)
- **O** [Repose-mains](file:///C:/data/systems/late5410/fr/sm/palmrest.htm)
- **Executeur d'empreintes digitales**
- **O** [Carte WWAN](file:///C:/data/systems/late5410/fr/sm/wwan.htm)
- **O** [Haut-parleurs](file:///C:/data/systems/late5410/fr/sm/speaker.htm)
- **O** [Module Bluetooth](file:///C:/data/systems/late5410/fr/sm/bbboard.htm)
- **O** [Carte système](file:///C:/data/systems/late5410/fr/sm/sys_bd.htm)
- [Carte fille modem](file:///C:/data/systems/late5410/fr/sm/modaucar.htm)

# <span id="page-61-0"></span>**Module d'identité d'abonné (SIM) de téléphone**

**Manuel de maintenance Dell™ Latitude™ E5410 Discrete**

AVERTISSEMENT : avant d'intervenir à l'intérieur de votre ordinateur, lisez les informations de sécurité fournies avec votre ordinateur. Pour plus<br>d'informations sur les meilleures pratiques en matière de sécurité, voir la

## **Retrait de la carte SIM de téléphone**

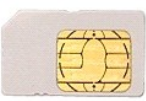

- 1. Suivez les instructions de la section [Avant d'intervenir à l'intérieur de votre ordinateur](file:///C:/data/systems/late5410/fr/sm/work.htm#before).
- 2. Retirez la <u>[batterie](file:///C:/data/systems/late5410/fr/sm/battery.htm)</u><br>3. Appuyez sur la carte SIM et relâchez-la.

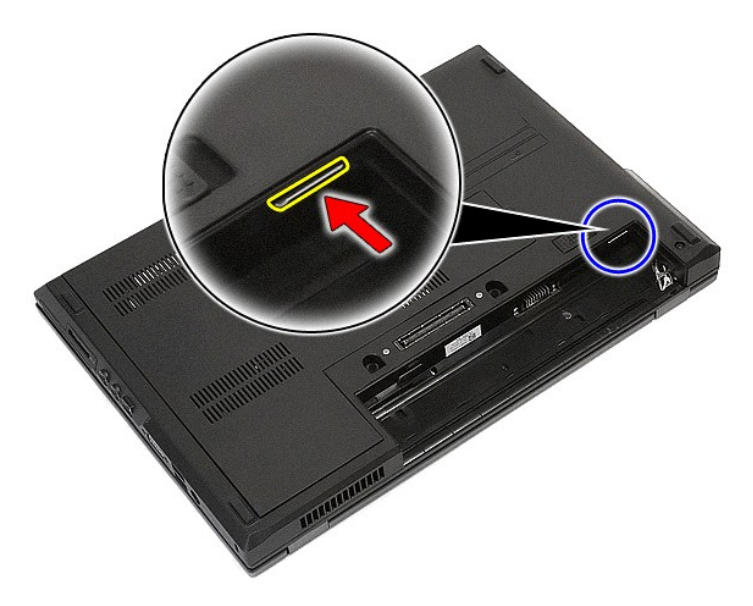

4. Faites glisser la carte SIM hors de l'ordinateur, puis retirez-la.

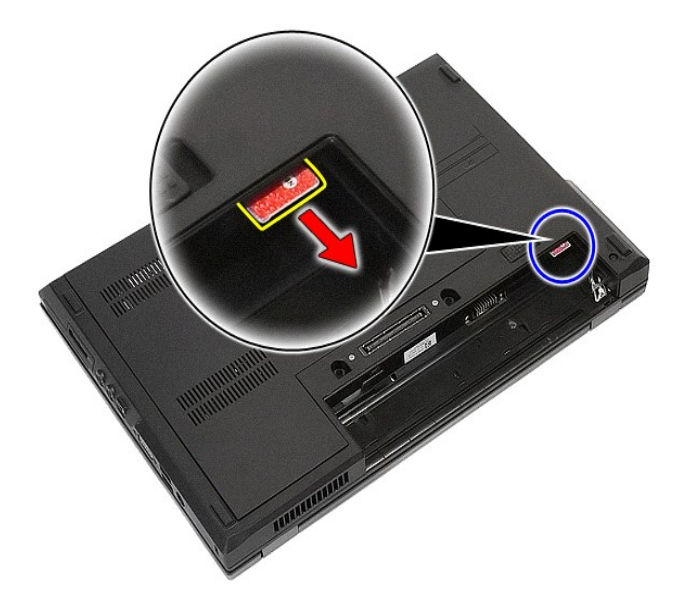

# **Réinsertion de la carte SIM de téléphone**

Pour réinsérer la carte SIM de téléphone, suivez cette procédure dans l'ordre inverse.

### <span id="page-63-0"></span>**Processeur**

**Manuel de maintenance Dell™ Latitude™ E5410 Discrete**

AVERTISSEMENT : avant d'intervenir à l'intérieur de votre ordinateur, lisez les informations de sécurité fournies avec votre ordinateur. Pour plus<br>d'informations sur les meilleures pratiques en matière de sécurité, voir la

### **Retrait du processeur**

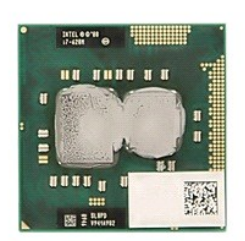

- 
- 
- 
- 
- 1. Suivez les instructions de la section <u>[Avant d'intervenir à l'intérieur de votre ordinateur](file:///C:/data/systems/late5410/fr/sm/work.htm#before)</u>.<br>2. Retirez la <u>[batterie](file:///C:/data/systems/late5410/fr/sm/battery.htm)</u> de votre ordinateur.<br>3. Retirez <u>[le panneau d'accès](file:///C:/data/systems/late5410/fr/sm/acc_pan.htm)</u> de l'ordinateur.<br>4. Retirez le <u>[ventilateur](file:///C:/data/systems/late5410/fr/sm/fan.htm) de </u>

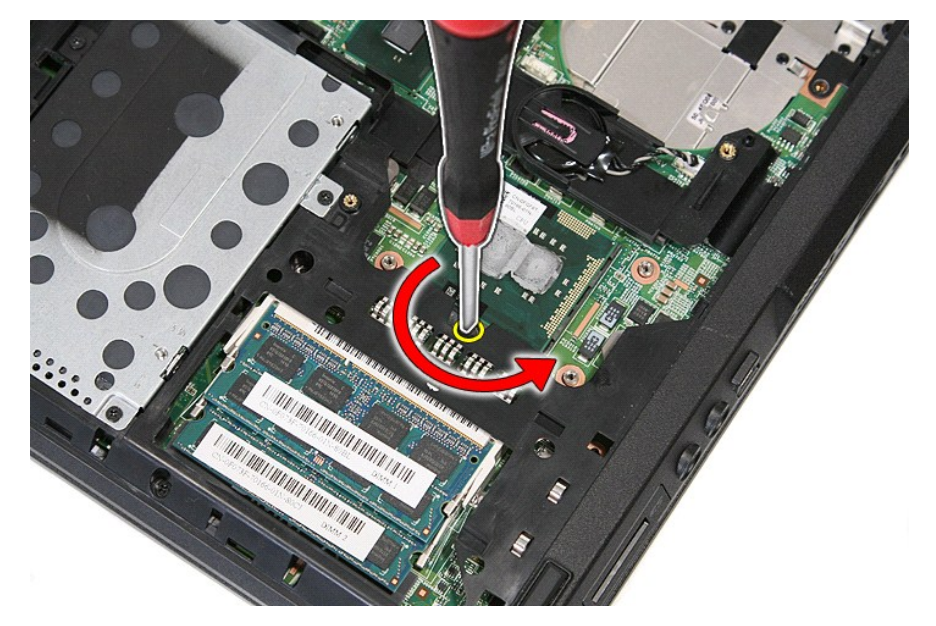

7. Retirez le processeur de l'ordinateur en levant bien droit.

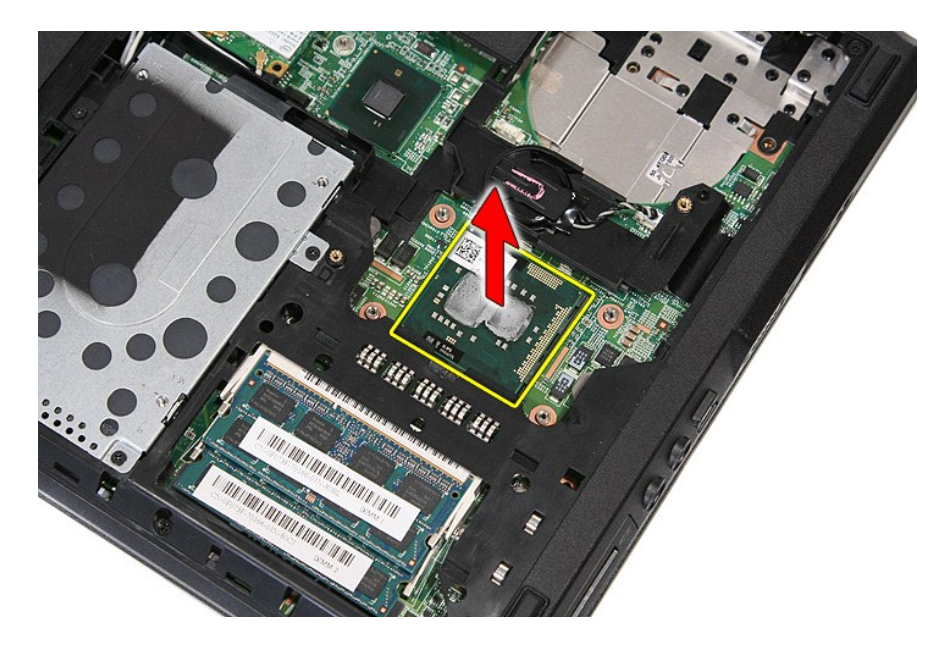

# **Réinstallation du processeur**

Pour réinstaller le processeur, suivez cette procédure dans l'ordre inverse.

## <span id="page-65-0"></span>**Haut-parleurs**

**Manuel de maintenance Dell™ Latitude™ E5410 Discrete**

AVERTISSEMENT : avant d'intervenir à l'intérieur de votre ordinateur, lisez les informations de sécurité fournies avec votre ordinateur. Pour plus<br>d'informations sur les meilleures pratiques en matière de sécurité, voir la

## **Retrait des haut-parleurs**

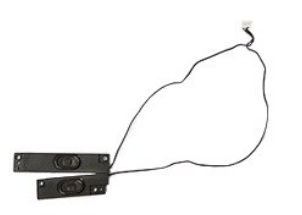

- 1. Suivez les instructions de la section <u>[Avant d'intervenir à l'intérieur de votre ordinateur](file:///C:/data/systems/late5410/fr/sm/work.htm#before).</u><br>2. Retirez <u>le panneau d'accès</u> de l'ordinateur.<br>4. Retirez <u>le jecteur optique</u> de l'ordinateur.<br>5. Retirez le <u>icecteur op</u>
- 
- 2. Retirez l<u>e [batterie](file:///C:/data/systems/late5410/fr/sm/battery.htm)</u> de l'ordinateur.<br>3. Retirez <u>[le panneau d'accès](file:///C:/data/systems/late5410/fr/sm/acc_pan.htm)</u> de l'ordinateur.<br>4. Retirez le <u>[lecteur optique](file:///C:/data/systems/late5410/fr/sm/op_dv.htm)</u> de l'ordinateur.<br>5. Retirez le <u>clavier</u> de l'ordinateur.
- 
- 
- 7. Retirez l'<u>[ensemble écran](file:///C:/data/systems/late5410/fr/sm/assembly.htm)</u> de l'ordinateur.<br>8. Retirez la <u>[carte DEL](file:///C:/data/systems/late5410/fr/sm/led_bd.htm)</u> de l'ordinateur.
- 
- 
- 9. Retirez le <u>repose-mains</u> de l'ordinateur.<br>10. Retirez le <u>lecteur d'empreintes digitales</u> de l'ordinateur.<br>11. Retirez les vis fixant le support du cache de la tablette tactile au repose-mains.

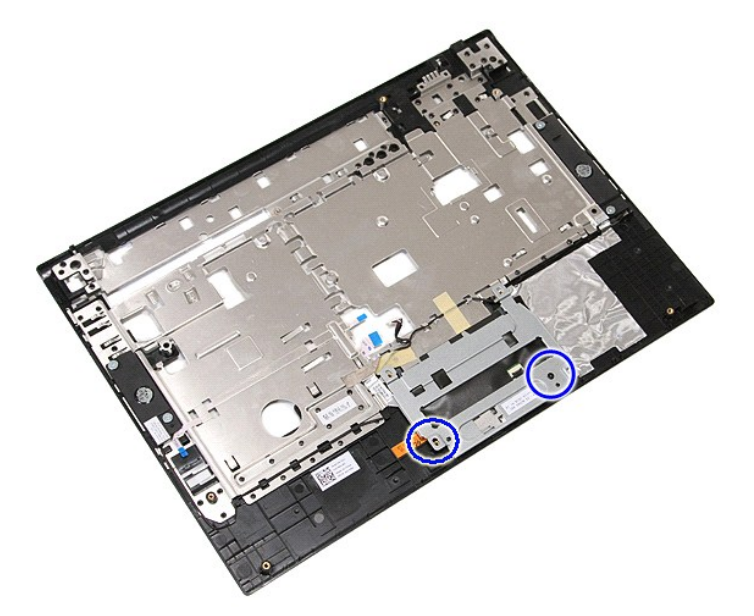

12. Soulevez le support du cache de la tablette tactile, puis retirez-le.

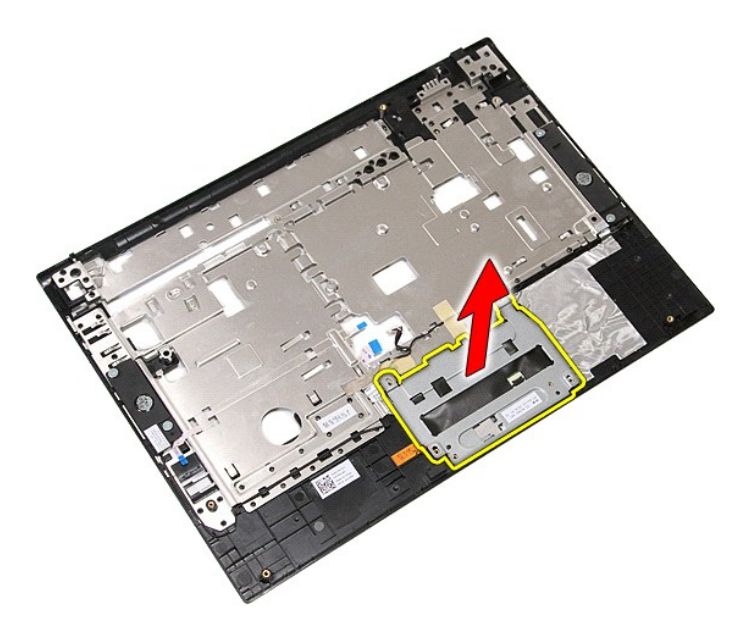

13. Détachez les bandes adhésives fixant les câbles des haut-parleurs au repose-mains.

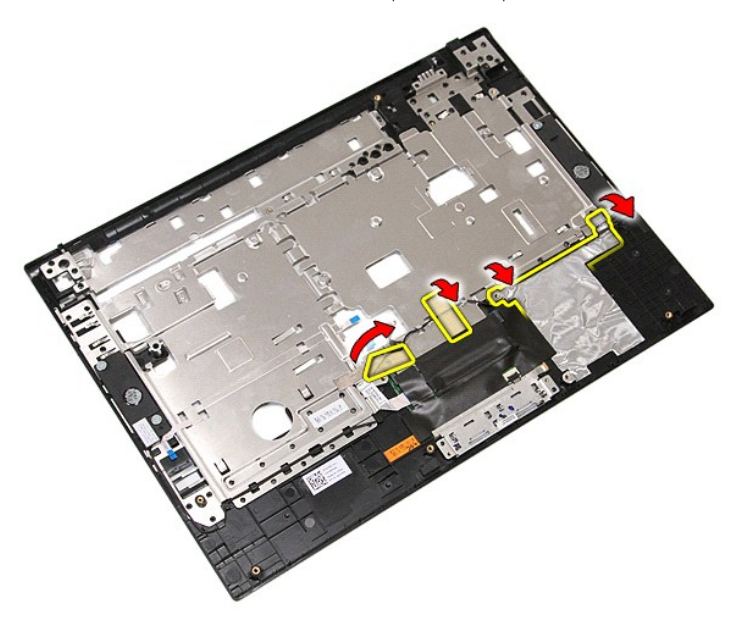

14. Détachez les bandes adhésives fixant le câble de données de la tablette tactile au repose-mains, puis retirez le câble du trou.

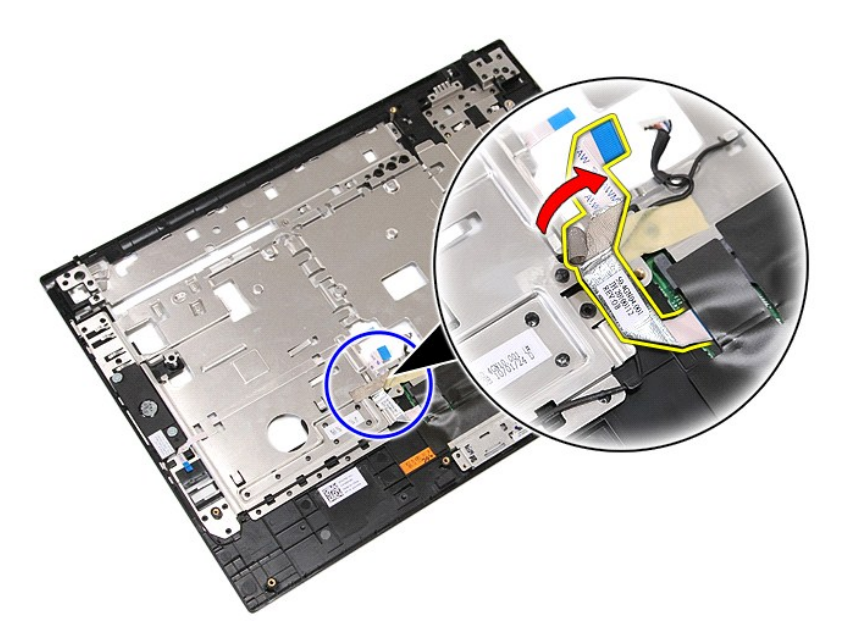

15. Retirez les câbles des haut-parleurs du chemin d'acheminement.

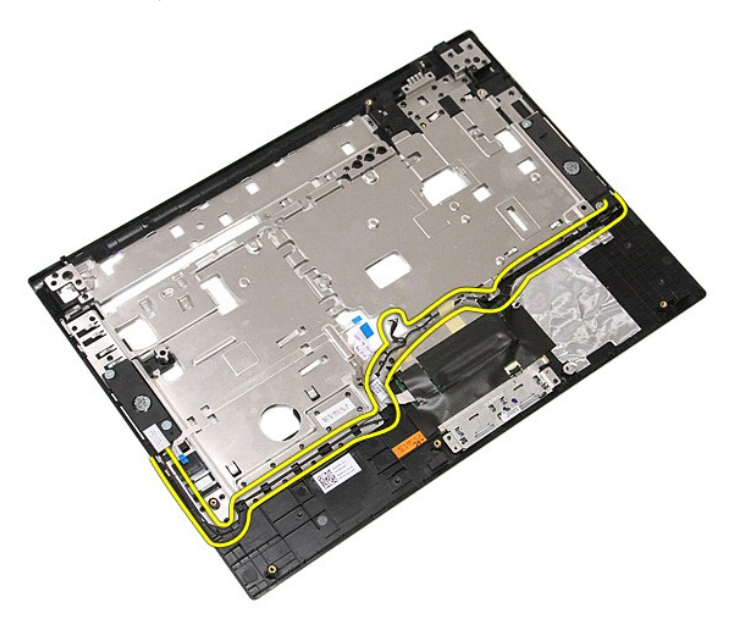

16. Retirez les vis fixant les haut-parleurs droit et gauche au repose-mains.

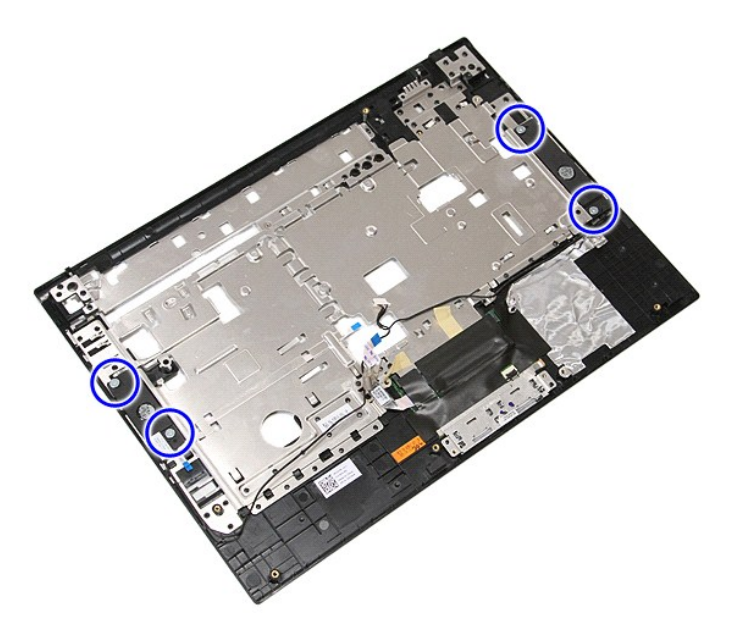

17. Soulevez les haut-parleurs droit et gauche, puis retirez-les.

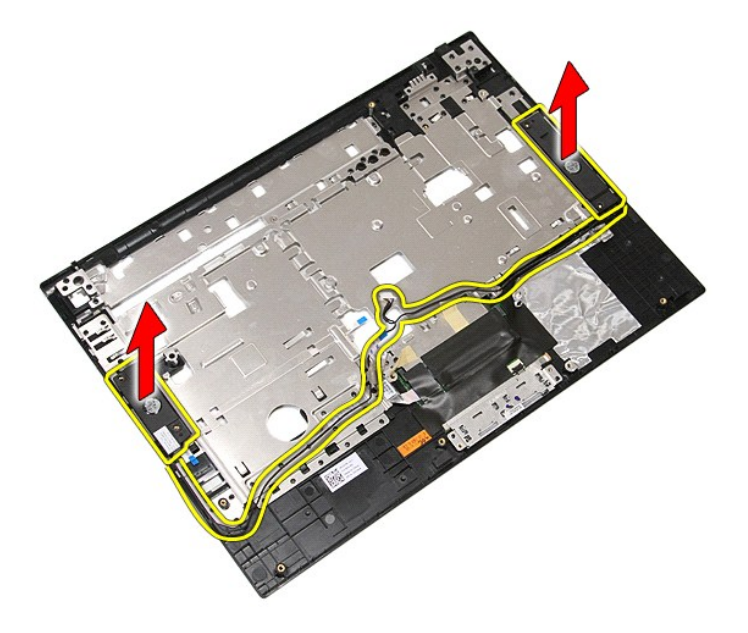

# **Réinstallation des haut-parleurs**

Pour réinstaller les haut-parleurs, suivez cette procédure dans l'ordre inverse.

## **Caractéristiques**

**Manuel de maintenance Dell™ Latitude™ E5410 Discrete**

- **O** [Informations système](#page-69-0)
- $\overline{\bullet}$  [Mémoire](#page-69-2)
- **[Audio](#page-70-0)**
- O [Carte ExpressCard](#page-70-2)
- **[Ports et connecteurs](#page-70-4)**
- **O** [Affichage](#page-70-6)
- [Tablette tactile](#page-71-1)
- [Adaptateur de CA](#page-72-0)
- 

**O** [Batterie](#page-71-2)

**[Processeur](#page-69-1)**  $\overline{\bullet}$   $\overline{\bullet}$   $\overline{\bullet}$ **O** [Communications](#page-70-1) O [Carte PC](#page-70-3)

**O** [Clavier](#page-71-0)

**Caractéristiques physiques** 

[Lecteur d'empreintes digitales \(en option\)](#page-70-5)

 [Caractéristiques environnementales](#page-72-2)

**REMARQUE :** les offres peuvent varier d'une région à l'autre. Pour plus d'informations concernant la configuration de votre ordinateur, cliquez sur le<br>bouton **Démarrer** puis A**ide et support e**t sélectionnez l'option perm

<span id="page-69-0"></span>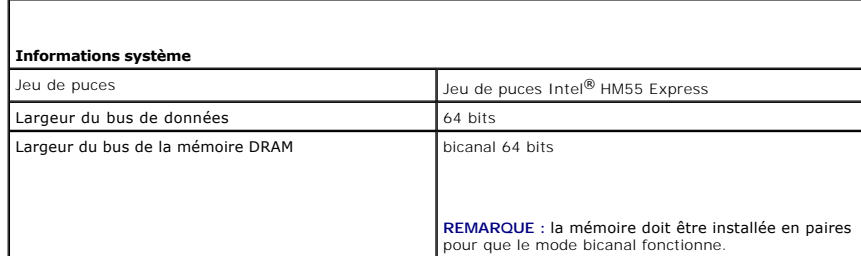

<span id="page-69-1"></span>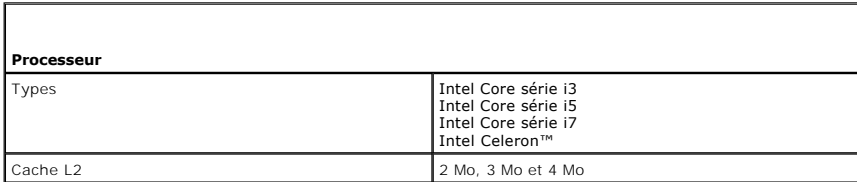

<span id="page-69-2"></span>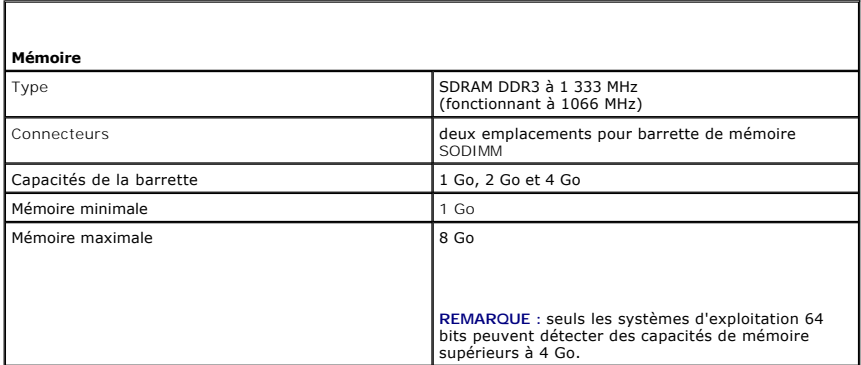

<span id="page-69-3"></span>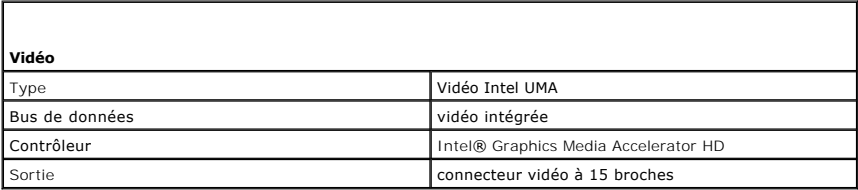

<span id="page-70-0"></span>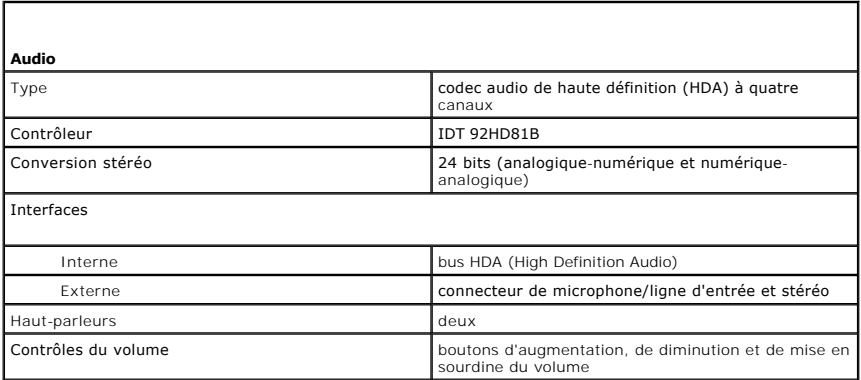

<span id="page-70-1"></span>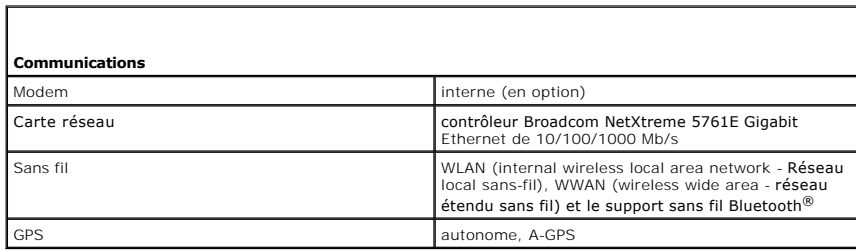

<span id="page-70-2"></span>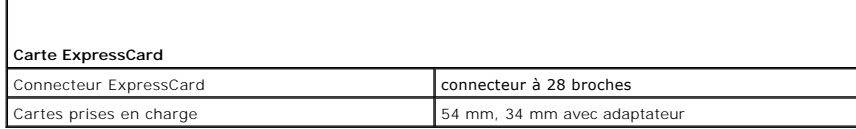

<span id="page-70-3"></span>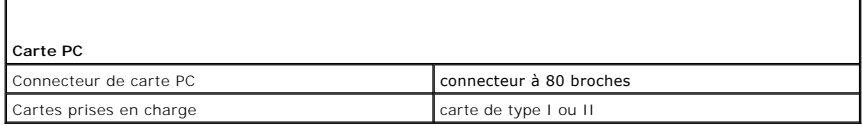

<span id="page-70-4"></span>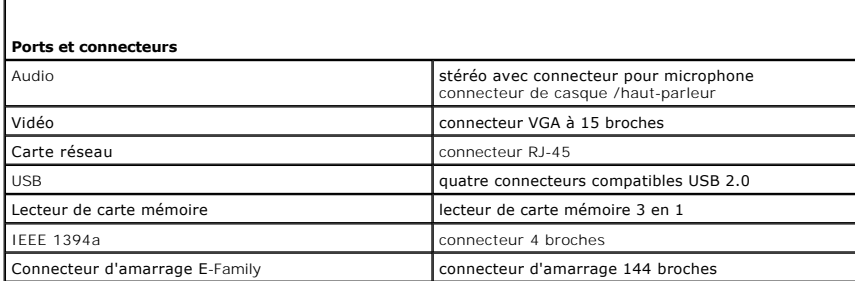

<span id="page-70-6"></span><span id="page-70-5"></span>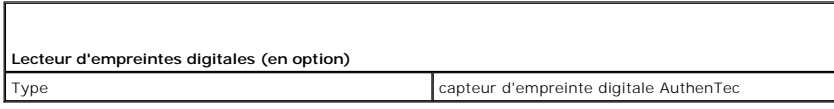

٦

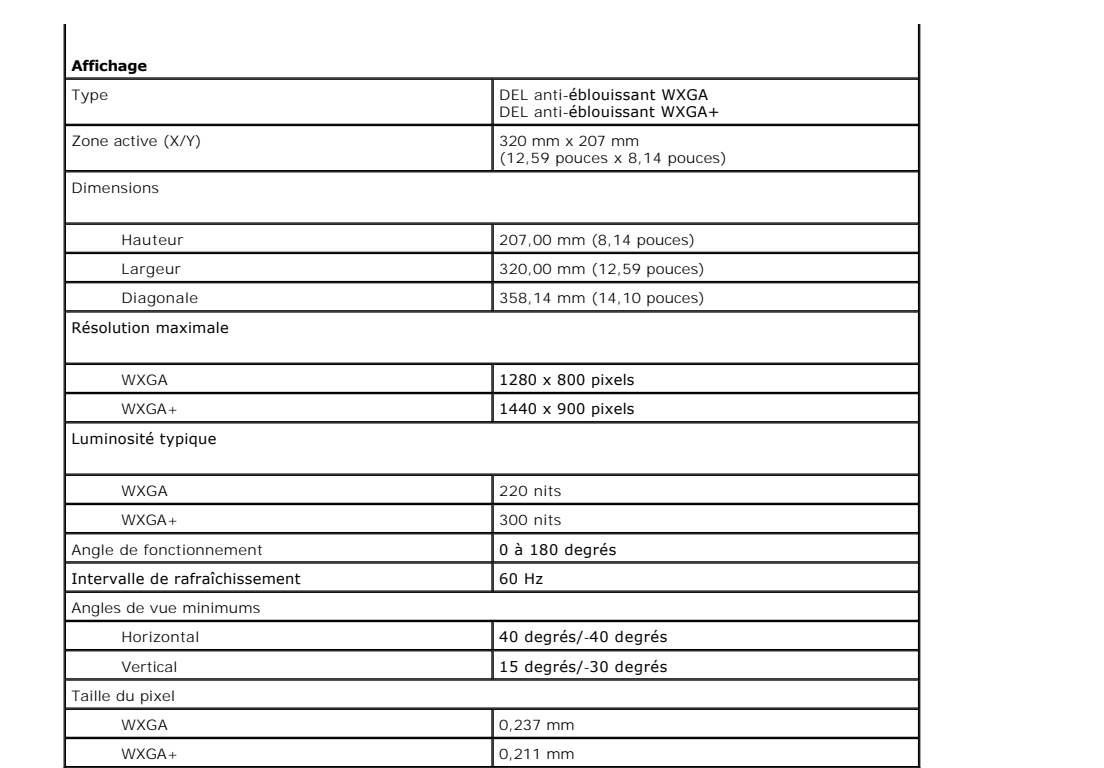

<span id="page-71-0"></span>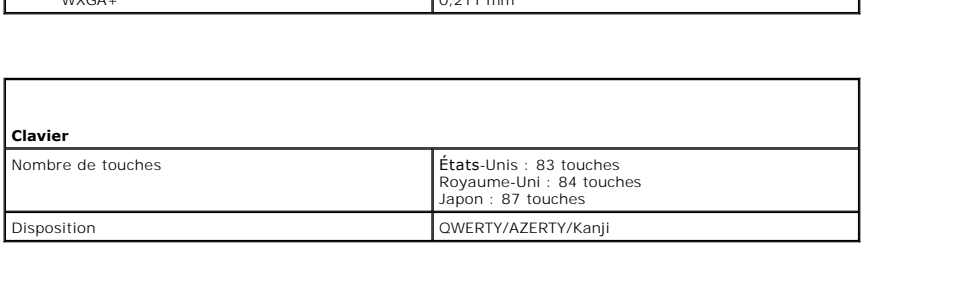

<span id="page-71-1"></span>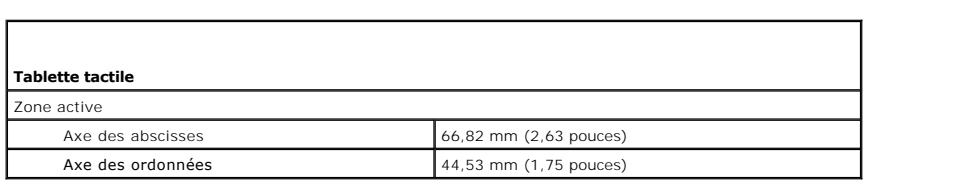

<span id="page-71-2"></span>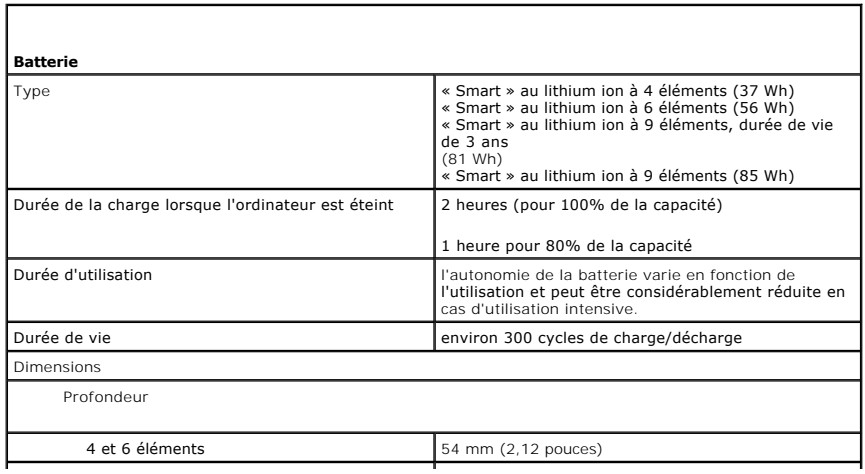
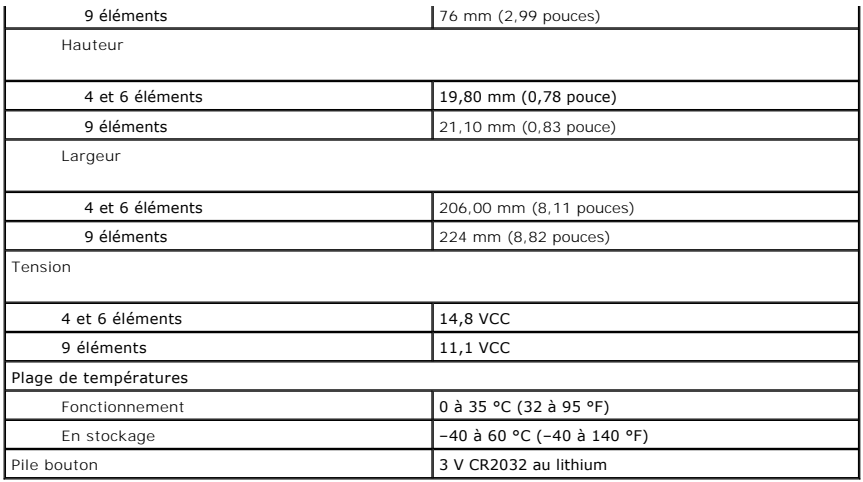

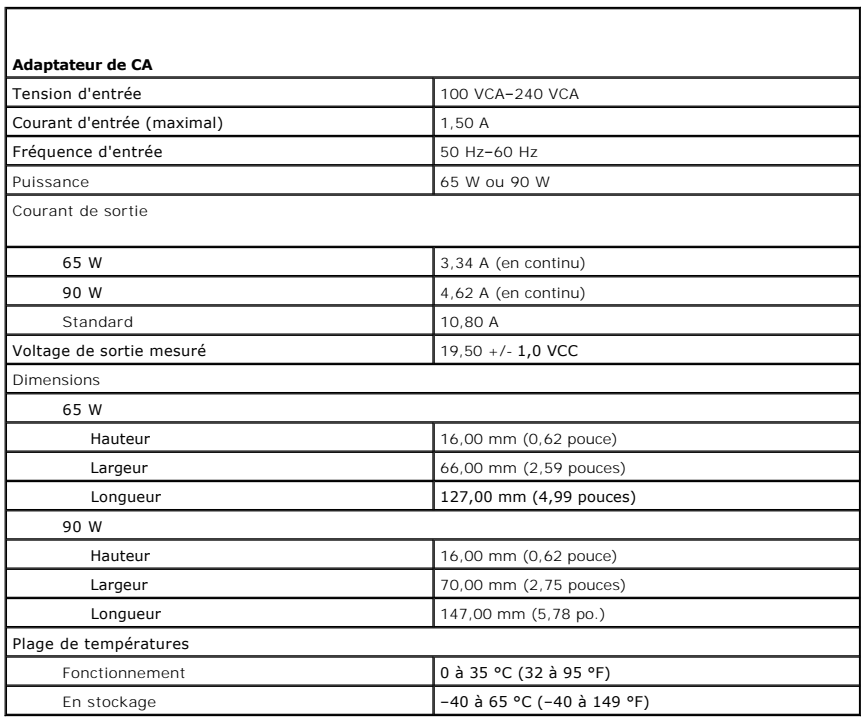

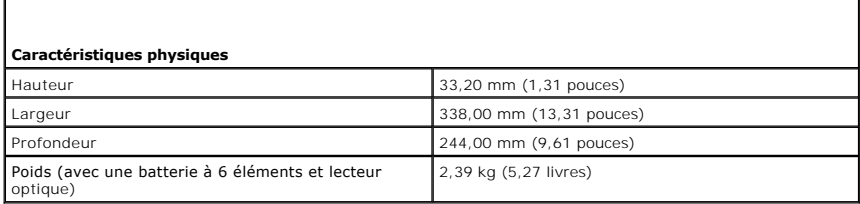

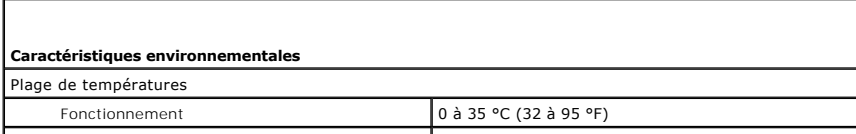

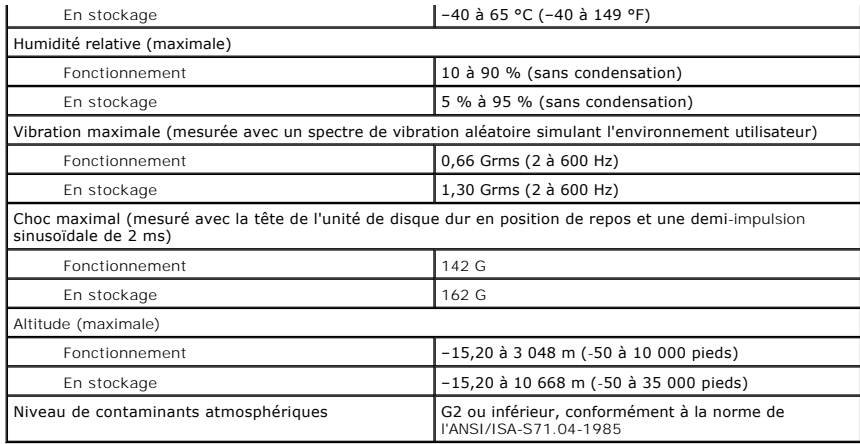

### **Carte système**

**Manuel de maintenance Dell™ Latitude™ E5410 Discrete**

AVERTISSEMENT : avant d'intervenir à l'intérieur de votre ordinateur, lisez les informations de sécurité fournies avec votre ordinateur. Pour plus<br>d'informations sur les meilleures pratiques en matière de sécurité, voir la

### **Retrait de la carte système**

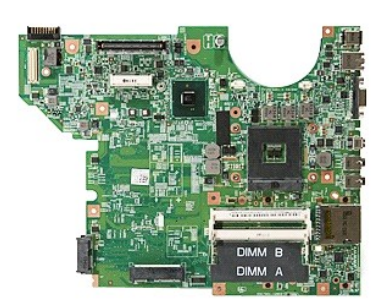

- 1. Suivez les instructions de la section <u>[Avant d'intervenir à l'intérieur de votre ordinateur](file:///C:/data/systems/late5410/fr/sm/work.htm#before).</u><br>2. Retirez la <u>[carte SIM de téléphone](file:///C:/data/systems/late5410/fr/sm/phones.htm)</u> de l'ordinateur.<br>3. Retirez la <u>carte SIM de téléphone</u> de l'ordinateur.<br>4. Retirez le
- 
- 
- 
- 
- 
- 
- 
- 
- 
- 
- 
- 
- 

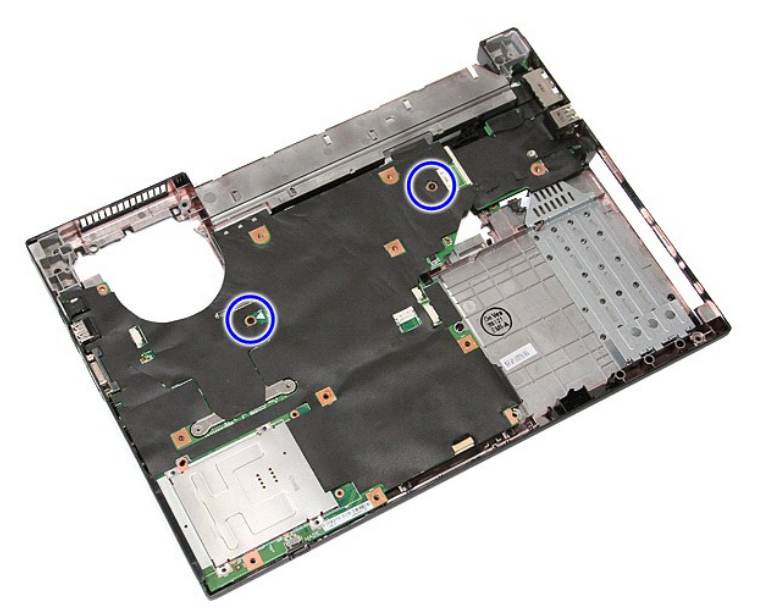

19. Soulevez la carte système à un angle, puis retirez-la.

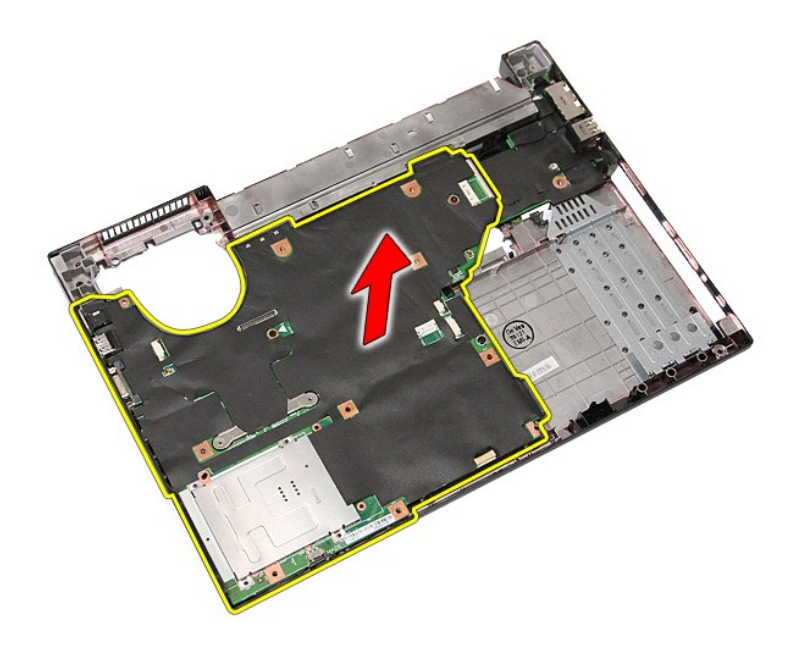

# **Réinstallation de la carte système**

Pour réinstaller la carte système, suivez cette procédure dans l'ordre inverse.

[Retour à la page Contenu](file:///C:/data/systems/late5410/fr/sm/parts.htm)

# <span id="page-76-0"></span>**Carte de réseau local sans fil (WLAN)**

**Manuel de maintenance Dell™ Latitude™ E5410 Discrete**

AVERTISSEMENT : avant d'intervenir à l'intérieur de votre ordinateur, lisez les informations de sécurité fournies avec votre ordinateur. Pour plus<br>d'informations sur les meilleures pratiques en matière de sécurité, voir la

### **Retrait de la carte WLAN**

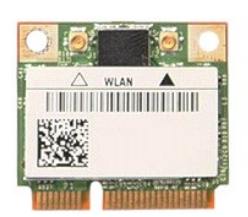

- 
- 
- 1. Suivez les instructions de la section <u>[Avant d'intervenir à l'intérieur de votre ordinateur](file:///C:/data/systems/late5410/fr/sm/work.htm#before)</u>.<br>2. Retirez la <u>[batterie](file:///C:/data/systems/late5410/fr/sm/battery.htm)</u> de votre ordinateur.<br>3. Retirez <u>[le panneau d'accès](file:///C:/data/systems/late5410/fr/sm/acc_pan.htm)</u> de l'ordinateur.<br>4. Débranchez les câbles d'ant

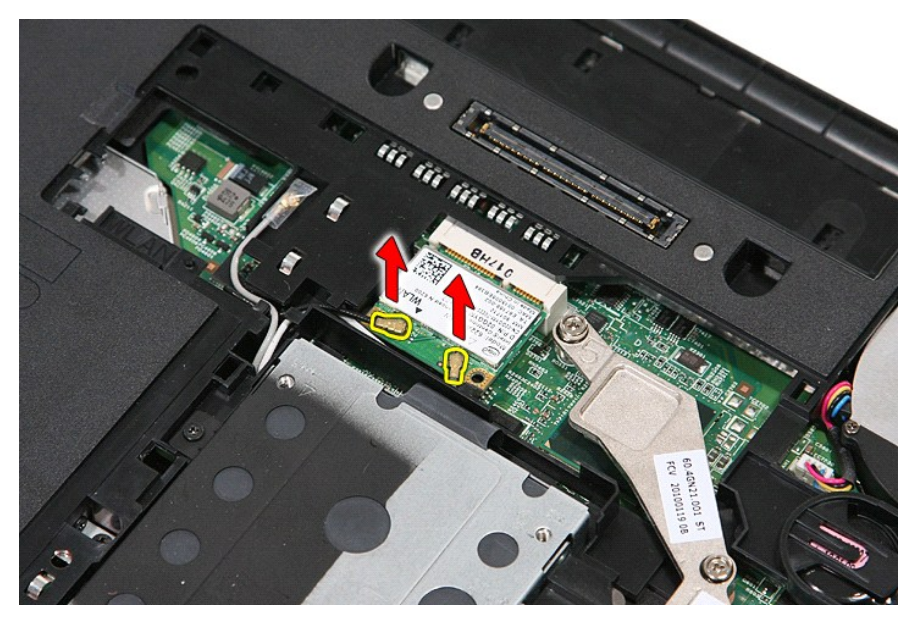

5. Dégagez délicatement le loquet afin de relâcher la carte WLAN.

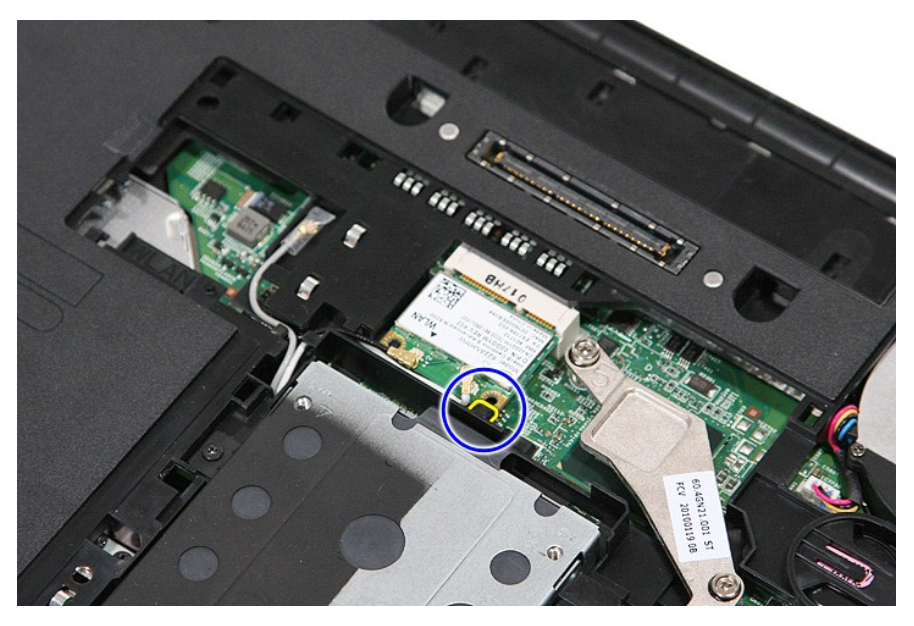

6. Retirez la carte WLAN de l'ordinateur.

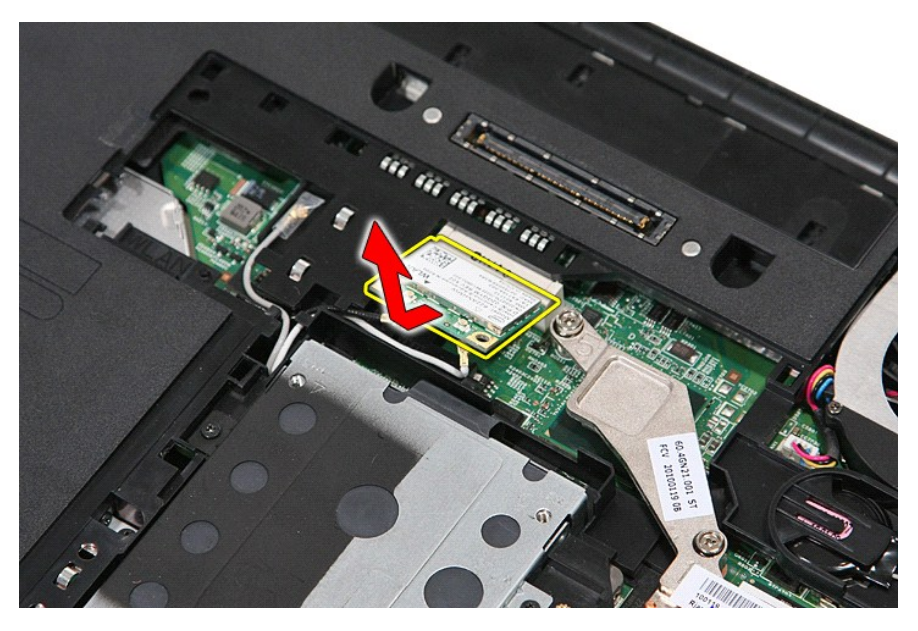

## **Réinstallation de la carte WLAN**

Pour reposer la carte WLAN, suivez cette procédure dans l'ordre inverse.

[Retour à la page](file:///C:/data/systems/late5410/fr/sm/parts.htm) 

#### <span id="page-78-0"></span>**Intervention à l'intérieur de votre ordinateur Manuel de maintenance Dell™ Latitude™ E5410 Discrete**

- [Avant intervention à l'intérieur de votre ordinateur](#page-78-1)
- [Outils recommandés](#page-78-2)
- [Éteindre votre ordinateur](#page-78-3)
- [Après intervention à l'intérieur de votre ordinateur](#page-79-0)

### <span id="page-78-1"></span>**Avant intervention à l'intérieur de votre ordinateur**

Respectez les consignes de sécurité suivantes pour vous aider à protéger votre ordinateur de dommages éventuels et pour garantir votre sécurité<br>personnelle. Sauf indication contraire, chaque procédure décrite dans ce docum

- l Vous avez pris connaissance des informations de sécurité fournies avec votre ordinateur.
- l Pour remplacer un composant ou l'installer, s'il est acheté séparément, effectuez la procédure de retrait en sens inverse.
- **AVERTISSEMENT : avant d'intervenir à l'intérieur de votre ordinateur, lisez les informations de sécurité fournies avec votre ordinateur. Pour plus** d'informations sur les meilleures pratiques en matière de sécurité, voir la page d'accueil du site Regulatory Compliance (conformité à la<br>réglementation), à l'adresse www.dell.com/regulatory\_compliance.
- **PRÉCAUTION** : **la plupart des réparations ne peuvent être effectuées que par un technicien de service agréé. Vous devez uniquement procéder**  aux dépannages et réparations simples autorisés dans la documentation du produit, ou selon les directives du service et du support en ligne ou<br>téléphonique. Les dommages causés par des interventions de maintenance non auto **Consultez et respectez les consignes de sécurité fournies avec votre produit.**
- PRECAUTION : pour éviter une décharge électrostatique, mettez-vous à la terre à l'aide d'un bracelet antistatique ou en touchant régulièrement<br>une surface métallique non peinte, par exemple un connecteur situé sur l'arrièr
- △ PRÉCAUTION : manipulez les composants et les cartes avec précaution. Ne touchez pas les composants ni les contacts d'une carte. Tenez une **carte par les bords ou par la languette de fixation métallique. Tenez un composant, tel qu'un processeur, par les bords et non par les broches.**
- **PRÉCAUTION : pour débrancher un câble, tirez sur le connecteur ou la languette d'extraction, et non pas sur le câble lui-même. Certains câbles**  sont munis de connecteurs à languettes verrouillables ; si vous déconnectez ce type de câble, appuyez sur les languettes de verrouillage vers<br>l'intérieur avant de déconnecter le câble. Quand vous séparez les connecteurs en **de broches de connecteur. De même, lorsque vous connectez un câble, assurez-vous que les deux connecteurs sont bien orientés et alignés.**
- **REMARQUE :** la couleur de votre ordinateur et de certains composants peut différer de celles représentées ici.

Pour éviter tout dommage à votre ordinateur, suivez les étapes suivantes avant de commencer à intervenir à l'intérieur de l'ordinateur.

- 1. Assurez-vous que la surface de travail est plane et propre afin d'éviter de rayer le capot de l'ordinateur.
- 
- 2. Eteignez votre ordinateur (voir <u>Extinction de votre ordinateur</u>).<br>3. **Si l'ordinateur est connecté à une station d'accueil, comme le périphérique d'amarrage ou l'extension de batterie en option, déconnectez-le.**

#### **PRÉCAUTION : pour débrancher un câble réseau, déconnectez-le d'abord de l'ordinateur, puis du périphérique réseau.**

- 4. Débranchez tous les câbles réseau de l'ordinateur.
- 5. Débranchez l'ordinateur et tous les périphériques connectés de leurs prises secteur. 6. Fermez l'écran, retournez l'ordinateur et placez-le sur une surface plane.
- 
- **PRÉCAUTION : pour éviter d'endommager la carte système, vous devez déposer la batterie principale avant de dépanner l'ordinateur.**
- 7. Retirez la batterie principale (voir la section [Retrait de la batterie](file:///C:/data/systems/late5410/fr/sm/battery.htm)).<br>8. Remettez l'ordinateur à l'endroit.
- 8. Remettez l'ordinateur à l'endroit. 9. Ouvrez l'écran.
- 
- 10. Appuyez sur le bouton d'alimentation pour mettre la carte système à la terre.

**PRÉCAUTION : pour éviter tout choc électrique, débranchez toujours la prise secteur de votre ordinateur avant d'ouvrir l'écran.**

- **PRÉCAUTION : avant de toucher quoi ce soit à l'intérieur de l'ordinateur, mettez-vous à la terre en touchant une partie métallique non peinte du châssis, par exemple l'arrière de l'ordinateur. Répétez cette opération régulièrement pendant votre intervention pour dissiper toute électricité statique qui pourrait endommager les composants.**
- Retirez toute carte ExpressCard ou carte à puce de leurs emplacements appropriés.
- 12. Retirez le disque dur (voir [Retrait du disque dur\)](file:///C:/data/systems/late5410/fr/sm/hd_dr.htm).

#### <span id="page-78-2"></span>**Outils recommandés**

Les procédures mentionnées dans ce document pourraient nécessiter les outils suivants :

- l un petit tournevis plat
- un tournevis cruciforme n°0 un tournevis cruciforme n°1
- l une petite pointe en plastique
- l le CD du programme de mise à jour flash du BIOS

## <span id="page-78-3"></span>**Éteindre votre ordinateur**

△ PRÉCAUTION : pour éviter de perdre des données, enregistrez et fermez tous les fichiers ouverts, puis quittez tous les programmes en cours **d'exécution avant d'éteindre l'ordinateur.**

- 1. Arrêt du système d'exploitation :
	- l **Sous Windows® 7 :**

Cliquez sur **Démarrer** , puis cliquez sur **Arrêter**.

l **Sous Windows Vista® :**

Cliquez sur **Démarrer <sup>@</sup>**, puis sur la flèche située dans le coin inférieur droit du menu **Démarrer** (voir l'illustration ci-dessous) et sur Arrêter.

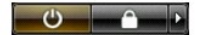

l **Sous Windows® XP :** 

Cliquez sur **Démarrer→ Éteindre l'ordinateur→ Éteindre**.

L'ordinateur s'éteint après l'arrêt du système d'exploitation.

2. Vérifiez que l'ordinateur et tous les périphériques connectés sont éteints. Si l'ordinateur et les périphériques qui y sont connectés ne s'éteignent pas automatiquement lorsque vous arrêtez le système d'exploitation, appuyez sur le bouton d'alimentation et maintenez-le enfoncé pendant environ quatre secondes.

### <span id="page-79-0"></span>**Après intervention à l'intérieur de votre ordinateur**

Après toute procédure de réinstallation, reconnectez tout périphérique, carte et câble avant d'allumer l'ordinateur.

- **PRÉCAUTION : pour éviter d'endommager l'ordinateur, n'utilisez que la batterie conçue pour cet ordinateur Dell spécifique. N'utilisez pas une batterie destinée à un autre modèle Dell.**
- 1. Branchez les périphériques externes, comme un réplicateur de port, une extension de batterie ou une station d'accueil, puis reposez les cartes<br>éventuelles, par exemple la carte ExpressCard.<br>2. Branchez les câbles télép
- 

**PRÉCAUTION : pour connecter un câble réseau, branchez-le d'abord sur le périphérique réseau, puis sur l'ordinateur.**

- 3. Reposez la [batterie](file:///C:/data/systems/late5410/fr/sm/battery.htm).<br>4. Branchez l'ordinateur.<br>5. Allumez l'ordinateur.
- 4. Branchez l'ordinateur et tous les périphériques connectés à leurs prises secteur. 5. Allumez l'ordinateur.

[Retour à la page Contenu](file:///C:/data/systems/late5410/fr/sm/index.htm)

# **Carte de réseau étendu sans fil (WWAN)**

**Manuel de maintenance Dell™ Latitude™ E5410 Discrete**

AVERTISSEMENT : avant d'intervenir à l'intérieur de votre ordinateur, lisez les informations de sécurité fournies avec votre ordinateur. Pour plus<br>d'informations sur les meilleures pratiques en matière de sécurité, voir la

### **Retrait de la carte WWAN**

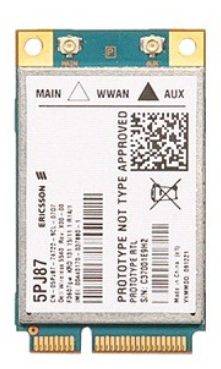

- 1. Suivez les instructions de la section <u>[Avant d'intervenir à l'intérieur de votre ordinateur](file:///C:/data/systems/late5410/fr/sm/work.htm#before).</u><br>2. Retirez <u>[le panneau d'accès](file:///C:/data/systems/late5410/fr/sm/acc_pan.htm)</u> de l'ordinateur.<br>3. Retirez <u>le panneau d'accès</u> de l'ordinateur.<br>4. Retirez le <u>lecteur orbi</u>
- 
- 
- 
- 
- 
- 
- 

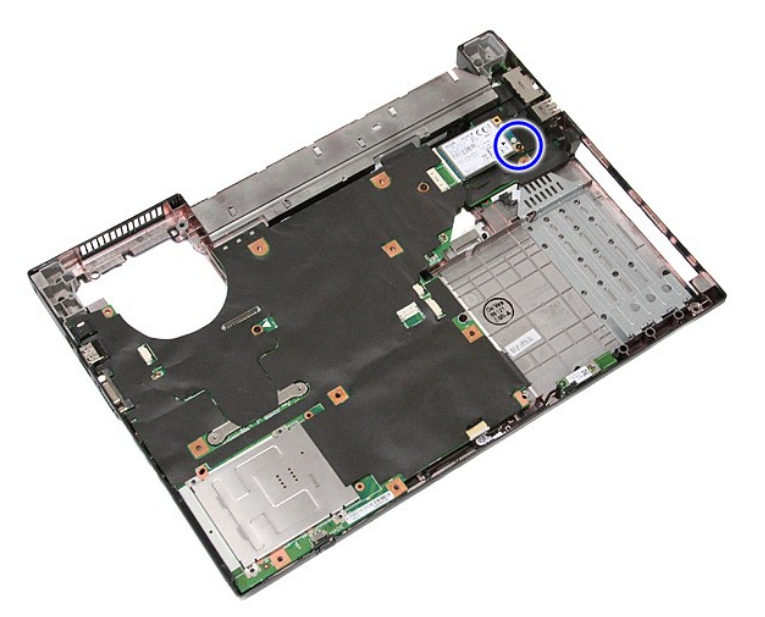

11. Retirez la carte WWAN de l'ordinateur.

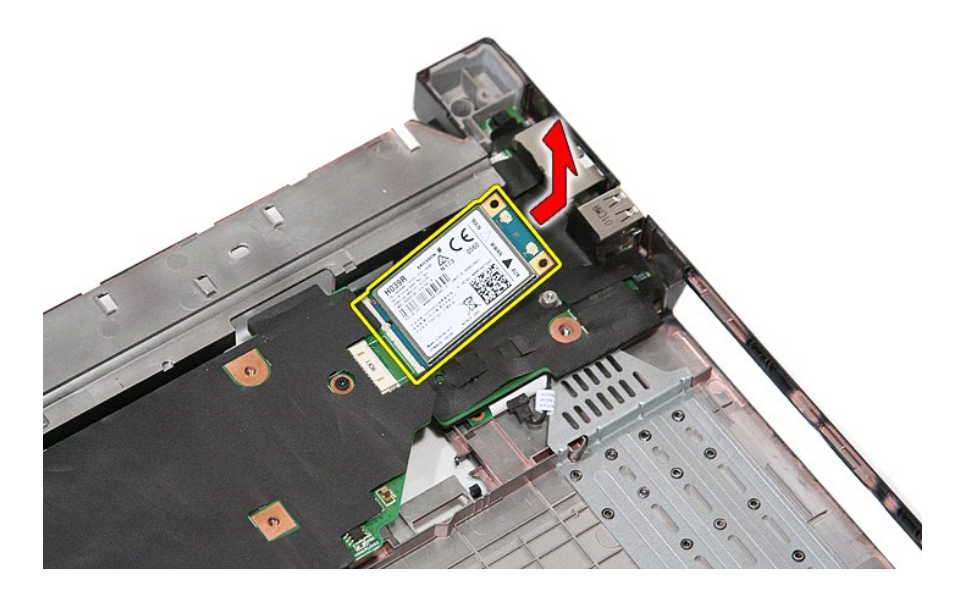

## **Réinstallation de la carte WWAN**

Pour réinstaller la carte WWAN, suivez cette procédure dans l'ordre inverse.

[Retour à la page](file:///C:/data/systems/late5410/fr/sm/parts.htm)